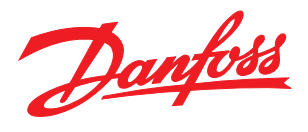

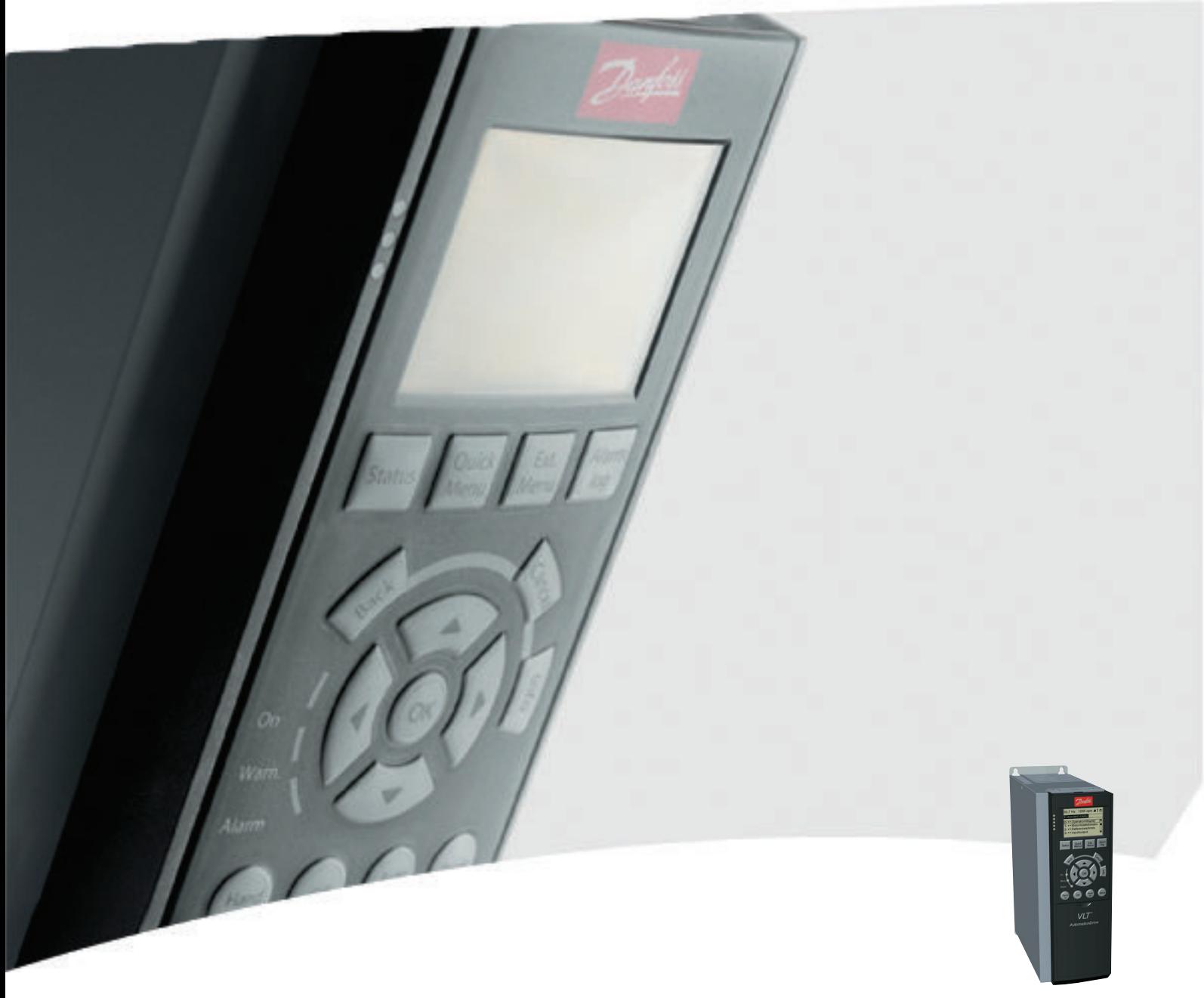

# Instruções de Utilização VLT® AutomationDrive FC 300

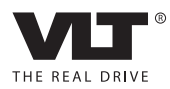

Segurança **Instruções de Utilização do Segurança** VLT®AutomationDrive

Danfoss

## Segurança

Segurança

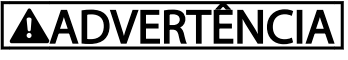

## ALTA TENSÃO!

Os conversores de frequência contêm alta tensão quando conectados à entrada de energia da rede elétrica CA. A instalação, partida e manutenção devem ser executadas somente por pessoal qualificado. Instalação, partida e manutenção realizadas por pessoal não qualificado poderá resultar em morte ou lesões graves.

### Alta Tensão

Os conversores de frequência estão conectados a tensões de rede perigosas. Deve ser tomado cuidado extremo para se proteger de choque elétrico. Somente pessoal treinado familiarizado com equipamento eletrônico deverá instalar, dar partida ou fazer manutenção deste equipamento.

# ADVERTÊNCIA

## PARTIDA ACIDENTAL!

Quando o conversor de frequência estiver conectado à rede elétrica CA, o motor pode dar partida a qualquer momento. O conversor de frequência, o motor e qualquer equipamento controlado deverão estar em prontidão operacional. A falha em estar em prontidão operacional quando o conversor de frequência for conectado à rede elétrica CA pode resultar em morte, lesões graves e danos ao equipamento ou à propriedade.

### Partida Acidental

Quando o conversor de frequência estiver conectado à rede elétrica CA, pode ser dada partida no motor utilizando um interruptor externo, um comando de barramento serial, um sinal de referência de entrada ou uma condição de falha eliminada. Use cuidados apropriados para proteger contra uma partida acidental.

# ADVERTÊNCIA

## TEMPO DE DESCARGA!

Os conversores de frequência contêm capacitores de barramento CC que podem permanecer carregados mesmo quando o conversor de frequência não estiver conectado. Para evitar riscos elétricos, desconecte da rede elétrica CA qualquer motor de tipo de imã permanente e qualquer alimentação de energia do barramento CC remota, incluindo backups de bateria, UPS e conexões do barramento CC com outros conversores de frequência. Aguarde os capacitores descarregarem completamente antes de realizar qualquer serviço de manutenção. O intervalo de tempo de espera está indicado na tabela *Tempo de Descarga.* Se não se aguardar o tempo especificado após a energia ser removida para executar serviço ou reparo, o resultado poderá ser morte ou ferimentos graves.

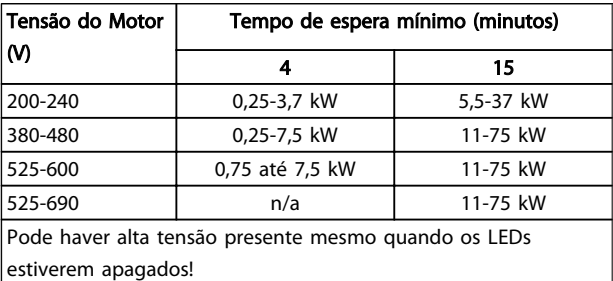

Tempo de Descarga

### Símbolos

Os símbolos a seguir são usados neste manual.

Danfoss

# **AADVERTÊNCIA**

Indica uma situação potencialmente perigosa que, se não for prevenida, pode resultar em morte ou ferimentos graves.

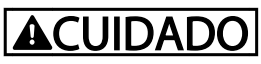

Indica uma situação potencialmente perigosa que, se não for evitada, poderá resultar em ferimentos leves ou moderados. Também podem ser usadas para alertar contra práticas inseguras.

# **CUIDADO**

Indica uma situação que pode resultar em acidentes que causam danos somente a equipamentos ou à propriedade.

## OBSERVAÇÃO!

Indica informações realçadas que devem ser consideradas com atenção para evitar erros ou operação do equipamento com desempenho inferior ao ideal.

## Aprovações

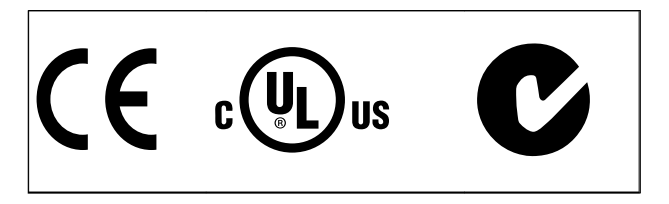

Tabela 1.2

Danfoss

Índice Instruções de Utilização do VLT®AutomationDrive

## Índice

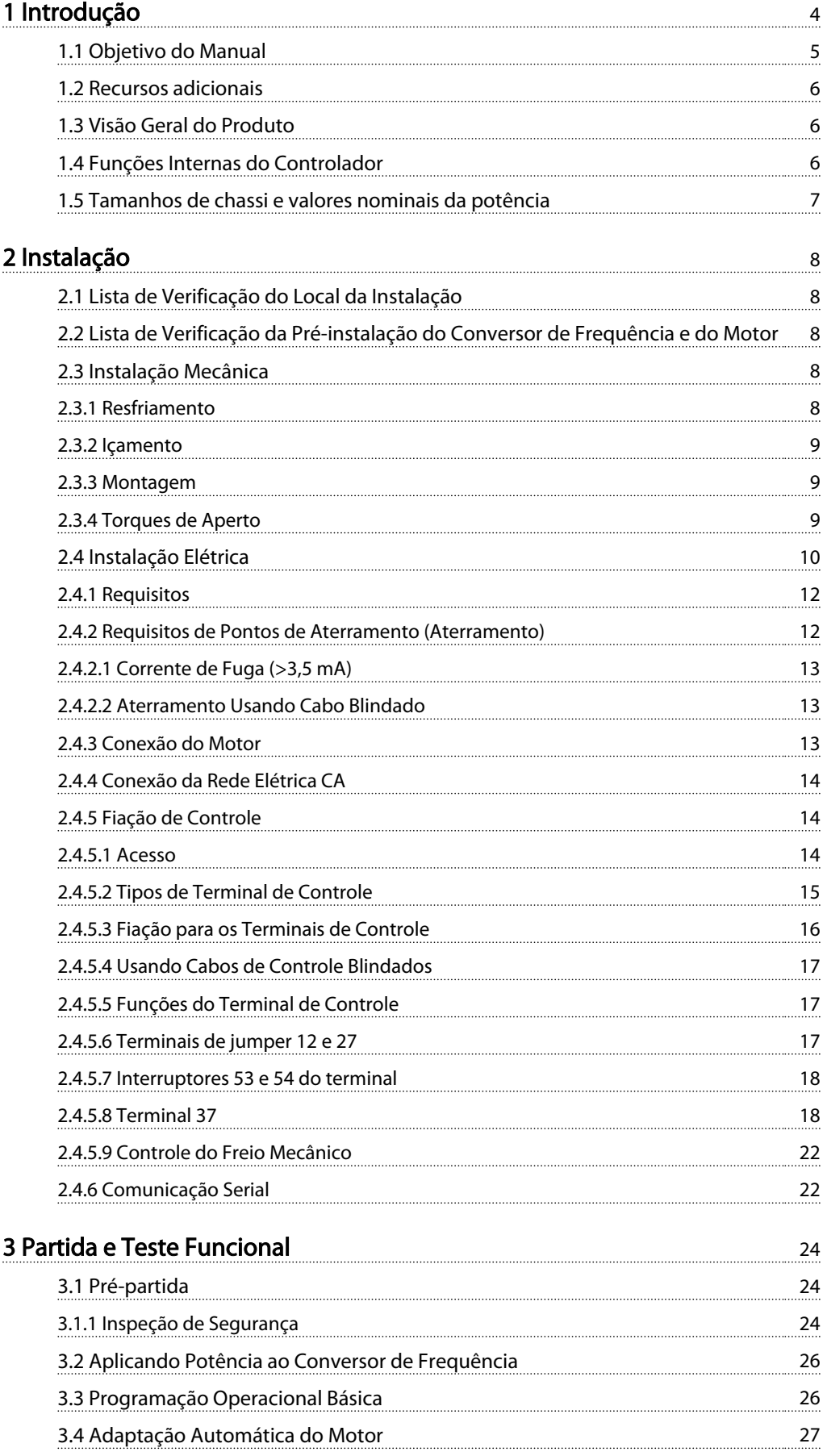

Danfoss

# Índice Instruções de Utilização do VLT®AutomationDrive

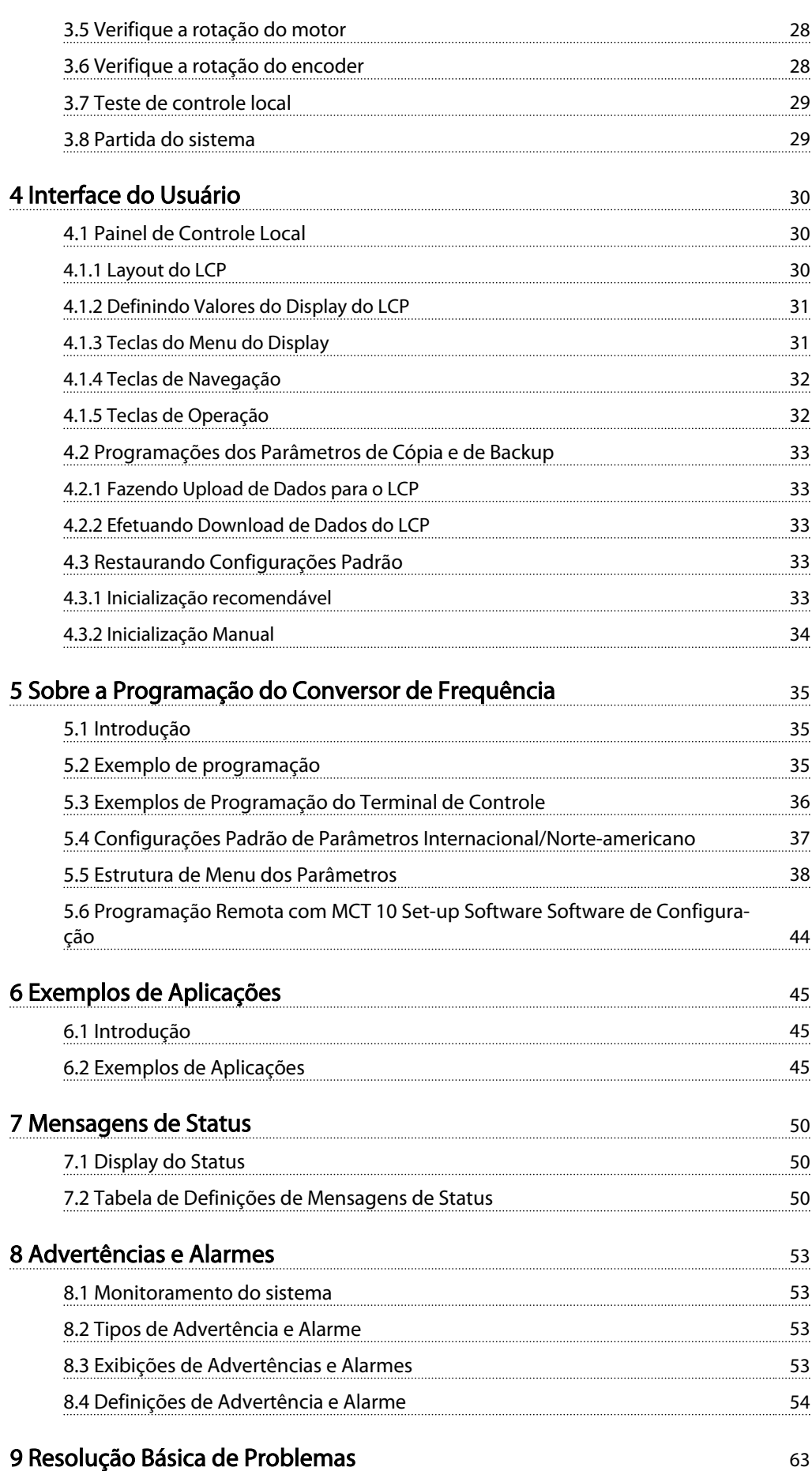

Danfoss

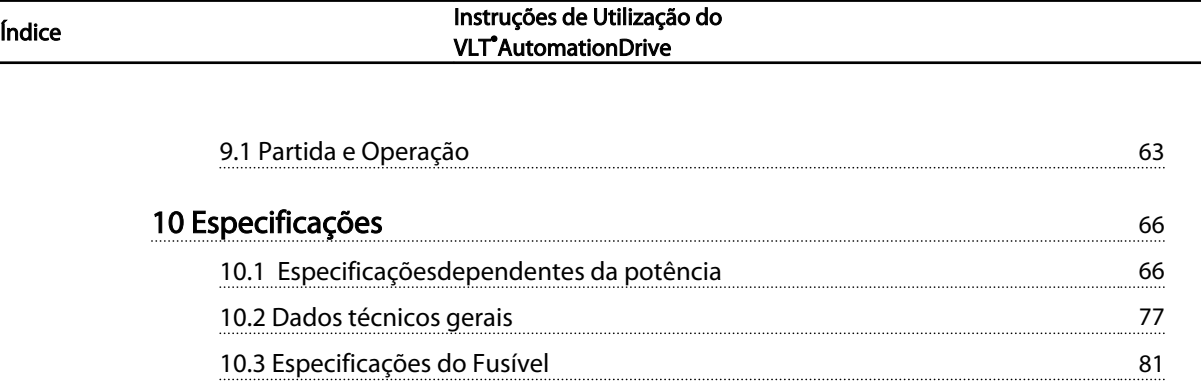

[10.3.2 Recomendações](#page-83-0) 81 [10.3.3 Conformidade com a CE](#page-83-0) 81 [10.4 Torques de Aperto de Conexão](#page-92-0) 90

<mark>ndice</mark> 91

Danfvss

<span id="page-6-0"></span>Instruções de Utilização do<br>Introdução do Introdução do Instruções de Utilização do VLT®AutomationDrive

# Introdução

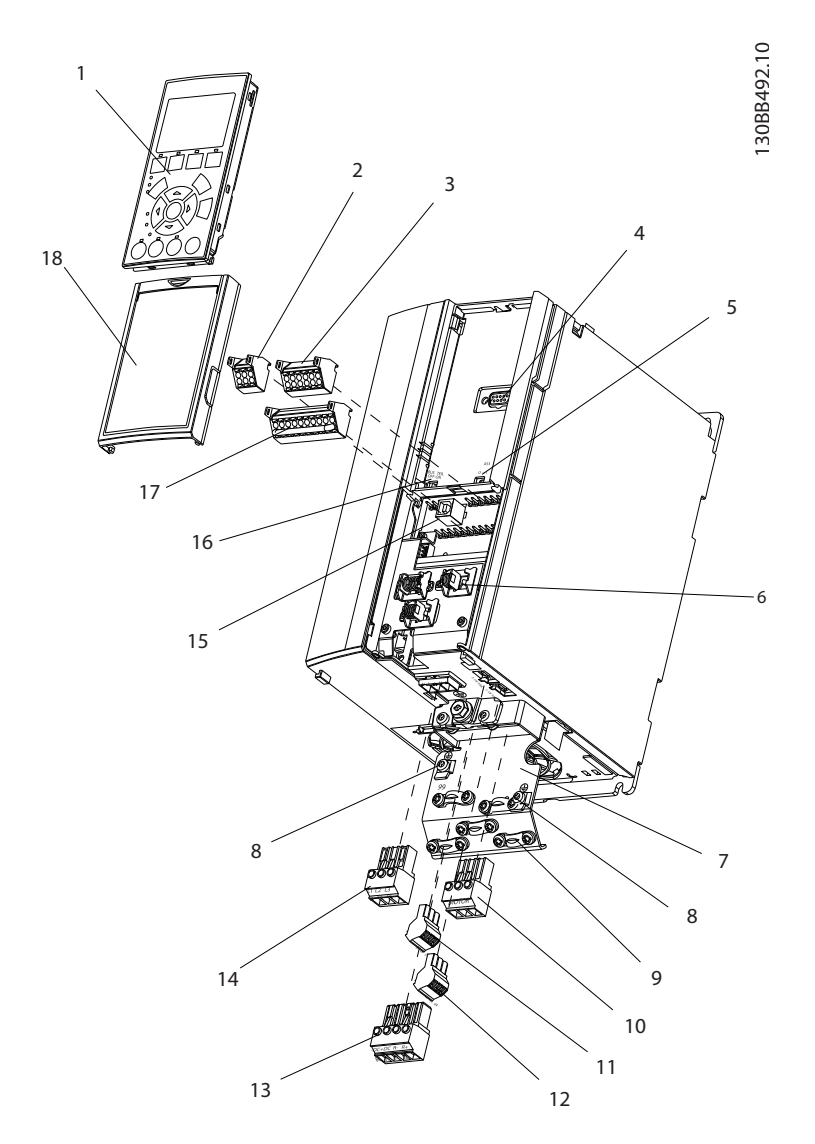

### Ilustração 1.1 Visão Explodida A1-A3, IP20

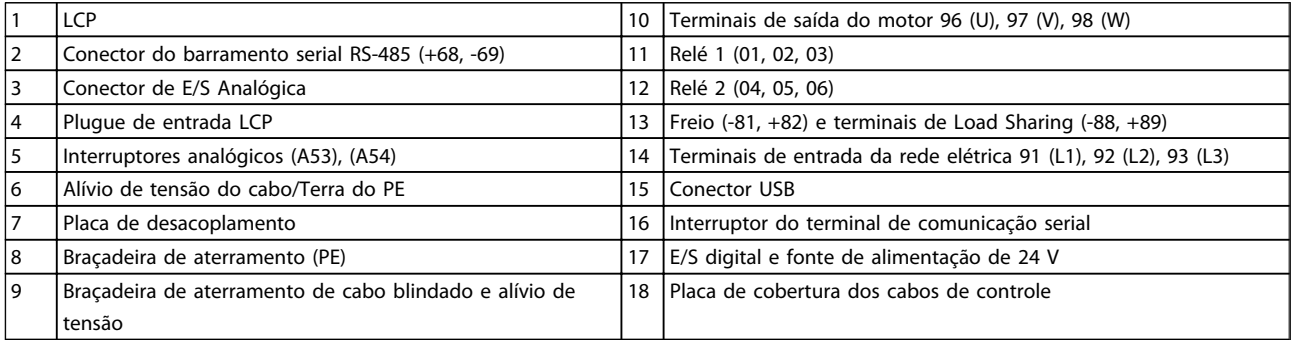

### Tabela 1.1

Danfoss

<span id="page-7-0"></span>Instruções de Utilização do<br>Introdução Instruções de Utilização do VLT®AutomationDrive

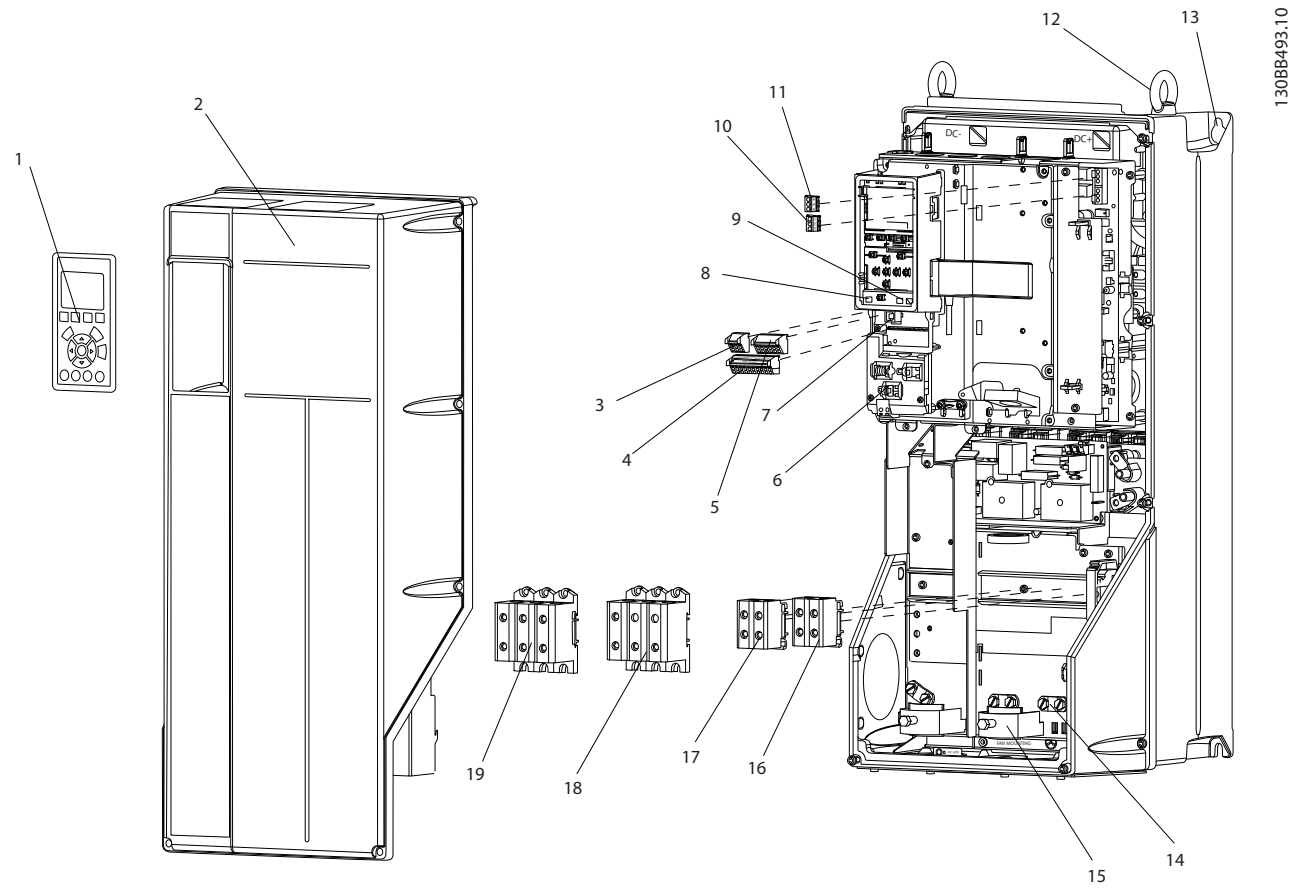

Ilustração 1.2 Visão Explodida Tamanhos B e C, IP55/66

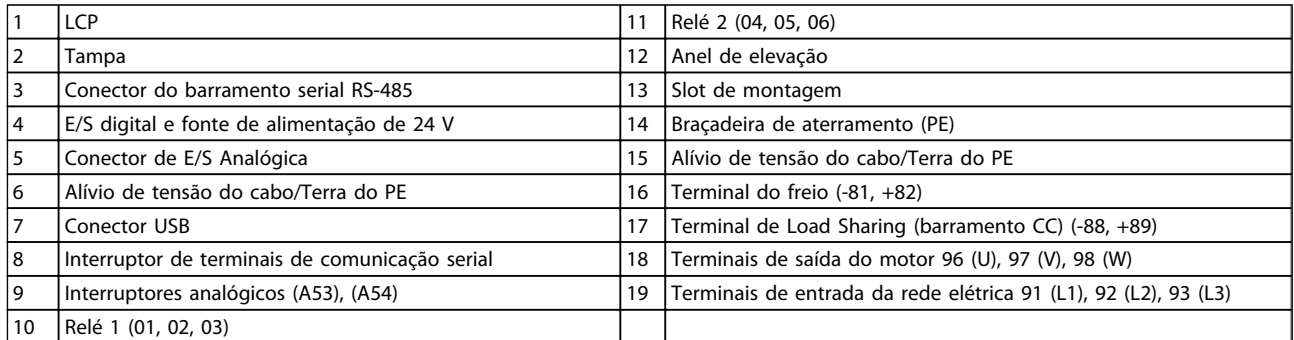

### Tabela 1.2

## 1.1 Objetivo do Manual

O objetivo deste manual é fornecer informações detalhadas sobre a instalação e partida do conversor de frequência. fornece requisitos da instalação elétrica e mecânica, incluindo fiação de entrada, do motor, de controle e de comunicação serial, e funções de terminal de controle. fornece procedimentos detalhados de partida, programação operacional básica e teste funcional. Os capítulos restantes fornecem detalhes suplementares. Incluem interface do usuário, programação detalhada, em

exemplos de aplicação, resolução de problemas de partida e especificações.

<u>Danfoss</u>

## <span id="page-8-0"></span>1.2 Recursos adicionais

Outros recursos estão disponíveis para entender a programação e as funções avançadas do conversor de frequência.

- <sup>O</sup>*Guia de Programação VLT*® fornece mais detalhes sobre como trabalhar com parâmetros e muitos exemplos de aplicação.
- <sup>O</sup>*Guia de Design do VLT*® é destinado a fornecer capacidades e funcionalidades detalhadas para projetar sistemas de controle do motor.
- Publicações e manuais complementares estão disponíveis na Danfoss. Consulte http://www.danfoss.com/Products/ Literature/Technical+Documentation.htm para obter listagens.
- Existe equipamento opcional disponível que pode alterar alguns dos procedimentos descritos. Verifique as instruções fornecidas com essas opções para saber os requisitos específicos. Entre em contato com o fornecedor Danfoss local ou acesse o site da web da Danfoss para fazer downloads ou obter informações complementares.

## 1.3 Visão Geral do Produto

Um conversor de frequência é um controlador de motor eletrônico que converte entrada da rede elétrica CA em uma saída de forma de onda CA variável. A frequência e a tensão de saída são reguladas para controlar o torque ou a velocidade do motor. O conversor de frequência pode variar a velocidade do motor em resposta ao feedback do sistema, como sensores de posição em uma correia transportadora. O conversor de frequência também pode regular o motor respondendo a comandos remotos de controladores externos.

Além disso, o conversor de frequência monitora o status do motor e do sistema, emite alarmes ou advertências de condições de falha, dá partida e para o motor, otimiza a eficiência energética e oferece muito mais funções de controle, monitoramento e eficiência. Estão disponíveis funções de monitoramento e operação como indicações de status para um sistema de controle externo ou rede de comunicação serial.

## 1.4 Funções Internas do Controlador

*Ilustração 1.3* há um diagrama de blocos dos componentes internos do conversor de frequência. Consulte *Tabela 1.3* para saber suas funções.

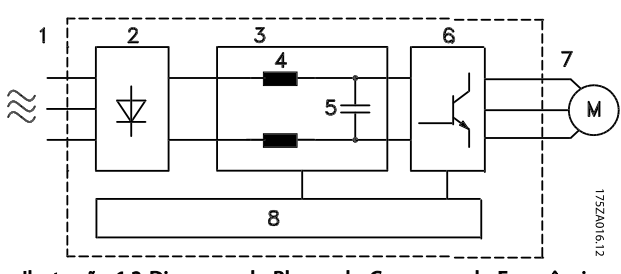

Ilustração 1.3 Diagrama de Blocos do Conversor de Frequência

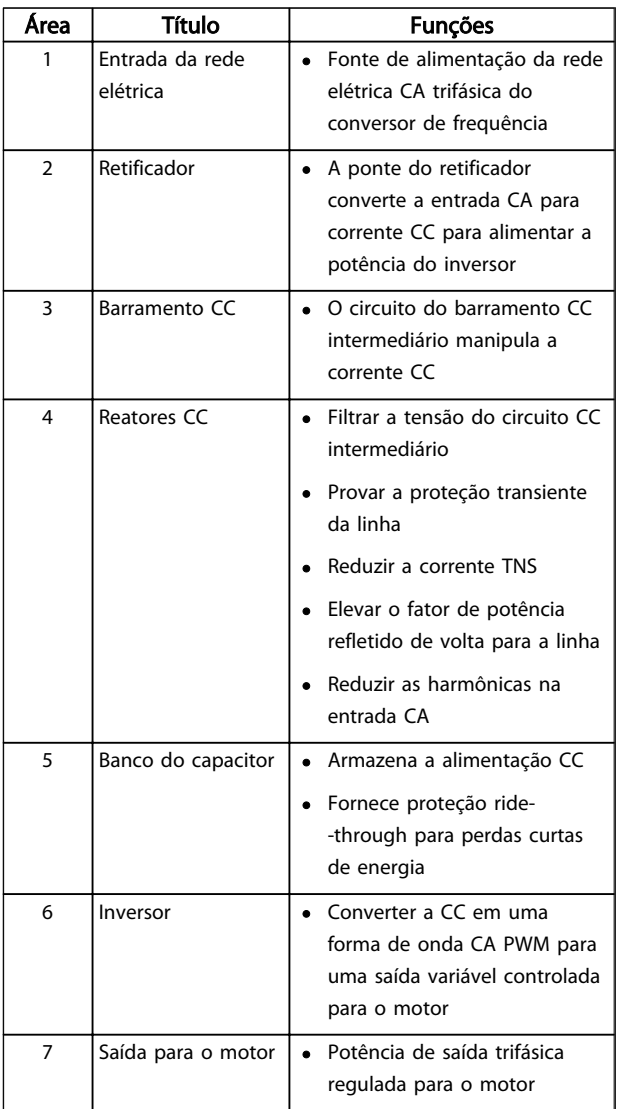

Danfoss

<span id="page-9-0"></span>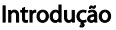

### Instruções de Utilização do VLT<sup>\*</sup>AutomationDrive

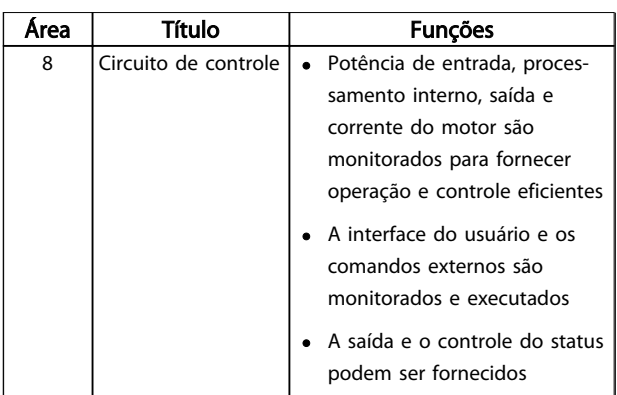

Tabela 1.3 Componentes Internos do Conversor de Frequência

## 1.5 Tamanhos de chassi e valores nominais da potência

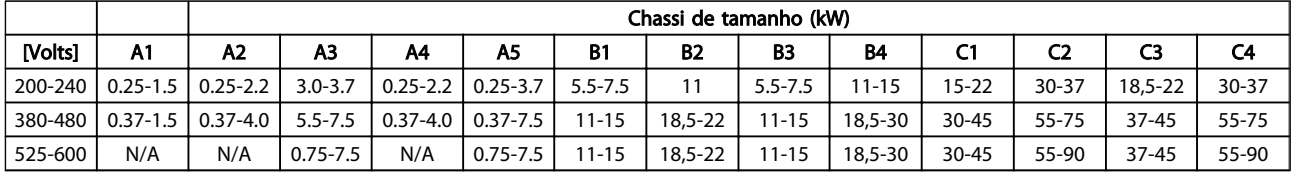

Tabela 1.4 Chassis de tamanho e valores nominais da potência

2 2

Danfoss

## <span id="page-10-0"></span>2 Instalação

## 2.1 Lista de Verificação do Local da Instalação

- O conversor de frequência depende do ar ambiente para resfriamento. Observe as limitações na temperatura do ar ambiente para operação ideal
- Certifique-se de que o local de instalação tem suporte com resistência suficiente para montar o conversor de frequência.
- Mantenha o interior do conversor de frequência isento de poeira e sujeira. Certifique-se de manter os componentes o mais limpo possível. Em áreas de construção, forneça uma cobertura de proteção. Gabinetes metálicos opcionais IP54 (NEMA 12) ou IP66 (NEMA 4) podem ser necessários.
- Mantenha o manual, desenhos e diagramas acessíveis para consultar instruções detalhadas de instalação e operação. É importante que o manual esteja disponível aos operadores do equipamento.
- Posicione o equipamento o mais próximo possível do motor. Mantenha os cabos do motor o mais curto possível. Verifique as características do motor para tolerâncias reais. Não exceda
	- 300 m (1.000 pés) para cabos do motor sem blindagem
	- 150 m (500 pés) para cabo blindado.

## 2.2 Lista de Verificação da Pré-instalação do Conversor de Frequência e do Motor

- Compare o número do modelo da unidade na plaqueta de identificação com o que foi solicitado para verificar se é o equipamento correto.
- Garanta que cada um dos seguintes itens possui as mesmas características de tensão nominal:
	- Rede elétrica (potência)
	- Conversor de frequência

Motor

• Certifique-se de que as características nominais da corrente de saída do conversor de frequência sejam iguais ou maiores que a corrente de carga total do motor para desempenho de pico do motor

O tamanho do motor e a potência do conversor de frequência devem ser correspondentes para proteção de sobrecarga correta.

Se as características nominais do conversor de frequência forem menores que o motor, a saída total do motor não pode ser alcançada.

## 2.3 Instalação Mecânica

## 2.3.1 Resfriamento

- Para fornecer fluxo de ar de resfriamento, monte a unidade em uma superfície plana sólida ou na placa traseira opcional (consulte *[2.3.3 Montagem](#page-11-0)*)
- Deve ser fornecido espaço para ventilação acima e abaixo. Geralmente são necessários 100-225 mm (4-10 pol). Consulte *[Ilustração 2.1](#page-11-0)* para saber os requisitos de espaço livre
- A montagem incorreta pode resultar em superaquecimento e desempenho reduzido
- Derating para temperaturas começando entre 40 °C (104 °F) e 50 °C (122 °F) e elevação de 1000 m (3300 ft) acima do nível do mar deve ser considerado. Consulte o Guia de Design do equipamento para obter informações detalhadas.

Danfoss

<span id="page-11-0"></span>

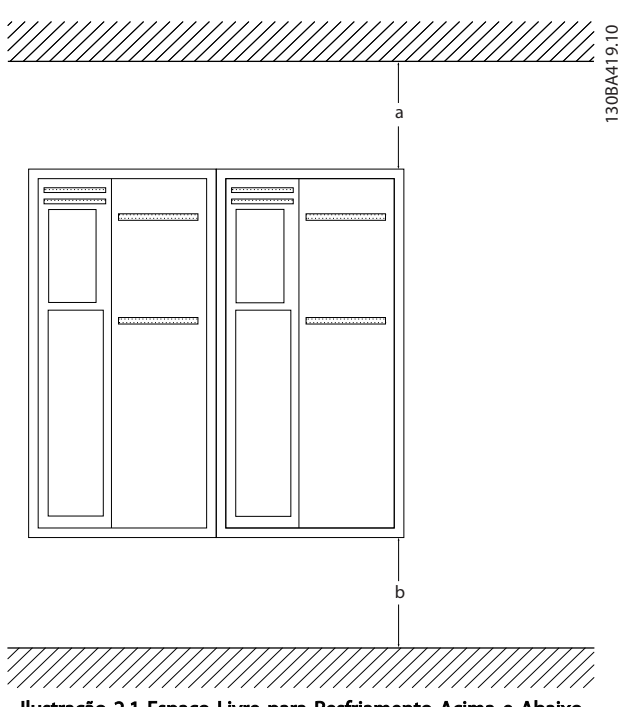

Ilustração 2.1 Espaço Livre para Resfriamento Acima e Abaixo

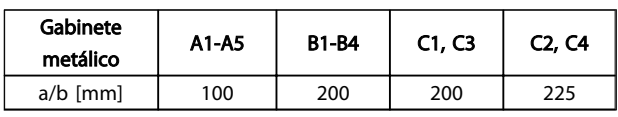

#### Tabela 2.1 Requisitos Mínimos de Espaço Livre para Fluxo de Ar

## 2.3.2 Içamento

- Verifique o peso da unidade para determinar um método de içamento seguro.
- Garanta que o dispositivo de içamento é apropriado para a tarefa
- Se necessário, planeje um guincho, guindaste ou empilhadeira com as características nominais apropriadas para mover a unidade
- Para içamento, use anéis de guincho na unidade, quando fornecidos

## 2.3.3 Montagem

- Monte a unidade na vertical
- O conversor de frequência permite instalação lado a lado.
- Certifique-se de que a resistência do local de montagem suportará o peso da unidade
- Monte a unidade em uma superfície plana sólida ou na placa traseira opcional para fornecer fluxo diário de resfriamento (consulte *Ilustração 2.2* e *Ilustração 2.3*)
- A montagem incorreta pode resultar em superaquecimento e desempenho reduzido
- Use os orifícios de montagem em fenda na unidade para montagem na parede, quando fornecidos

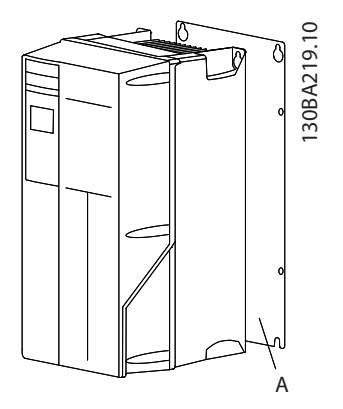

Ilustração 2.2 Montagem Correta com Placa Traseira

O item A é uma placa traseira instalada corretamente para o fluxo de ar necessário para resfriar a unidade.

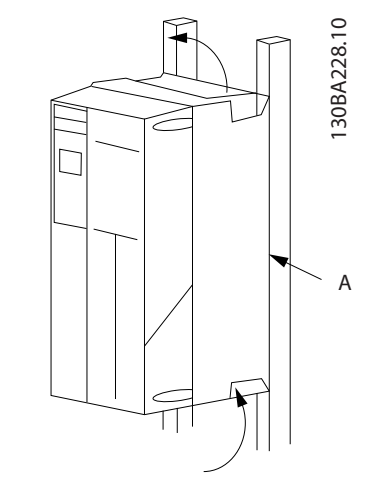

Ilustração 2.3 Montagem Correta com Trilhos

## OBSERVAÇÃO!

A placa traseira é necessária quando montado em trilhos.

## 2.3.4 Torques de Aperto

Consulte *[10.4 Torques de Aperto de Conexão](#page-92-0)* para saber as especificações de aperto corretas.

2 2

## <span id="page-12-0"></span>2.4 Instalação Elétrica

Esta seção contém instruções detalhadas para a fiação do conversor de frequência. As tarefas a seguir são descritas.

- Conectando a filiação do motor aos terminais de saída do conversor de frequência
- Conectando a fiação da rede elétrica CA aos terminais de entrada do conversor de frequência
- Conectando a fiação de controle e de comunicação serial
- Após a potência ser aplicada, verificando a entrada e a potência do motor; programando os terminais de controle para as suas funções pretendidas

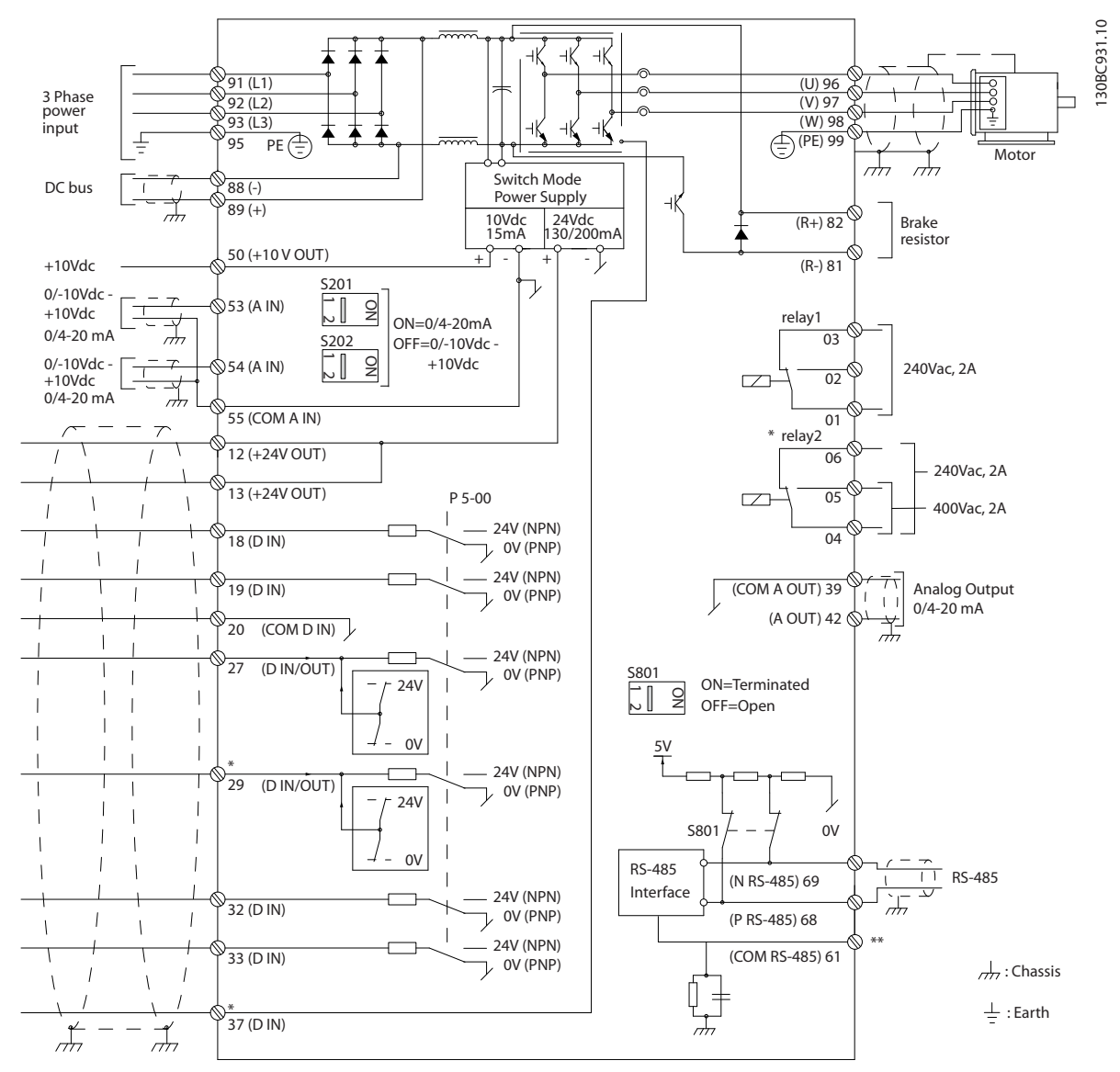

Ilustração 2.4 Desenho Esquemático de Fiação Básica

### $A =$ analógica,  $D =$  digital

O terminal 37 é utilizado para a Parada Segura. Para obter instruções de instalação da Parada Segura, consulte o Guia de Design.

\* O terminal 37 não está incluído no FC 301 (exceto o chassi de tamanho A1). O Relé 2 e o Terminal 29, não têm função no FC 301.

\*\* Não conectar a blindagem do cabo.

Danfoss

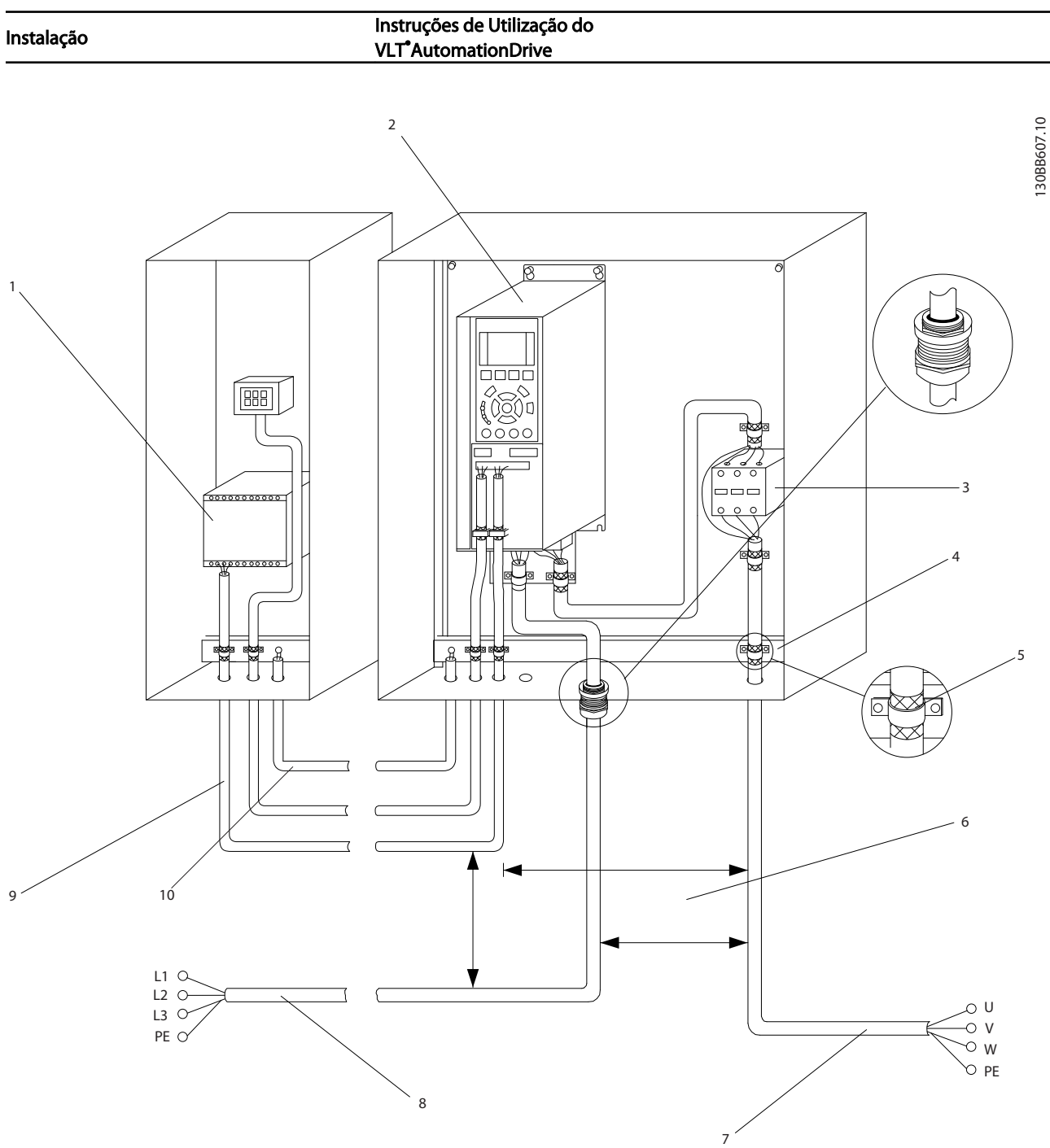

## Ilustração 2.5 Conexão Elétrica Típica

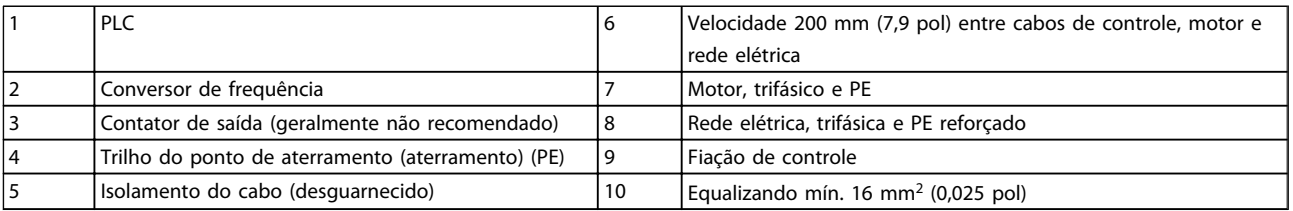

### Tabela 2.2

Danfoss

## <span id="page-14-0"></span>2.4.1 Requisitos

# **AADVERTÊNCIA**

## EQUIPAMENTO PERIGOSO!

Eixos rotativos e equipamentos elétricos podem ser perigosos. Todos os serviços elétricos deverão estar em conformidade com os códigos elétricos locais e nacionais. É altamente recomendável que a instalação, partida e manutenção sejam realizadas somente por pessoal treinado e qualificado. A falha em seguir estas diretrizes podem resultar em morte ou lesões graves.

## CUIDADO

ISOLAMENTO DA FIAÇÃO!

Estenda a potência de entrada, a fiação do motor e a fiação de controle em três conduítes metálicos separados ou use cabo blindado separado para isolamento de ruído de alta frequência. A falha em isolar a fiação de energia, do motor e de controle poderá resultar em desempenho do conversor de frequência e de equipamentos associados inferior ao ideal.

### Para sua segurança, siga os requisitos a seguir.

- O equipamento de controle eletrônico está conectado a tensão de rede elétrica perigosa. Deve ser tomado extremo cuidado de proteção contra perigos elétricos ao aplicar potência à unidade.
- Estenda os cabos do motor dos conversores de frequência múltipla separadamente. A tensão induzida dos cabos de saída do motor estendidos juntos pode carregar os capacitores do equipamento mesmo com o equipamento desligado e bloqueado.

### Sobrecarga e proteção do equipamento

- Uma função ativada eletronicamente dentro do conversor de frequência fornece proteção de sobrecarga para o motor. A sobrecarga calcula o nível de aumento para ativar a temporização da função de desarme (parada da saída do controlador). Quanto maior for a corrente drenada, mais rápida será a resposta de desarme. A sobrecarga fornece proteção do motor Classe 20. Consulte *[8 Advertências e Alarmes](#page-55-0)* para saber detalhes sobre a função de desarme
- Como a fiação do motor transporta corrente de alta frequência, é importante que a fiação da rede elétrica, da potência do motor e do controle sejam estendidas separadamente. Use conduíte metálico ou fio blindado separado. A falha em isolar a fiação de controle, de potência e do motor pode resultar em desempenho do equipamento abaixo do ideal.

• Todos os conversores de frequência devem ser equipados com proteção de curto-circuito e de sobrecarga de corrente. É necessário o fusível de entrada da para fornecer essa proteção, consulte *Ilustração 2.6*. Se não forem fornecidos de fábrica, os fusíveis devem ser providenciados pelo instalador como parte da instalação. Consulte as características nominais dos fusíveis em *[10.3 Especificações do Fusível](#page-83-0)*.

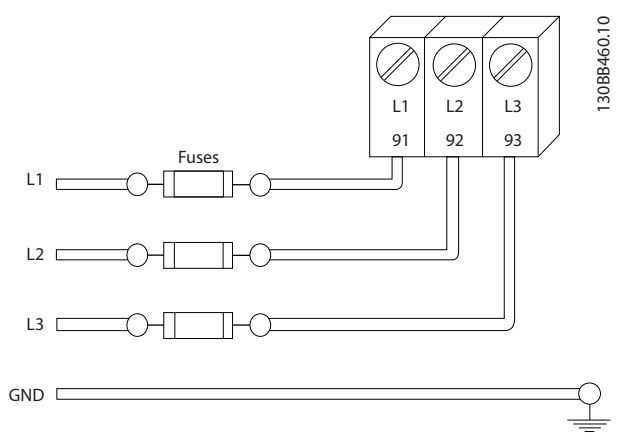

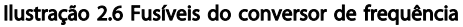

### Características nominais e tipo de fio

- Toda a fiação deverá estar em conformidade com as regulamentações locais e nacionais com relação à seção transversal e aos requisitos de temperatura ambiente.
- A Danfoss recomenda que todas as conexões de potência sejam feitas com fio de cobre classificado para 75 °C no mínimo.
- Consulte *[10.1 Especificaçõesdependentes da](#page-68-0) [potência](#page-68-0)* para saber os tamanhos de fiorecomendados.
- 2.4.2 Requisitos de Pontos de Aterramento (Aterramento)

# **AADVERTÊNCIA**

PERIGO DE ATERRAMENTO! Para segurança do operador, é importante aterrar o conversor de frequência corretamente de acordo com os códigos elétricos locais e nacionais, assim como estas instruções. As correntes de aterramento são superiores a 3,5 mA. Não aterrar o conversor de frequência corretamente poderá resultar em morte ou lesões graves.

## <span id="page-15-0"></span>OBSERVAÇÃO!

É responsabilidade do usuário ou do instalador elétrico certificado assegurar o aterramento correto do equipamento de acordo com os códigos e padrões locais e nacionais.

- Siga todos os códigos elétricos locais e nacionais para aterrar o equipamento elétrico corretamente
- Proteção de aterramento adequada deverá ser estabelecida para equipamento com correntes de aterramento superiores a 3,5 mA,consulte *Corrente de Fuga (>3,5 mA)*
- Um fio terra é necessário para a potência de entrada, potência do motor e fiação de controle
- Use as braçadeiras fornecidas com o equipamento para obter conexões do terra corretas.
- Não aterre um conversor de frequência a outro com ligação em cadeia.
- Mantenha as conexões do fio terra tão curtas quanto possível
- É recomendável usar fio trançado para reduzir o ruído elétrico
- Atenda os requisitos de fiação do fabricante do motor

## 2.4.2.1 Corrente de Fuga (>3,5 mA)

Siga os códigos locais e nacionais com relação ao aterramento de proteção do equipamento com uma corrente de fuga > 3,5 mA.

A tecnologia do conversor de frequência implica na comutação de alta frequência em alta potência. Isso irá gerar uma corrente de fuga na conexão do terra. Uma corrente de falha no conversor de frequência nos terminais de energia de saída poderá conter um componente CC que pode carregar os capacitores do filtro e causar uma corrente do ponto de aterramento transiente. A corrente de fuga para o terra depende de várias configurações do sistema,incluindo filtragem de RFI, cabos de motor blindados e potência do conversor de frequência.

EN/IEC61800-5-1 (Norma de Produto de Sistema de Drive de Potência) exige cuidado especial se a corrente de fuga exceder 3,5 mA. O ponto de aterramento aterramento deve ser reforçado de uma destas maneiras:

- Cabo de aterramento de pelo menos 10 mm<sup>2</sup>
- Dois fios de aterramento separados, ambos seguindo as regras de dimensionamento

Consulte EN 60364-5-54 § 543.7 para obter mais informações.

### Usando RCDs

Onde forem usados dispositivos de corrente residual (RCDs), também conhecidos como disjuntores para a corrente de fuga à terra (ELCBs), atenda o seguinte:

> Use somente RCDs do tipo B que forem capazes de detectar correntes CA e CC

Use RCDs com atraso de inrush para prevenir falhas decorrentes de correntes do ponto de aterramento transiente

Dimensione os RCDs de acordo com a configuração do sistema e considerações ambientais.

## 2.4.2.2 Aterramento Usando Cabo Blindado

Braçadeiras de ponto de aterramento (aterramento) são fornecidas para a fiação do motor (consulte *Ilustração 2.7*).

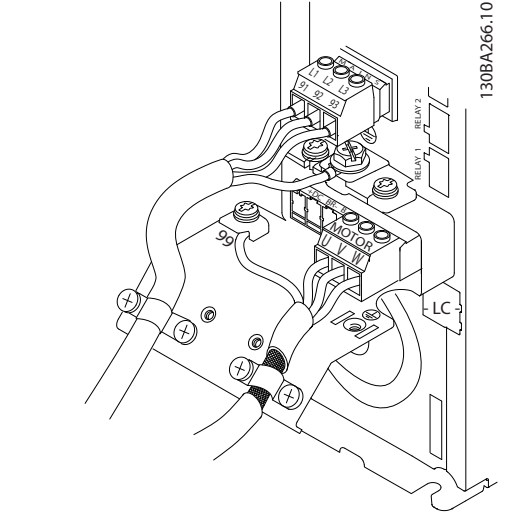

Ilustração 2.7 Aterramento com Cabo Blindado

## 2.4.3 Conexão do Motor

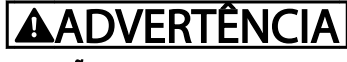

## TENSÃO INDUZIDA!

Estenda os cabos de motores de saída dos conversores de frequência múltipla separadamente. A tensão induzida dos cabos de saída do motor estendidos juntos pode carregar capacitores do equipamento mesmo com o equipamento desligado e travado. Se os cabos de saída do motor não forem estendidos separadamente, o resultado poderá ser morte ou lesões graves.

- Para saber os tamanhos de fio máximos, consulte *[10.1 Especificaçõesdependentes da potência](#page-68-0)*
- Siga os códigos elétricos locais e nacionais para os tamanhos dos cabos

- <span id="page-16-0"></span>• Extratores da fiação do motor ou painéis de acesso são fornecidos na base das unidades IP21 e superiores (NEMA1/12).
- Não instale capacitores de correção do fator de potência entre o conversor de frequência e o motor.
- Não conecte um dispositivo de partida ou de troca de polo entre o conversor de frequência e o motor
- Conecte a fiação do motor trifásico nos terminais 96 (U), 97 (V) e 98 (W)
- Aterre o cabo de acordo com as instruções de aterramento fornecidas
- Aperte os terminais de acordo com as informações fornecidas em *10.4.1 Torques de Aperto de Conexão*
- Atenda os requisitos de fiação do fabricante do motor

*Ilustração 2.8* representa a entrada da rede elétrica, o motor e o ponto de aterramento aterramento dos conversores de frequência básicos. As configurações reais variam com os tipos de unidade e equipamentos opcionais.

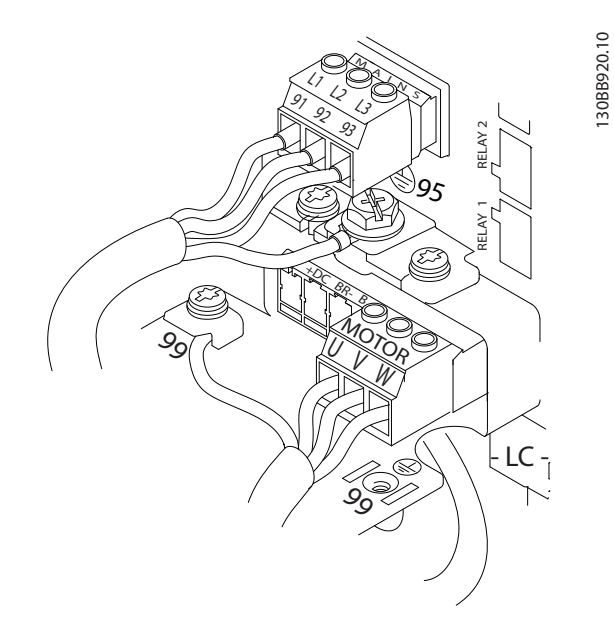

Ilustração 2.8 Exemplo de Fiação do Motor, da Rede Elétrica e do Ponto de Aterramento

## 2.4.4 Conexão da Rede Elétrica CA

• Determine o tamanho da fiação com base na corrente de entrada do conversor de frequência. Para saber os tamanhos máximos do fio, consulte *[10.1 Especificaçõesdependentes da potência](#page-68-0)*.

<u>Danfoss</u>

- Atenda os códigos elétricos locais e nacionais para tamanhos do cabo.
- Conecte a fiação de potência da entrada CA trifásica nos terminais L1, L2 e L3 (consulte *Ilustração 2.8*).
- Dependendo da configuração do equipamento, a potência de entrada será conectada nos terminais de entrada da rede elétrica ou na desconexão de entrada.
- Aterre o cabo de acordo com as instruções de aterramento fornecidas em *[2.4.2 Requisitos de](#page-14-0) [Pontos de Aterramento \(Aterramento\)](#page-14-0)*
- Todos os conversores de frequência podem ser usados com uma fonte de entrada isolada assim como linhas de potência com referência do terra. Quando fornecida de uma fonte de rede elétrica isolada (rede elétrica IT ou delta flutuante) ou rede elétrica TT/TN-S com uma perna aterrada (delta aterrado), programe *14-50 Filtro de RFI* para *[0] Off*. Quando desligados, os capacitores do filtro de RFI entre o chassi e o circuito intermediário são isolados para evitar danos ao circuito intermediário e para reduzir as correntes de capacidade do ponto de aterramento de acordo com IEC 61800-3.

## 2.4.5 Fiação de Controle

- Isole a fiação de controle de componentes de alta potência no conversor de frequência.
- Se o conversor de frequência estiver conectado a um termistor, para isolamento PELV, a fiação de controle do termistor do opcional deverá ser reforçada/com isolamento duplo. É recomendável uma tensão de alimentação de 24 V CC.

## 2.4.5.1 Acesso

- Remova a placa de cobertura de acesso com uma chave de fenda. Consulte *[Ilustração 2.9](#page-17-0)*.
- Ou remova a tampa frontal soltando os parafusos de fixação. Consulte *[Ilustração 2.10](#page-17-0)*.

<u>Danfoss</u>

<span id="page-17-0"></span>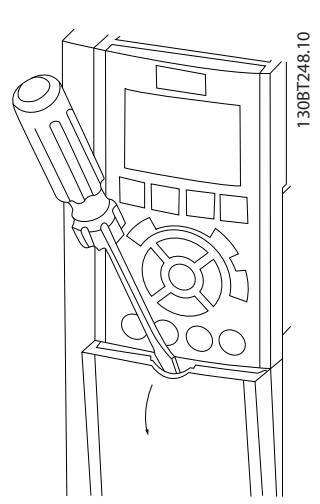

Ilustração 2.9 Acesso à Fiação de Controle dos gabinetes metálicos A2, A3, B3, B4, C3 e C4

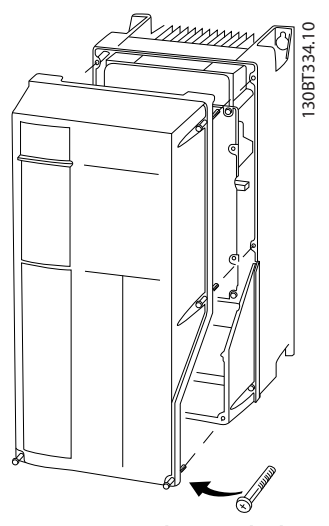

Ilustração 2.10 Acesso à Fiação de Controle dos gabinetes metálicos A4, A5, B1, B2, C1 e C2

Consulte *Tabela 2.3* antes de apertar as tampas.

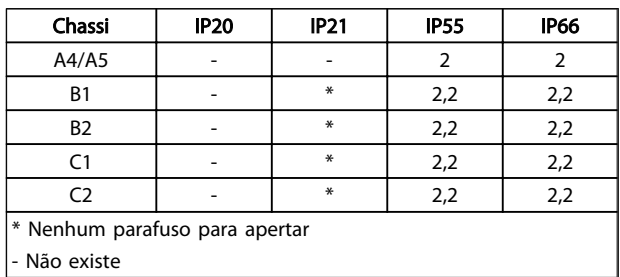

#### Tabela 2.3 Torques de Aperto das Tampas (Nm)

## 2.4.5.2 Tipos de Terminal de Controle

*Ilustração 2.11* e mostra os conectores do conversor de frequência removíveis. As funções de terminal e as configurações padrão estão resumidas em *[Tabela 2.5](#page-18-0)*.

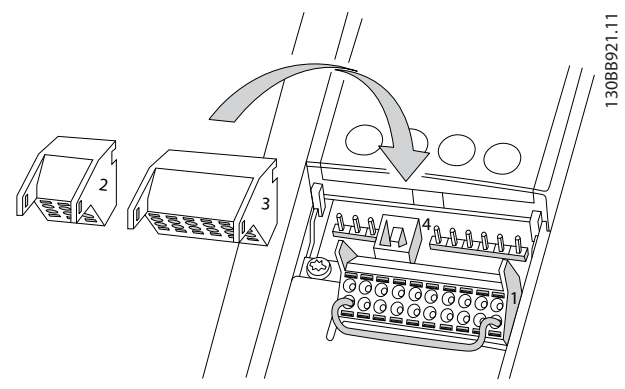

Ilustração 2.11 Locais do Terminal de Controle

|                         | $\overline{8}$ | 19 |   | 27 29 32 33 |    |  | $\overline{3}$ |
|-------------------------|----------------|----|---|-------------|----|--|----------------|
|                         |                |    |   | Π           |    |  | OBB9           |
|                         |                |    |   |             |    |  | ഩ              |
|                         |                |    |   |             |    |  |                |
| $\overline{\mathbf{2}}$ |                |    | 3 |             |    |  |                |
|                         |                |    |   |             | 53 |  |                |
|                         |                |    |   |             |    |  |                |
|                         |                |    |   |             |    |  |                |
|                         |                |    |   |             |    |  |                |

Ilustração 2.12 Números dos Terminais

- O conector 1 fornece quatro terminais de entrada digital programáveis, dois terminais digitais adicionais programáveis como entrada ou saída, tensão de alimentação com terminal de 24 V CC para o e um comum para a tensão opcional de 24 V CC fornecida pelo cliente. FC 302 e FC 301 (opcional no gabinete metálico A1) também fornecem uma entrada digital para a função STO (torque seguro desligado).
- No Conector 2 os terminais (+)68 e (-)69 são para uma conexão de comunicação serial RS-485
- O Conector 3 fornece duas entradas analógicas, uma saída analógica, tensão de alimentação de 10 V CC e comuns para as entradas e saída.
- O Conector 4 é uma porta USB disponível para uso com o MCT 10 Set-up Software.
- Também são fornecidas duas saídas do relé Formato C que estão em vários locais diferentes, dependendo da configuração e do tamanho do conversor de frequência.
- Alguns opcionais disponíveis para serem pedidos com a unidade podem fornecer terminais adicionais. Consulte o manual fornecido com o opcional do equipamento.

Consulte *[10.2 Dados técnicos gerais](#page-79-0)* para saber detalhes das características nominais dos terminais.

Danfoss

### <span id="page-18-0"></span>Instalação **Instruções de Utilização do Instalação** do Instalação do Instalação do Instalação do Instruções de Utilização do Instruções de Utilização do Instruções de Utilização do Instruções de Utilização do Instruções de VLT<sup>\*</sup>AutomationDrive

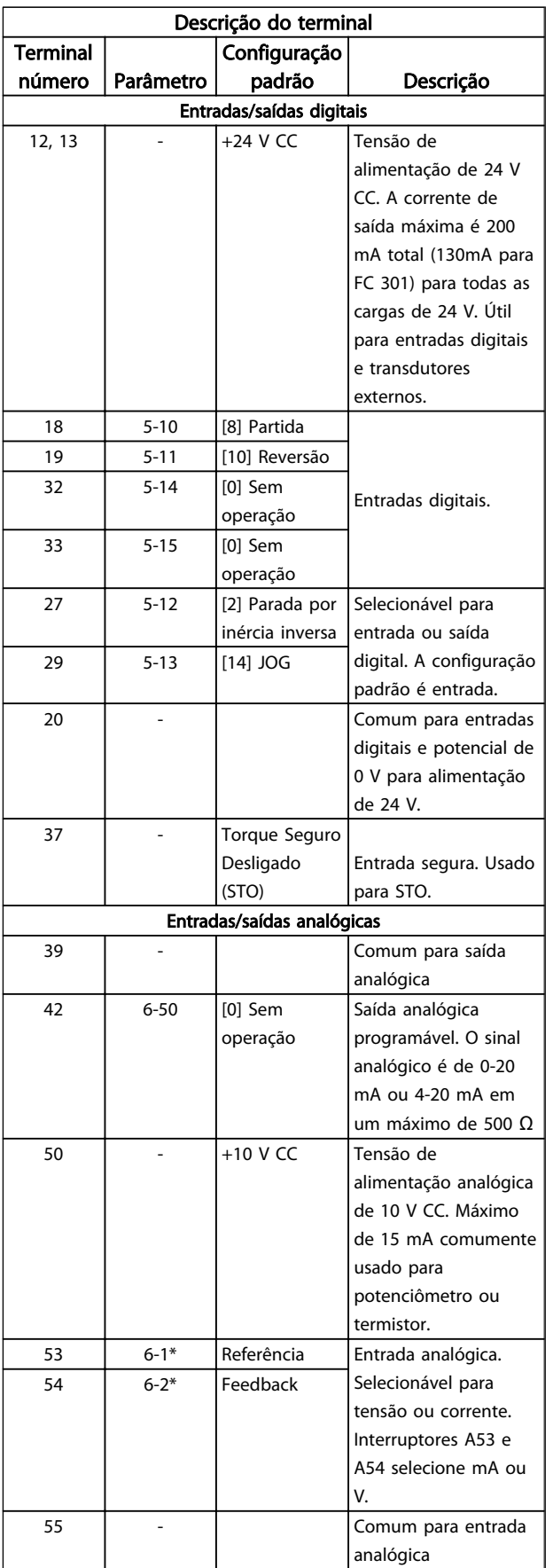

Tabela 2.4

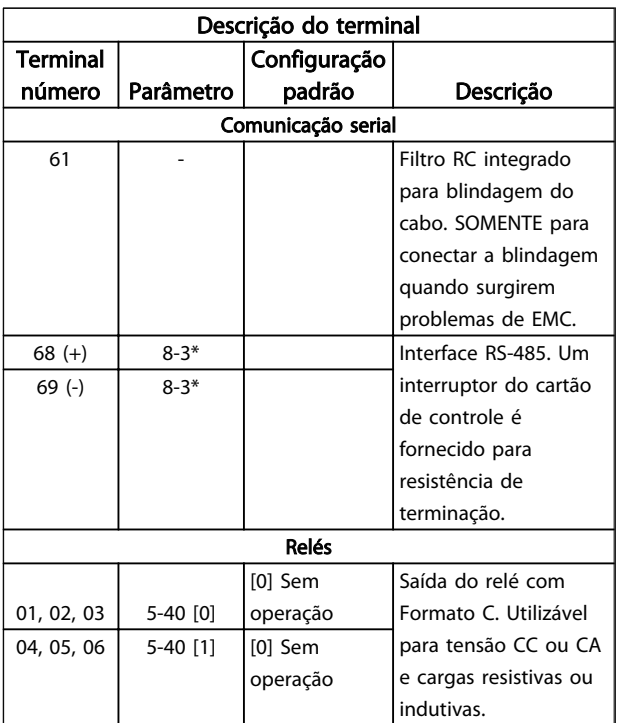

### Tabela 2.5 Descrição do Terminal

### 2.4.5.3 Fiação para os Terminais de Controle

Os conectores do terminal de controle podem ser desconectados do conversor de frequência para facilitar a instalação, como mostrado em *[Ilustração 2.11](#page-17-0)*.

- 1. Abra o contato inserindo uma chave de fenda pequena no slot acima ou abaixo do contato, como mostrado na *[Ilustração 2.13](#page-19-0)*.
- 2. Insira o fio de controle descascado no contato.
- 3. Remova a chave de fenda para apertar o fio de controle no contato.
- 4. Certifique-se de que o contato está firmemente estabelecido e não está frouxo. Fiação de controle frouxa pode ser a fonte de falhas do equipamento ou de operação não ideal.

Consulte *[10.1 Especificaçõesdependentes da potência](#page-68-0)* para saber os tamanhos da fiação do terminal de controle.

Consulte *[6 Exemplos de Aplicações](#page-47-0)* para saber as conexões típicas da fiação de controle.

Danfoss

<span id="page-19-0"></span>Instalação **Instruções de Utilização do Instalação** do Instalação do Instalação do Instalação do Instruções de Utilização do Instruções de Instruções de Utilização do Instalação do Instruções de Utilização do Instruções de VLT®AutomationDrive

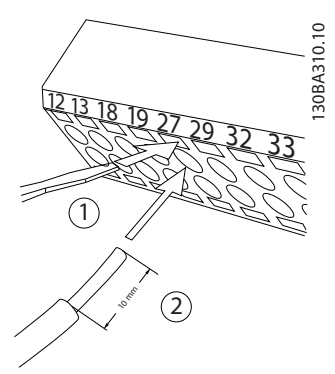

Ilustração 2.13 Conectando a Fiação de Controle

## 2.4.5.4 Usando Cabos de Controle Blindados

### Blindagem correta

O método preferido na maioria dos casos é proteger os cabos de controle e de comunicação serial com braçadeiras de blindagem fornecidas nas duas extremidades para garantir o melhor contato possível dos cabos de alta frequência.

Se o potencial do ponto de aterramento entre o conversor de frequência e o PLC for diferente, poderá ocorrer ruído elétrico que perturbará todo o sistema. Esse problema pode ser resolvido instalando um cabo de equalização junto aos cabos de controle. Seção transversal mínima do  $cabo: 16$  mm<sup>2</sup>.

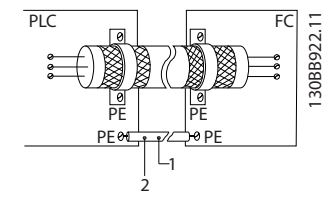

Ilustração 2.14

#### Loops de aterramento de 50/60 Hz

Com cabos de controle muito longos, poderão ocorrer loops de aterramento. Para eliminar os loops de aterramento, conecte uma extremidade da tela ao terra com um capacitor de 100 nF (mantendo os cabos curtos).

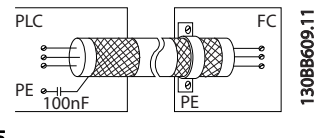

Ilustração 2.15

#### Evite ruído de EMC na comunicação serial

Este terminal está conectado ao ponto de aterramento por meio de uma conexão RC interna. Use cabos de par trançado para reduzir a interferência entre os condutores. O método recomendado é mostrado a seguir:

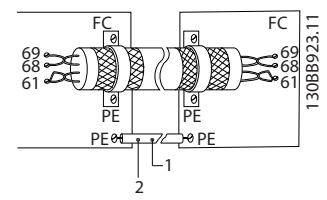

Ilustração 2.16

Como alternativa, a conexão com o terminal 61 pode ser omitida:

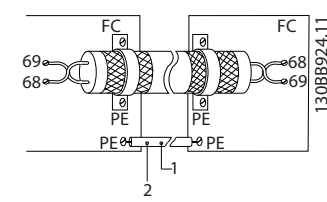

Ilustração 2.17

## 2.4.5.5 Funções do Terminal de Controle

As funções do conversor de frequência são comandadas pela recepção de sinais de entrada de controle.

- Cada terminal deve ser programado para a função que suportará nos parâmetros associados a esse terminal. Consulte *[Tabela 2.5](#page-18-0)* para saber os terminais e os parâmetros associados.
- É importante confirmar que o terminal de controle está programado para a função correta. Consulte *[4 Interface do Usuário](#page-32-0)* para saber detalhes de como acessar parâmetros e *[5 Sobre a](#page-37-0) [Programação do Conversor de Frequência](#page-37-0)* para saber detalhes da programação.
- A programação do terminal padrão tem a finalidade de iniciar o funcionamento do conversor de frequência em um modo operacional típico.

## 2.4.5.6 Terminais de jumper 12 e 27

Um fio de jumper pode ser necessário entre o terminal 12 (ou 13) e o terminal 27 para o conversor de frequência operar quando usar os valores de programação padrão de fábrica.

- O terminal 27 de entrada digital é projetado para receber um comando de travamento externo de 24 V CC. Em muitas aplicações o usuário conecta no terminal 27 um dispositivo de travamento externo
- Quando não for usado um dispositivo de travamento, instale um jumper entre o terminal de controle 12 (recomendado) ou 13 e o terminal

Danfoss

<span id="page-20-0"></span>27. Isso fornece um sinal interno de 24 V no terminal 27

- Nenhum sinal presente impede a unidade de operar
- Quando a linha de status na parte inferior do LCP indicar PARADA POR INÉRCIA REMOTA AUTOMÁTICA , indica que a unidade está pronta para operar, mas há um sinal de entrada ausente no terminal 27.
- Quando um equipamento opcional instalado na fábrica estiver conectado ao terminal 27, não remova essa fiação

### 2.4.5.7 Interruptores 53 e 54 do terminal

- Os terminais de entrada analógica 53 e 54 podem selecionar sinais de entrada de tensão (-10 a 10 V) ou de corrente (0/4-20 mA)
- Remova a energia do conversor de frequência antes de alterar as posições do interruptor
- Configure os interruptores A53 e A54 para selecionar o tipo de sinal. U seleciona tensão, I seleciona corrente.
- Os interruptores estão acessíveis quando o LCP for removido (consulte *Ilustração 2.18*). Observe que alguns cartões opcionais disponíveis para a unidade podem cobrir esses interruptores e devem ser removidos para alterar as configurações dos interruptores. Sempre remova a energia para a unidade antes de remover os cartões opcionais.
- Terminal 53 padrão é para um sinal de referência de velocidade na malha aberta configurado em *16-61 Definição do Terminal 53*
- Terminal 54 padrão é para um sinal de feedback em malha fechada configurado em *16-63 Definição do Terminal 54*

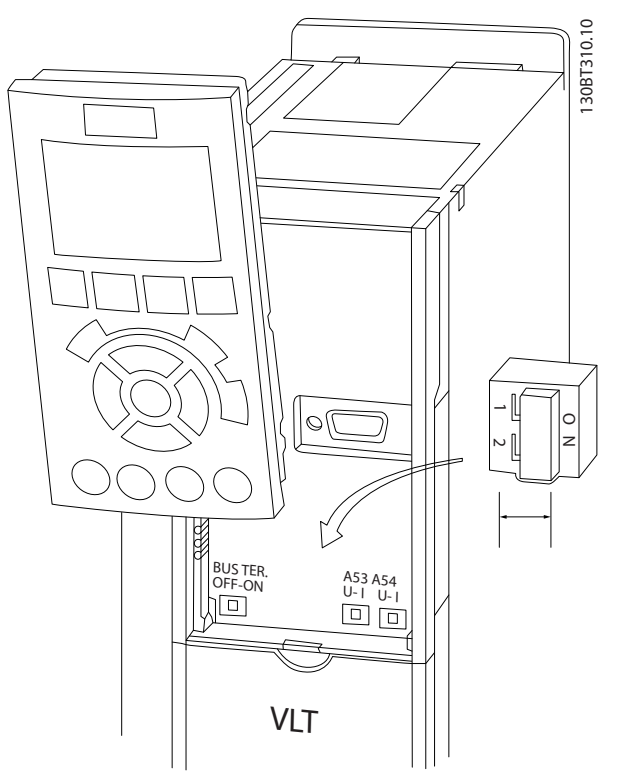

Ilustração 2.18 Localização dos Interruptores dos Terminais 53 e 54 e do Interruptor de Terminação do Bus Serial

## 2.4.5.8 Terminal 37

### Terminal 37 Função de Parada Segura

O FC 302 e o FC 301 (opcional para gabinete metálico A1) estão disponíveis com funcionalidade de parada segura via terminal de controle 37. A parada segura desativa a tensão de controle dos semicondutores de potência do estágio de saída do conversor de frequência, o que por sua vez impede a geração da tensão necessária para girar o motor. Quando Parada Segura (T 37) for ativada, o conversor de frequência emite um alarme, desarma a unidade e para o motor por inércia. É necessário nova partida manual. A função de parada segura pode ser usada para parar o conversor de frequência em situações de parada de emergência. No modo de operação normal, quando parada segura não for necessária, use a função de parada normal do conversor de frequência. Quando for usada nova partida automática, os requisitos da ISO 12100-2 parágrafo 5.3.2.5 devem ser atendidos.

## Condições de Disponibilidade

É responsabilidade do usuário garantir que os técnicos que instalam e operam a função Parada Segura:

- Leram e entenderam as normas de segurança com relação à saúde e segurança/prevenção de acidentes
- Entendem as diretrizes genéricas e de segurança dadas nesta descrição e a descrição estendida no Guia de Design

Têm bom conhecimento das normas genéricas e de segurança aplicáveis à aplicação específica

O usuário é definido como: integrador, operador, reparador, equipe de manutenção.

### Normas

O uso da parada segura no terminal 37 exige que o usuário atenda todas as determinações de segurança, incluindo as leis, regulamentações e diretrizes relevantes. A função de parada segura opcional atende às normas a seguir.

EN 954-1: 1996 Categoria 3

IEC 60204-1: 2005 categoria 0 – parada não controlada

IEC 61508: 1998 SIL2

IEC 61800-5-2: 2007 – função de torque seguro desligado (STO)

IEC 62061: 2005 SIL CL2

ISO 13849-1: 2006 Categoria 3 PL d

ISO 14118: 2000 (EN 1037) – prevenção de partida inesperada

As informações e instruções do manual de instruções não são suficientes para um uso correto e seguro da funcionalidade de parada segura. As informações e instruções relacionadas do Guia de Design relevante devem ser seguidas.

### Medidas de Proteção

- Os sistemas de engenharia de segurança podem ser instalados e colocados em operação somente por técnicos qualificados
- A unidade deve ser instalada em um gabinete metálico IP54 ou em um ambiente equivalente
- O cabo entre o terminal 37 e o dispositivo de segurança externo deve ser protegido contra curto-circuito de acordo com a ISO 13849-2 tabela D.4
- Se alguma força externa influenciar o eixo do motor (por exemplo, cargas suspensas), medidas adicionais (por exemplo, um freio de segurança) são necessárias para eliminar riscos.

## Instalação e Configuração da Parada Segura ADVERTÊNCIA

## FUNÇÃO DE PARADA SEGURA!

A função de parada segura NÃO isola a tensão de rede elétrica para o conversor de frequência ou os circuitos auxiliares. Execute trabalho em peças elétricas do conversor de frequência ou do motor somente depois de isolar a alimentação de tensão de rede elétrica e aguardar o intervalo de tempo especificado em Segurança neste manual. Se a alimentação de tensão de rede elétrica da unidade não for isolada e não se aguardar o tempo especificado, o resultado pode ser morte ou ferimentos graves.

- Não é recomendável parar o conversor de frequência usando a função Torque Seguro Desligado. Se um conversor de frequência for parado usando a função, a unidade irá desarmar e parar por inércia. Se isso não for aceitável, por exemplo, por causar perigo, o conversor de frequência e a maquinaria devem ser parados usando o modo de parada apropriado antes de usar essa função. Dependendo da aplicação, pode ser necessário um freio mecânico.
- Com relação a conversores de frequência de motores síncronos e de imã permanente no caso de uma falha múltipla do semicondutor de potência do IGBT: Apesar da ativação da função Torque Seguro Desligado, o sistema do conversor de frequência pode produzir um torque de alinhamento que gira o eixo do motor em 180/p graus. p representa o número do par de pólos.
- Essa função é apropriada somente para executar trabalho mecânico no sistema do conversor de frequência ou na área afetada de uma máquina. Ela não fornece segurança elétrica. Essa função não deve ser usada como controle de partida e/ou parada do conversor de frequência.

Os seguintes requisitos devem ser atendidos para se executar uma instalação segura do conversor de frequência:

- 1. Remova o fio do jumper entre os terminais de controle 37 e 12 ou 13. Cortar ou interromper o jumper não é suficiente para evitar curto-circuito. (Consulte jumper em *[Ilustração 2.19](#page-22-0)*.)
- 2. Conecte um relé de monitoramento de segurança externo por meio de uma função de segurança NO (a instrução do dispositivo de segurança deve ser seguida) no terminal 37 (parada segura) e no terminal 12 ou 13 (24 V CC). O relé de monitoramento de segurança deve atender Categoria 3 (EN 954-1) / PL "d" (ISO 13849-1).

Danfoss

2 2

<span id="page-22-0"></span>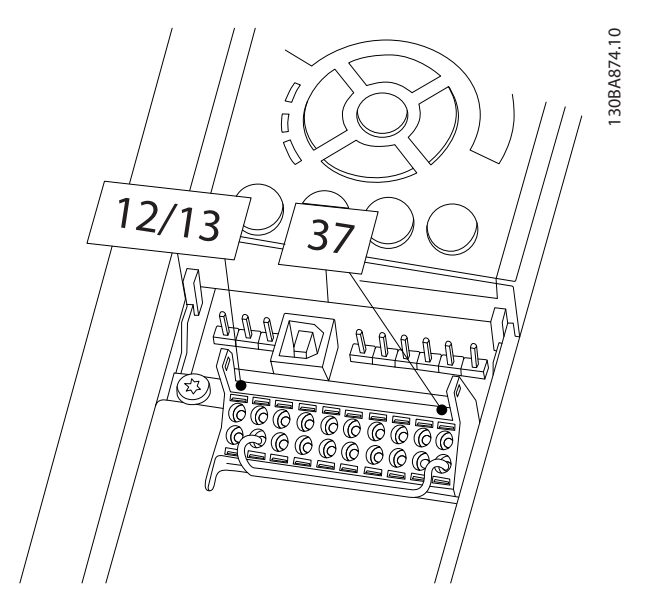

Ilustração 2.19 Jumper entre Terminal 12/13 (24 V) e 37

Danfoss

8

2 2

M

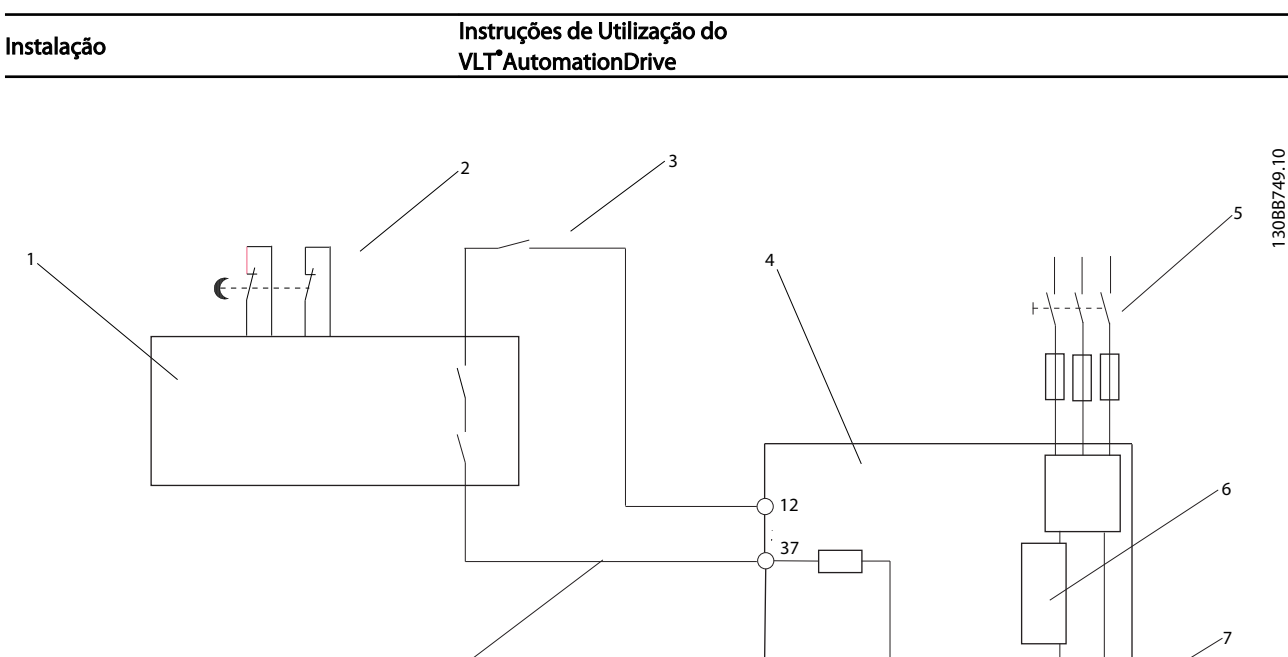

### Ilustração 2.20 Instalação para Atingir uma Categoria de Parada 0 (EN 60204-1) com Segurança Cat. 3 (EN 954-1) / PL "d" (ISO 13849-1)

10

 $\epsilon$ 

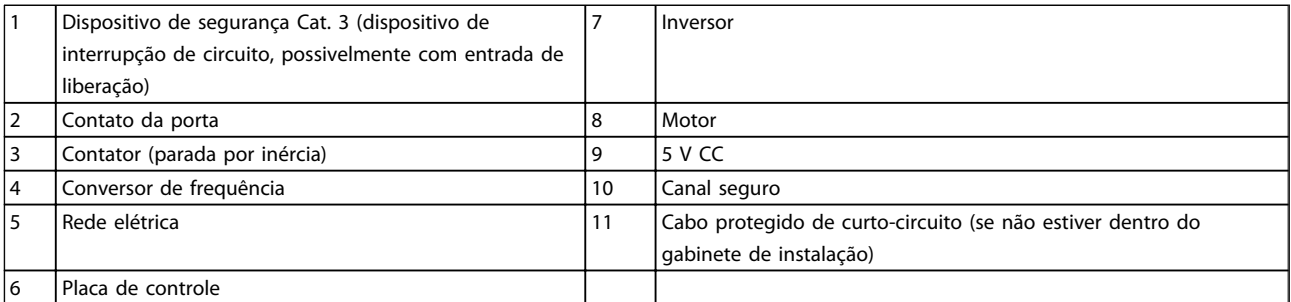

### Tabela 2.6

### Teste de Colocação em Funcionamento da Parada Segura

11

Após a instalação e antes da primeira operação, execute um teste de colocação em funcionamento da instalação utilizando parada segura. Além disso, execute o teste após cada modificação da instalação.

Danfoss

## <span id="page-24-0"></span>2.4.5.9 Controle do Freio Mecânico

### Nas aplicações de içamento/abaixamento é necessário ter a capacidade de controlar um freio eletromecânico:

- Controle o freio usando qualquer saída do relé ou saída digital (terminal 27 ou 29).
- A saída deve ser mantida fechada (sem tensão) durante o período em que o conversor de frequência não puder assistir o motor devido, por exemplo, ao fato de a carga ser excessivamente pesada.
- Selecione *[32] Controle do freio mecânico* no grupo do parâmetro 5-4\* para aplicações com freio eletromecânico.
- O freio é liberado quando a corrente do motor exceder o valor predefinido no *2-20 Corrente de Liberação do Freio*.
- O freio é acionado quando a frequência de saída for menor que a frequência programada no *2-21 Velocidade de Ativação do Freio [RPM]* ou *2-22 Velocidade de Ativação do Freio [Hz]* e somente se o conversor de frequência estiver executando um comando de parada.

Se o conversor de frequência estiver no modo alarme ou em uma situação de sobretensão, o freio mecânico é imediatamente acionado.

No movimento vertical, o ponto chave é aquele em que a carga deve estar segura, parada, controlada (erguida, abaixada) de um modo totalmente segura, durante toda a operação. Devido o conversor de frequência não ser um dispositivo de segurança, o projetista do guincho/ equipamento de içamento (OEM) deve decidir sobre o tipo e quantidade de dispositivos de segurança (p.ex., chave de velocidade, freios de emergência, etc.) a serem usados, a fim de ser capaz de parar a carga no caso de emergência ou mau funcionamento do sistema, de acordo com os regulamentos para guinchos/equipamento de içamento que se aplicam.

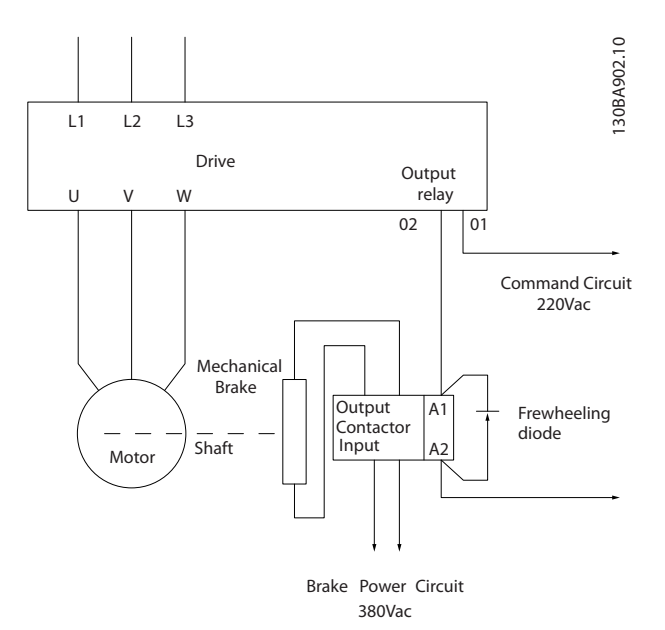

Ilustração 2.21 Conectando o Freio Mecânico ao Conversor de Frequência

## 2.4.6 Comunicação Serial

Conecte a fiação de comunicação serial RS-485 aos terminais (+)68 e (-)69.

- É recomendável cabo de comunicação serial blindado
- Consulte *[2.4.2 Requisitos de Pontos de Aterramento](#page-14-0) [\(Aterramento\)](#page-14-0)* para saber o aterramento correto

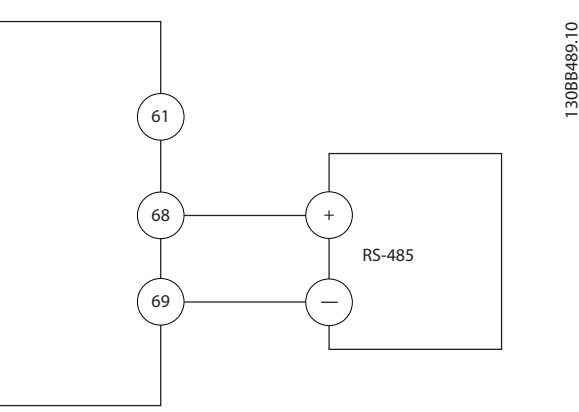

#### Ilustração 2.22 Diagrama da Fiação de Comunicação Serial

Para setup de comunicação serial básica, selecione o seguinte

- 1. Tipo de protocolo em *8-30 Protocolo*.
- 2. Endereço do conversor de frequência em *8-31 Endereço*.
- 3. Baud rate em *8-32 Baud Rate*.

Danfoss

• Dois protocolos de comunicação são internos ao conversor de frequência. Atenda os requisitos de fiação do fabricante do motor.

Danfoss FC

Modbus RTU

- As funções podem ser programadas remotamente usando o software do protocolo e a conexão RS-485 ou no grupo do parâmetro 8-\*\* Comunicações e Opções
- Selecionar um protocolo de comunicação específico altera várias programações do parâmetro padrão para corresponder às especificações desse protocolo junto com tornar disponíveis os parâmetros específicos do protocolo adicional.
- Placas adicionais para instalação no conversor de frequência estão disponíveis para fornecer protocolos de comunicação adicionais. Consulte a documentação da placa opcional para obter instruções de instalação e operação

## <span id="page-26-0"></span>3 Partida e Teste Funcional

3.1 Pré-partida

3.1.1 Inspeção de Segurança

# **AADVERTÊNC**

## ALTA TENSÃO!

Se as conexões de entrada e saída estiverem conectadas incorretamente, existe potencial de alta tensão nesses terminais. Se os cabos de potência de múltiplos motores forem estendidos incorretamente no mesmo conduíte, existe o potencial de corrente de fuga carregar capacitores no conversor de frequência, mesmo quando desconectado da entrada da rede elétrica. Para a partida inicial, não faça suposições sobre componentes de potência. Siga os procedimentos de pré-partida. A falha em seguir os procedimentos de pré-partida pode resultar em lesões pessoais ou danos ao equipamento.

- 1. A potência de entrada na unidade deve estar OFF (Desligada) e bloqueada. Não confie nos interruptores de desconexão do conversor de frequência para isolamento da potência de entrada.
- 2. Verifique se não há tensão nos terminais de entrada L1 (91), L2 (92) e L3 (93) de fase para fase e de fase para o terra.
- 3. Verifique se não há tensão nos terminais de saída 96 (U), 97 (V) e 98 (W), de fase para fase e de fase para o terra.
- 4. Confirme a continuidade do motor medindo os valores ohm em U-V (96-97), V-W (97-98) e W-U (98-96).
- 5. Verifique o aterramento correto do conversor de frequência e do motor.
- 6. Inspecione o conversor de frequência por conexões frouxas nos terminais.
- 7. Registre os seguintes dados na plaqueta de identificação do motor: potência, tensão, frequência, corrente de carga total e velocidade nominal. Esses valores são necessários para programar os dados da plaqueta de identificação do motor posteriormente.
- 8. Confirme se a tensão de alimentação corresponde à tensão ao conversor de frequência e do motor.

3 3

Danfoss

**Partida e Teste Funcional Instruções de Utilização do Partida e Teste Funcional Instruções de Utilização do** VLT®AutomationDrive

# **CUIDADO**

Antes de aplicar potência à unidade, inspecione a instalação inteira como detalhado em *Tabela 3.1*. Marque esses itens quando concluídos.

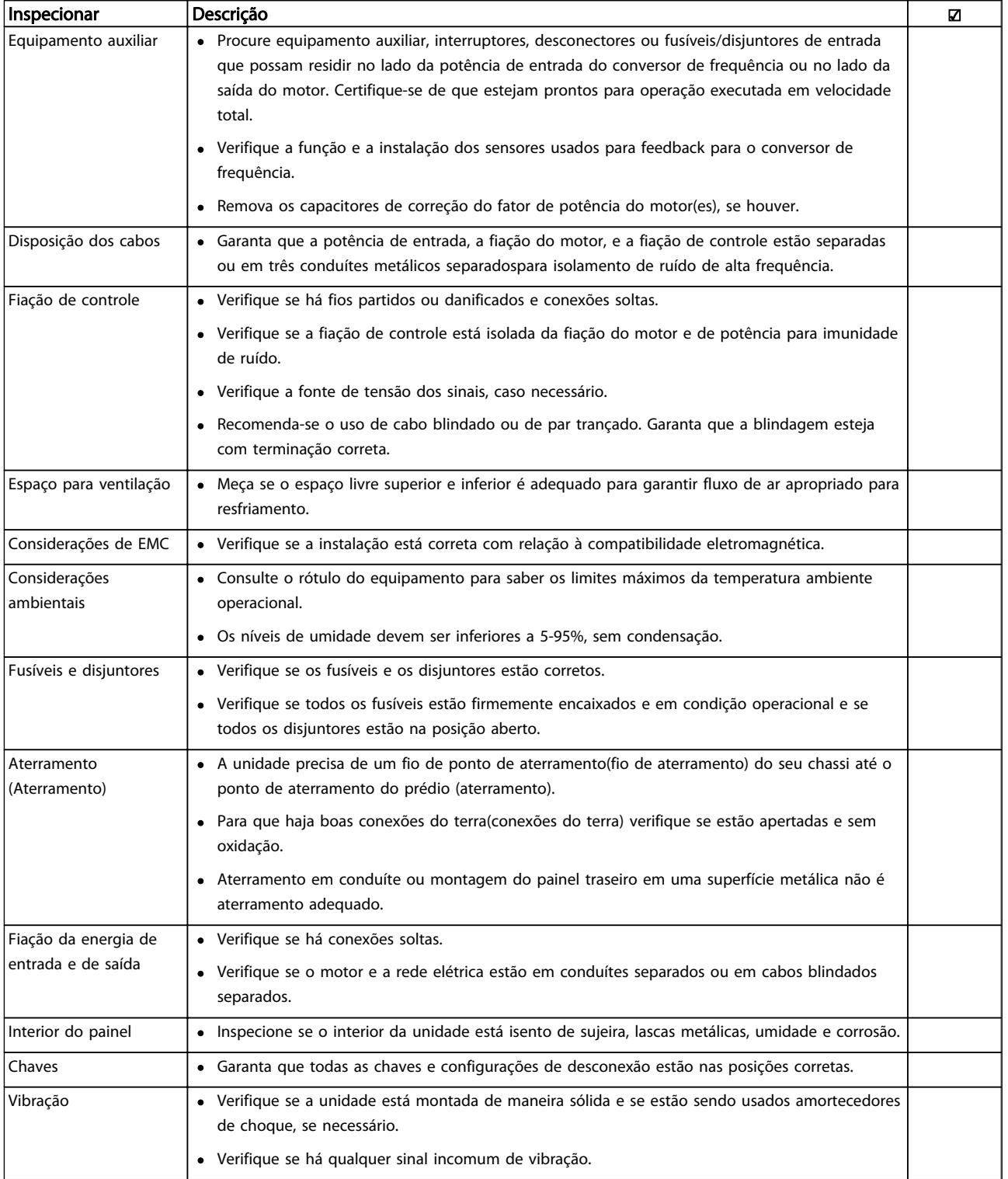

### Tabela 3.1 Lista de Verificação da Partida

Danfoss

### <span id="page-28-0"></span>3.2 Aplicando Potência ao Conversor de Frequência

# **AADVERTÊNCIA**

## ALTA TENSÃO!

Os conversores de frequência contêm alta tensão quando conectados à rede elétrica CA. A instalação, partida e manutenção devem ser executadas somente por pessoal qualificado. A instalação, partida e manutenção realizadas por pessoal não qualificado poderá resultar em morte ou lesões graves.

# **AADVERTÊNCIA**

### PARTIDA ACIDENTAL!

Quando o conversor de frequência estiver conectado à rede elétrica, o motor pode dar partida a qualquer momento. O conversor de frequência, o motor e qualquer equipamento controlado deverão estar em prontidão operacional. A falha em estar em prontidão operacional quando o conversor de frequência for conectado à rede elétrica pode resultar em morte, lesões graves e danos ao equipamento ou à propriedade.

- 1. Confirme se a tensão de entrada está balanceada dentro de 3%. Se não estiver, corrija o desbalanceamento da tensão de entrada antes de prosseguir. Repita o procedimento após a correção da tensão.
- 2. Certifique-se de que a fiação do equipamento opcional, se presente, corresponde à aplicação da instalação.
- 3. Certifique-se de que todos os dispositivos do operador estão na posição OFF (desligado). Portas do painel fechadas ou tampa montada.
- 4. Aplique energia à unidade. NÃO dê partida no conversor de frequência nesse momento. Para unidades com uma chave de desconexão, vire para a posição ON (Ligado) para aplicar potência ao conversor de frequência.

## OBSERVAÇÃO!

Se a linha de status na parte inferior do LCP indicar PARADA POR INÉRCIA REMOTA AUTOMÁTICA, indica que a unidade está pronta para operar, mas há um sinal de entrada ausente no terminal 27.

## 3.3 Programação Operacional Básica

Conversores de frequência exigem programação básica operacional antes de operar com o melhor desempenho possível. A programação operacional básica exige a inserção de dados da plaqueta de identificação do motor que está sendo operado e as velocidades do motor mínima e máxima. As programações do parâmetro

recomendadas são para os propósitos de partida e verificação. As definições da aplicação podem variar. Consulte para obter instruções detalhadas sobre a inserção de dados por meio do LCP.

Insira dados com a energia ligada (ON), mas antes de operar o conversor de frequência. Há duas maneiras de programar o conversor de frequência: utilizando o Smart Application Set-up (SAS) ou utilizando o procedimento descrito mais adiante. O SAS é um assistente rápido para configurar os aplicativos mais utilizados. Na primeira energização após uma reinicialização o SAS é exibido no LCP. Siga as instruções que são exibidas nas telas sucessivas para configurar os aplicativos relacionados. O assistente de setup de malha fechada pode ser encontrado no Quick Menu. O botão [Info] pode ser usado em todo o setup inteligente da aplicação p/ obter Informações de ajuda para várias seleções, config. e mensagens.

## OBSERVAÇÃO!

As condições de partida serão ignoradas enquanto estiver no assistente.

## OBSERVAÇÃO!

Se nenhuma ação for tomada na primeira energização ou reinicialização, a tela do SAS desaparecerá automaticamente após 10 minutos.

Quando o SAS não estiver sendo utilizado, insira dados de acordo com o procedimento a seguir.

- 1. Pressione [Main Menu] (Menu Principal) duas vezes no LCP.
- 2. Use as teclas de navegação para rolar até o grupo do parâmetro 0\*\* *Operação/Display* e pressione [OK].

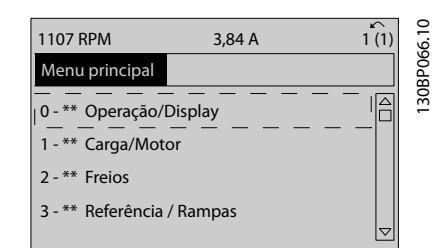

Ilustração 3.1

Danfoss

### <span id="page-29-0"></span>Partida e Teste Funcional **Instruções de Utilização do** VLT®AutomationDrive

3. Use as teclas de navegação para rolar até o grupo do parâmetro 0-0\* *Configurações Básicas* e pressione [OK].

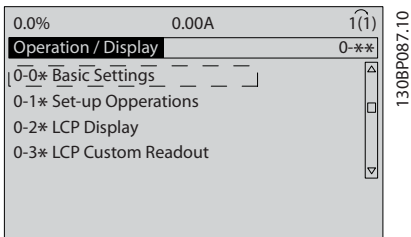

### Ilustração 3.2

4. Use as teclas de navegação para rolar até *0-03 Definições Regionais* e pressione [OK].

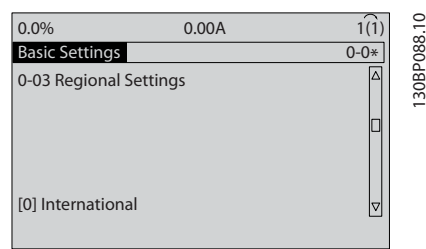

#### Ilustração 3.3

- 5. Use as teclas de navegação para selecionar *Internacional* ou *América do Norte* conforme necessário e pressione [OK]. (Isso altera as configurações padrão de vários parâmetros básicos. Consulte para obter uma lista completa.)
- 6. Pressione a tecla [Quick Menu] (Menu rápido) no LCP.
- 7. Use as teclas de navegação para percorrer o grupo do parâmetro *Q2 Quick Setup* e pressione [OK].

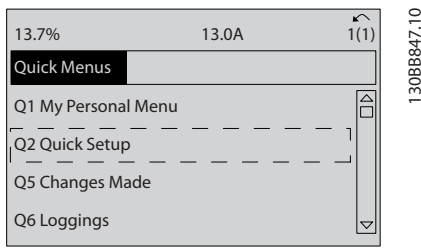

#### Ilustração 3.4

8. Selecione o idioma e pressione [OK]. Insira os dados do motor em *1-20 Potência do Motor [kW]* / *1-21 Potência do Motor [HP]* até *1-25 Velocidade nominal do motor*. As informações podem ser encontradas na plaqueta de identificação do motor.

- *1-20 Potência do Motor [kW]* ou
- *1-21 Potência do Motor [HP]*
- *1-22 Tensão do Motor*
- *1-23 Freqüência do Motor*
- *1-24 Corrente do Motor*

*1-25 Velocidade nominal do motor*

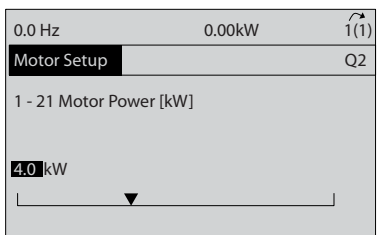

#### Ilustração 3.5

- 9. Um fio do jumper deve ser colocado entre os terminais de controle 12 e 27. Nesse caso, deixe o *5-12 Terminal 27, Entrada Digital* no padrão de fábrica. Caso contrário, selecione *Sem operação*. Nos conversores de frequência com bypass Danfoss opcional, não é necessário fio de jumper.
- 10. *3-02 Referência Mínima*
- 11. *3-03 Referência Máxima*
- 12. *3-41 Tempo de Aceleração da Rampa 1*
- 13. *3-42 Tempo de Desaceleração da Rampa 1*
- 14. *3-13 Tipo de Referência*. Vinculado ao Hand/Auto\* Local Remoto.

Isso conclui o procedimento de configuração rápida. Pressione [Status] para retornar ao display operacional.

### 3.4 Adaptação Automática do Motor

Adaptação automática do motor (AMA) é um procedimento de teste que mede as características elétricas do motor para otimizar a compatibilidade entre o conversor de frequência e o motor.

- O conversor de frequência constrói um modelo matemático do motor para regular a corrente do motor de saída. O procedimento também testa o balanço da fase de entrada de energia elétrica. Compara as características do motor com os dados inseridos nos parâmetros *1-20 Potência do Motor [kW]* a *1-25 Velocidade nominal do motor*.
- Isso não faz o motor funcionar e não danifica o motor.
- Alguns motores poderão não conseguir executar a versão completa do teste. Nesse caso, selecione Ativar AMA reduzida.

130BT772.10

30BT772.

- <span id="page-30-0"></span>Se houver um filtro de saída conectado ao motor, selecione Ativar AMA reduzida
- Se ocorrerem advertências ou alarmes, consulte *[8 Advertências e Alarmes](#page-55-0)*
- Esse procedimento deve ser executado em um motor frio para se obter os melhores resultados

#### Para executar AMA

- 1. Pressione [Menu principal] para acessar os parâmetros.
- 2. Role até o grupo do parâmetro 1-\*\* *Carga e Motor.*
- 3. Pressione [OK]
- 4. Role até o grupo do parâmetro 1-2\* *Dados do motor*.
- 5. Pressione [OK]
- 6. Role até *1-29 Adaptação Automática do Motor (AMA)*.
- 7. Pressione [OK]
- 8. Selecione *Ativar AMA completa*.
- 9. Pressione [OK]
- 10. Siga as instruções na tela.
- 11. O teste executará automaticamente e indicará quando estiver concluído.

### 3.5 Verifique a rotação do motor

Antes de funcionar o conversor de frequência, verifique a rotação do motor.

1. Pressione [Hand On].

2. Pressione [►] para obter referência de velocidade positiva.

3. Verifique se a velocidade exibida é positiva.

Quando *1-06 Sentido Horário* estiver programado para *[0] Normal* (sentido horário padrão):

4a. Verifique se o motor gira no sentido horário.

5a. Verifique se a seta de direção do LCP está no sentido horário

Quando *1-06 Sentido Horário* estiver programado para [1] Inversão (sentido anti-horário):

> 4b. Verifique se o motor gira no sentido anti- -horário.

5b. Verifique se a seta de direção do LCP está no sentido anti-horário.

## 3.6 Verifique a rotação do encoder

Verifique a rotação do encoder somente se for usado feedback do encoder. Verifique a rotação do encoder no controle da malha aberta padrão.

Danfoss

1. Verifique se a conexão do encoder está de acordo com o diagrama da fiação:

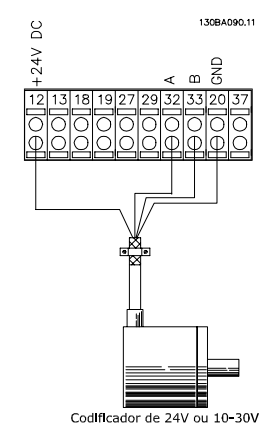

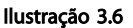

## OBSERVAÇÃO!

Ao usar um opcional do encoder, consulte o manual do opcional

- 2. Insira a origem de feedback do PID de velocidade no *7-00 Fonte do Feedb. do PID de Veloc.*.
- 3. Pressione [Hand On]
- 4. Pressione [►] para referência de velocidade positiva (*1-06 Sentido Horário* em *[0] Normal*).
- 5. Verifique em *16-57 Feedback [RPM]* se o feedback é positivo

## OBSERVAÇÃO!

Se o feedback for negativo, a conexão do encoder está errada!

<span id="page-31-0"></span>Partida e Teste Funcional **Instruções de Utilização do** VLT®AutomationDrive

## 3.7 Teste de controle local

# ACUIDAD

## PARTIDA DO MOTOR!

Certifique-se de que o motor, o sistema e qualquer equipamento anexado estão prontos para a partida. É responsabilidade do usuário garantir a operação segura em qualquer condição operacional. Não conseguir garantir que o motor, o sistema e qualquer equipamento anexado estão prontos para a partida poderá resultar em ferimentos pessoais ou danos no equipamento.

## OBSERVAÇÃO!

A tecla Hand on no LCP fornece um comando de partida local para o conversor de frequência. A tecla [Off] (Desligar) fornece a função de parada.

Ao operar em modo local, as setas para cima e para baixo no LCP aumentam e diminuem a saída de velocidade do LCP. As teclas de seta esquerda e direita movimentam o cursor do display no display numérico.

- 1. Pressione [Hand On].
- 2. Acelere o conversor de frequência pressionando ▲ para obter velocidade total. Movimentar o cursor para a esquerda da vírgula decimal fornece mudanças de entrada mais rápidas.
- 3. Anote qualquer problema de aceleração.
- 4. Pressione [Off] (Desligar).
- 5. Anote qualquer problema de desaceleração.

Se forem encontrados problemas de aceleração

- Se ocorrerem advertências ou alarmes, consulte *[8 Advertências e Alarmes](#page-55-0)*
- Verifique se os dados do motor foram inseridos corretamente
- Aumente o tempo de aceleração em *3-41 Tempo de Aceleração da Rampa 1*
- Aumente o limite de corrente em *4-18 Limite de Corrente*
- Aumente o limite de torque em *4-16 Limite de Torque do Modo Motor*

Se forem encontrados problemas de desaceleração

- Se ocorrerem advertências ou alarmes, consulte *[8 Advertências e Alarmes](#page-55-0)*
- Verifique se os dados do motor foram inseridos corretamente
- Aumente o tempo de desaceleração em *3-42 Tempo de Desaceleração da Rampa 1*

• Ative o controle de sobretensão em *2-17 Controle de Sobretensão*

Consulte *[8.4 Definições de Advertência e Alarme](#page-56-0)* para reinicializar o conversor de frequência após um desarme.

## OBSERVAÇÃO!

*[3.1 Pré-partida](#page-26-0)* a *3.7 Teste de controle local* neste capítulo conclui os procedimentos para aplicar potência ao conversor de frequência, programação básica, setup e teste funcional.

## 3.8 Partida do sistema

O procedimento nesta seção exige que a fiação do usuário e a programação do aplicativo sejam concluídas. *[6 Exemplos de Aplicações](#page-47-0)* tem a finalidade de ajudar nessa tarefa. Outros auxílios para o setup do aplicativo estão indicados no *[1.2 Recursos adicionais](#page-8-0)*. O procedimento a seguir é recomendado após a configuração do aplicativo pelo usuário estar concluída.

## **ACUIDADO**

## PARTIDA DO MOTOR!

Certifique-se de que o motor, o sistema e qualquer equipamento anexado estão prontos para a partida. É responsabilidade do usuário garantir a operação segura em qualquer condição operacional. Não conseguir garantir que o motor, o sistema e qualquer equipamento anexado estão prontos para a partida poderá resultar em ferimentos pessoais ou danos no equipamento.

- 1. Pressione [Auto On] (Automático ligado).
- 2. Certifique-se de que as funções de controle externas estejam conectadas corretamente ao conversor de frequência e que toda a programação esteja concluída.
- 3. Aplique um comando de execução externo.
- 4. Ajuste a referência de velocidade em todo o intervalo de velocidade.
- 5. Remova o comando de execução externo.
- 6. Anote qualquer problema.

Se ocorrerem advertências ou alarmes, consulte *[8 Advertências e Alarmes](#page-55-0)*.

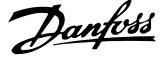

Danfoss

130BC362.10

30BC362.10

## <span id="page-32-0"></span>4 Interface do Usuário

## 4.1 Painel de Controle Local

O painel de controle local (LCP) é a combinação do display e do teclado numérico na parte frontal das unidades. O LCP é a interface do usuário com o conversor de frequência.

O LCP possui várias funções de usuário.

- Dar partida, parar e controlar a velocidade quando em controle local
- Exibir dados de operação, status, advertências e avisos
- Programando as funções do conversor de frequência
- Reinicie manualmente o conversor de frequência após uma falha quando a reinicialização automática estiver inativa.

Um opcional numérico (NLCP) também está disponível. O NLCP opera de maneira semelhante ao LCP. Consulte o Guia de Programação para obter mais detalhes sobre o uso do NLCP.

## OBSERVAÇÃO!

O contraste do display pode ser ajustado pressionando a teclas [Status] e [▲]/[▼].

## 4.1.1 Layout do LCP

O LCP é dividido em quatro grupos funcionais (consulte *Ilustração 4.1*).

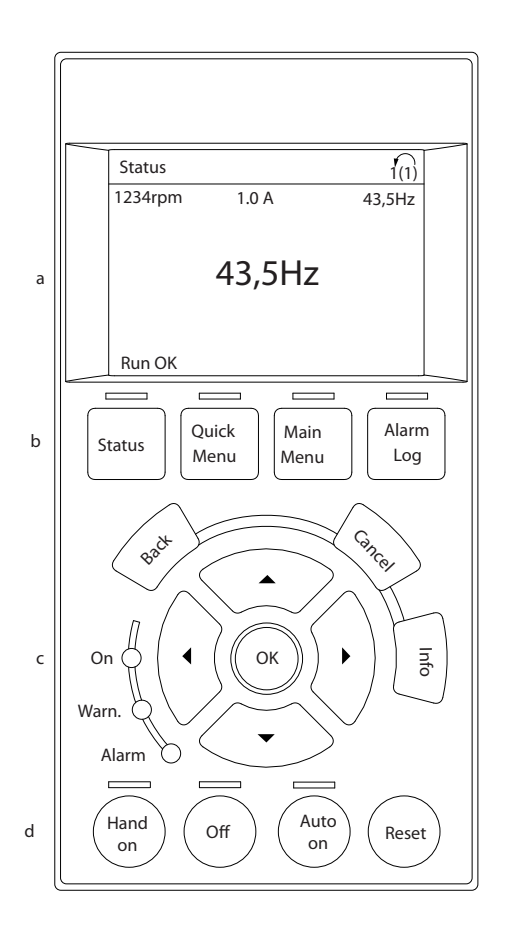

### Ilustração 4.1 LCP

- a. Área do display.
- b. Exibir teclas de menu para alterar a tela para mostrar opções de status, programação ou histórico de mensagens de erro.
- c. Teclas de navegação para programar funções, mover o cursor do display e controlar a velocidade na operação local. Também estão incluídas as luzes indicadoras de status.
- d. Teclas do modo operacional e reinicialização.

Danfoss

## <span id="page-33-0"></span>4.1.2 Definindo Valores do Display do LCP

A área do display é ativada quando o conversor de frequência recebe energia da tensão de rede, um terminal de comunicação serial CC ou de uma alimentação de 24 V externa.

As informações exibidas no LCP podem ser customizadas para aplicação pelo usuário.

- Cada leitura do display contém um parâmetro associado.
- As opções são selecionadas no menu rápido *0-2\**
- O status do conversor de frequência na linha inferior do display é gerado automaticamente e não é selecionável. Consulte *[7 Mensagens de](#page-52-0) [Status](#page-52-0)* para saber definições e detalhes.

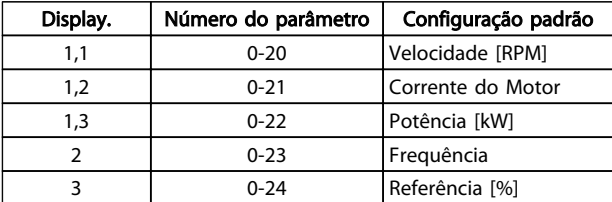

### Tabela 4.1

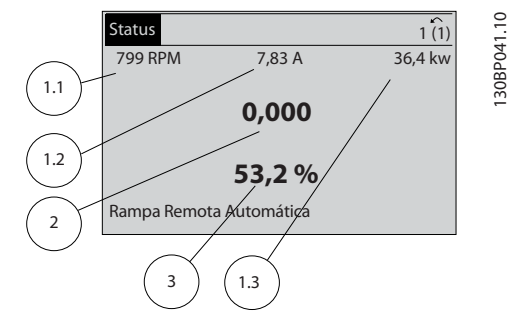

Ilustração 4.2

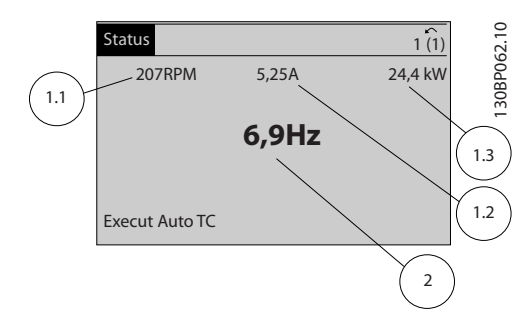

#### Ilustração 4.3

## 4.1.3 Teclas do Menu do Display

As teclas de menu são usadas para acesso ao menu para configuração de parâmetros, alternando entre modos display de status durante a operação normal e visualização de dados do registro de falhas.

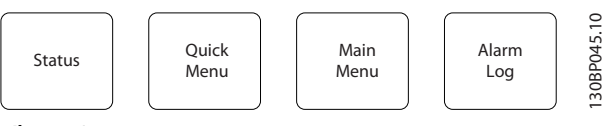

Ilustração 4.4

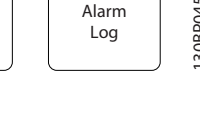

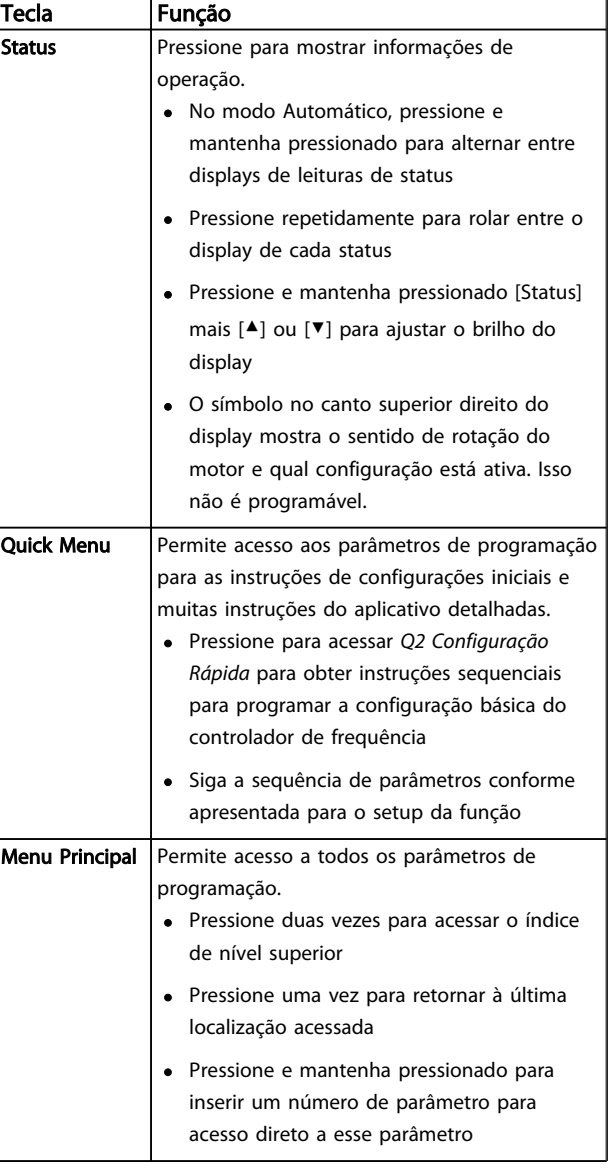

Danfoss

<span id="page-34-0"></span>Instruções de Utilização do<br>Interface do Usuário **Instruções de Utilização do** VLT®AutomationDrive

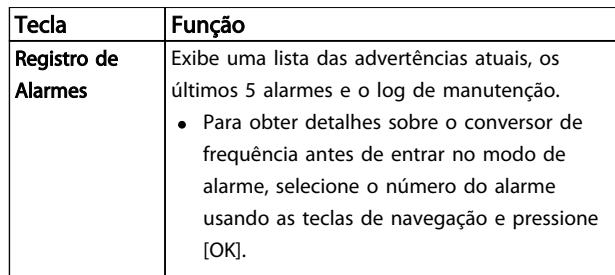

Tabela 4.2

## 4.1.4 Teclas de Navegação

As teclas de navegação são utilizadas para programar funções e mover o cursor no display. As teclas de navegação também fornecem controle da velocidade na operação local (manual). Três luzes indicadoras de status do conversor de frequência também estão localizadas nessa área.

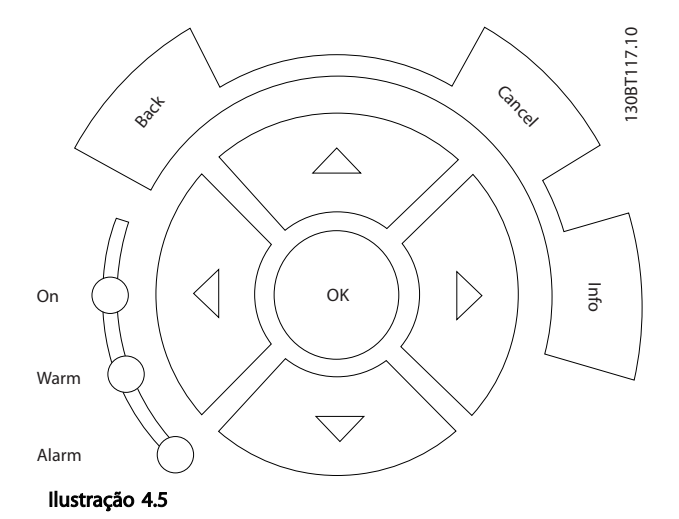

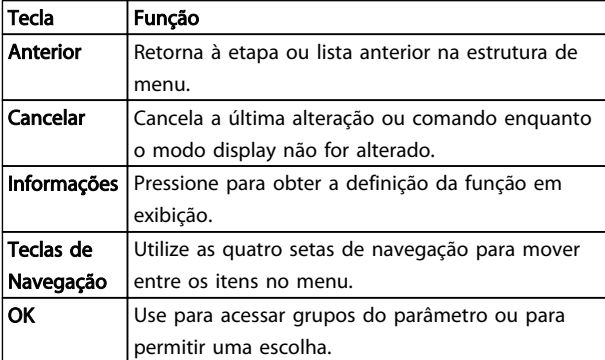

### Tabela 4.3

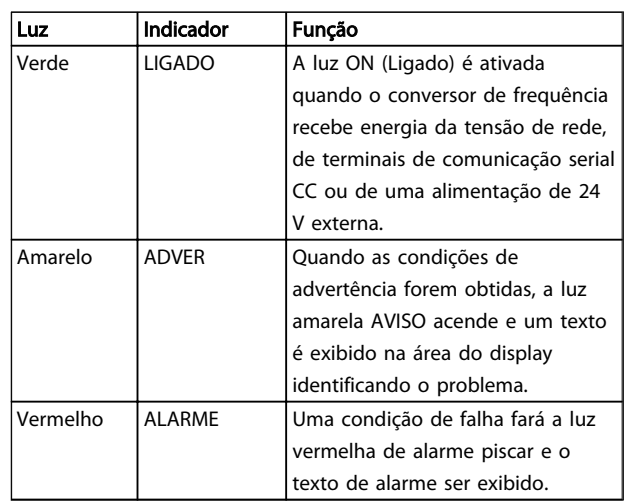

### Tabela 4.4

## 4.1.5 Teclas de Operação

As teclas de operação estão localizadas na parte inferior do LCP.

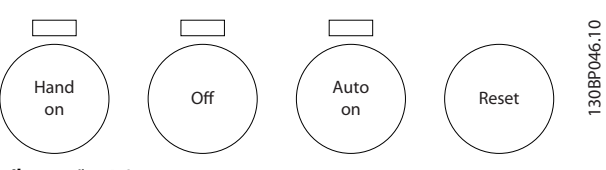

Ilustração 4.6

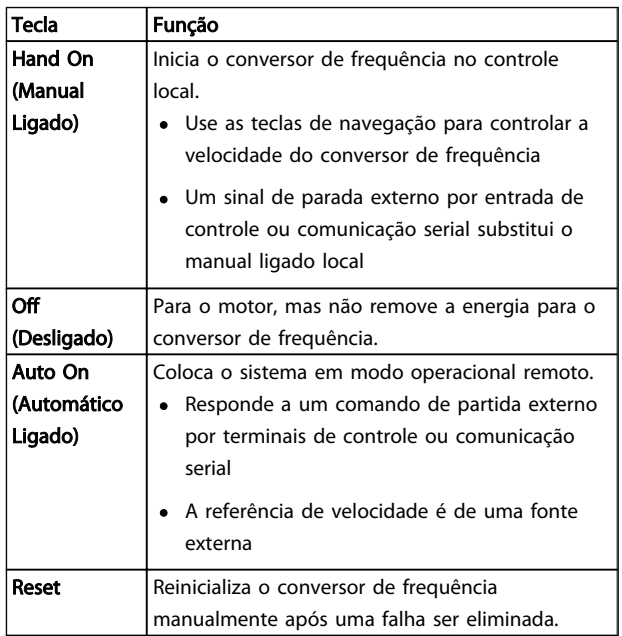

#### Tabela 4.5

## <span id="page-35-0"></span>4.2 Programações dos Parâmetros de Cópia e de Backup

Os dados de programação são armazenados internamente no conversor de frequência.

- Os dados podem ser transferidos por upload para a memória do LCP como backup de armazenagem
- Depois de armazenados no LCP, os dados podem ser transferidos por download de volta para o conversor de frequência
- Dados também podem transferidos por download para outros conversores de frequência conectando o LCP nessas unidades e transferindo por download as configurações armazenadas. (Essa é uma maneira rápida de programar múltiplas unidades com as mesmas configurações.)
- A inicialização do conversor de frequência para restaurar as configurações padrão de fábrica não altera os dados armazenados na memória do LCP

# **AADVERTÊNCIA**

## PARTIDA ACIDENTAL!

Quando o conversor de frequência estiver conectado à rede elétrica CA, o motor pode dar partida a qualquer momento. O conversor de frequência, o motor e qualquer equipamento controlado deverão estar em prontidão operacional. A falha em estar em prontidão operacional quando o conversor de frequência for conectado à rede elétrica pode resultar em morte, lesões graves ou danos ao equipamento ou à propriedade.

- 4.2.1 Fazendo Upload de Dados para o LCP
	- 1. Pressione [Off] para parar o motor antes de transferir dados por upload ou download.
	- 2. Ir para *0-50 Cópia do LCP*.
	- 3. Pressione [OK]
	- 4. Selecione *Todos para o LCP*.
	- 5. Pressione [OK] Uma barra de progresso mostra o processo de upload.
	- 6. Pressione [Hand On] ou [Auto On] para retornar à operação normal.

## 4.2.2 Efetuando Download de Dados do LCP

- 1. Pressione [Off] para parar o motor antes de transferir dados por upload ou download.
- 2. Ir para *0-50 Cópia do LCP*.
- 3. Pressione [OK]
- 4. Selecione *Todos do LCP.*
- 5. Pressione [OK] Uma barra de progresso mostra o processo de download.
- 6. Pressione [Hand On] ou [Auto On] para retornar à operação normal.

## 4.3 Restaurando Configurações Padrão

# CUIDADO

A inicialização restaura as configurações padrão de fábrica da unidade. Qualquer programação, dados do motor, localização e registros de monitoramento serão perdidos. Transferir dados por upload para o LCP fornece um backup antes da inicialização.

A restauração das programações do parâmetro do conversor de frequência de volta aos seus valores padrão é feita pela inicialização do conversor de frequência. A inicialização pode ser por meio do *14-22 Modo Operação* ou manualmente.

- A inicialização usando o *14-22 Modo Operação* não altera dados do conversor de frequência como as horas de funcionamento, seleções da comunicação serial, configurações pessoais de menu, registro de falhas, registro de Alarme e outras funções de monitoramento.
- Geralmente é recomendável usar *14-22 Modo Operação*
- A inicialização manual apaga todos os dados do motor, de programação, de localização e de monitoramento e restaura a configuração padrão de fábrica.

## 4.3.1 Inicialização recomendável

- 1. Pressione [Menu principal] duas vezes para acessar os parâmetros.
- 2. Role até *14-22 Modo Operação*.
- 3. Pressione [OK]
- 4. Role até *Inicialização.*
- 5. Pressione [OK]
- 6. Remova a energia da unidade e aguarde até o display desligar.
Danfoss

As configurações padrão de fábrica são restauradas

durante a partida. Isso poderá demorar ligeiramente mais que o normal.

8. O Alarme 80 é exibido.

7. Aplique energia à unidade.

9. Pressione [Reset] para retornar ao modo de operação.

### 4.3.2 Inicialização Manual

- 1. Remova a energia da unidade e aguarde até o display desligar.
- 2. Pressione e segure ao mesmo tempo as teclas [Status], [Main Menu] e [OK] e aplique energia à unidade.

As configurações padrão de fábrica são restauradas durante a inicialização. Isso poderá demorar ligeiramente mais que o normal.

A inicialização manual não reinicializa as informações do conversor de frequência a seguir

- *15-00 Horas de funcionamento*
- *15-03 Energizações*
- *15-04 Superaquecimentos*
- *15-05 Sobretensões*

4

Sobre a Programação do Conv...<br>
MITA: temperation Drive VLT®AutomationDrive

## 5 Sobre a Programação do Conversor de Frequência

### 5.1 Introdução

O conversor de frequência é programado para suas funções de aplicativo usando parâmetros. Os parâmetros podem ser acessados pressionando [Quick Menu] (Menu rápido) ou [Main Menu] (Menu principal) no LCP. (Consulte *[4 Interface do Usuário](#page-32-0)* para obter detalhes sobre como usar as teclas de função do LCP.) Os parâmetros também podem ser acessados através de um PC usando o MCT 10 Set-up Software (consulte a seção *5.6.1 Programação Remota com MCT 10 Set-up Software*).

O quick menu é destinado à partida inicial (*Q2-\*\* Setup rápido*). Os dados inseridos em um parâmetro podem alterar as opções disponíveis nos parâmetros que seguem essa entrada.

O menu principal acessa todos os parâmetros e permite aplicações avançadas do conversor de frequência.

### 5.2 Exemplo de programação

Aqui está um exemplo de programação do conversor de frequência para uma aplicação comum em malha aberta usando o quick menu.

- Esse procedimento programa o conversor de frequência para receber um sinal de controle analógico de 0-10 V CC no terminal 53 de entrada
- O conversor de frequência responderá fornecendo saída de 6-60 Hz ao motor proporcional ao sinal de entrada (0-10 V CC = 6-60 Hz)

Selecione os parâmetros a seguir usando as teclas de navegação para percorrer os títulos e pressione [OK] após cada ação.

1. *3-15 Fonte da Referência 1*

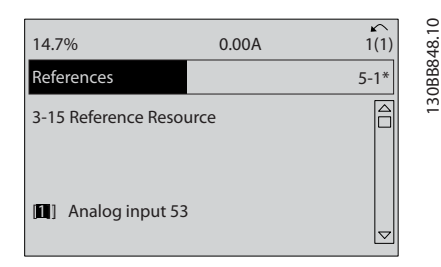

Ilustração 5.1

2. *3-02 Referência Mínima*. Ajuste a referência mínima do conversor de frequência interno para 0 Hz. (Isso ajusta a velocidade mínima do conversor de frequência para 0 Hz.)

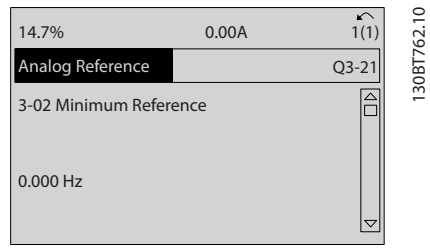

### Ilustração 5.2

3. *3-03 Referência Máxima*. Ajuste a referência máxima do conversor de frequência interno para 60 Hz. (Isso ajusta a velocidade máxima do conversor de frequência para 60 Hz. Observe que 50/60 Hz é uma variação regional.)

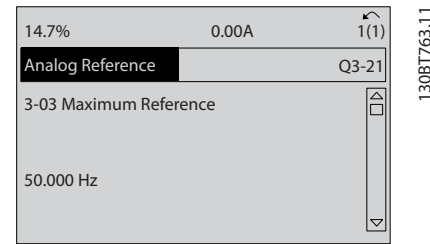

### Ilustração 5.3

4. *6-10 Terminal 53 Tensão Baixa*. Ajuste a referência de tensão externa mínima no Terminal 53 a 0 V. (Isso programa o sinal de entrada mínimo para 0 V.)

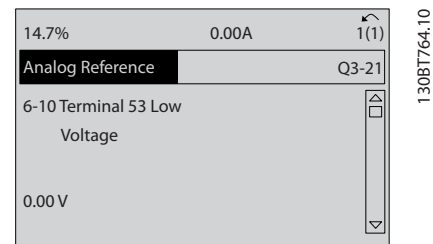

Ilustração 5.4

<u>Danfoss</u>

5. *6-11 Terminal 53 Tensão Alta*. Programe a referência de tensão externa máxima no Terminal 53 para 10 V. (Isso ajusta o sinal de entrada máximo a 10 V.)

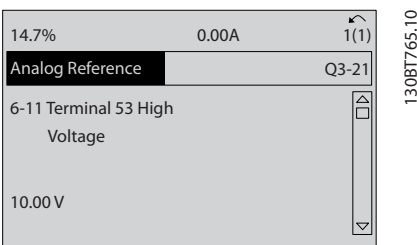

### Ilustração 5.5

6. *6-14 Terminal 53 Ref./Feedb. Valor Baixo*. Ajuste a referência de velocidade mínima no Terminal 53 para 6 Hz. (Isso informa ao conversor de frequência que a tensão mínima recebida no Terminal 53 (0 V) é igual à saída de 6 Hz.)

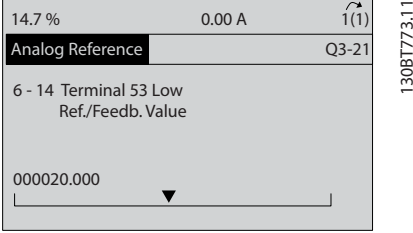

### Ilustração 5.6

7. *6-15 Terminal 53 Ref./Feedb. Valor Alto*. Ajuste a referência de velocidade máxima no Terminal 53 para 60 Hz. (Isso informa ao conversor de frequência que a tensão máxima recebida no Terminal 53 (10 V) é igual à saída de 60 Hz.)

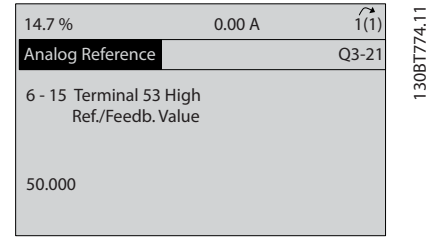

### Ilustração 5.7

Com um dispositivo externo fornecendo um sinal de controle de 0-10 V conectado ao terminal 53 do conversor de frequência, o sistema está agora pronto para operação. Observe que a barra da decolagem à direita na última ilustração do display está na parte inferior, indicando que o procedimento está concluído.

*Ilustração 5.8* mostra as conexões de fiação usadas para ativar essa configuração.

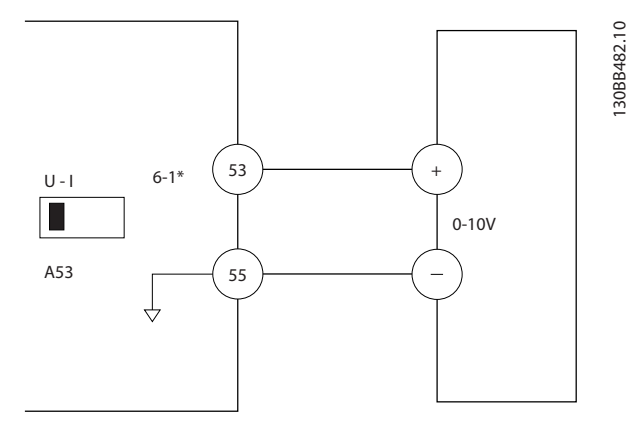

Ilustração 5.8 Exemplo de Fiação para Dispositivo Externo Fornecendo Sinal de Controle de 0-10 V (conversor de frequência à esquerda, dispositivo externo à direita)

### 5.3 Exemplos de Programação do Terminal de Controle

Os terminais de controle podem ser programados.

- Cada terminal tem funções específicas que é capaz de executar
- Os parâmetros associados ao terminal habilitam a função

Consulte *[Tabela 2.5](#page-18-0)* para saber o número do parâmetro do terminal de controle e a configuração padrão. (A configuração padrão pode ser mudada com base na seleção em *0-03 Definições Regionais*.)

O exemplo a seguir mostra o acesso ao Terminal 18 para ver a configuração padrão.

1. Pressione [Main Menu] duas vezes, role até o grupo do parâmetro 5-\*\* *Entrada/saída digital* e pressione [OK].

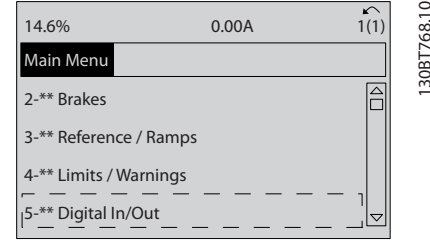

### Ilustração 5.9

Danfoss

### Sobre a Programação do Conv...<br>
M.T.A. temperias Drive VLT®AutomationDrive

2. Role até o grupo do parâmetro 5-1\* *Digital Inputs* e pressione [OK].

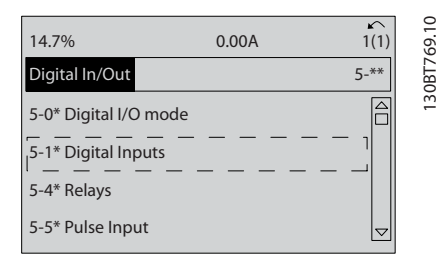

### Ilustração 5.10

3. Role até *5-10 Terminal 18 Entrada Digital*. Pressione [OK] para acessar as opções de função. A configuração padrão *Partida* é mostrada.

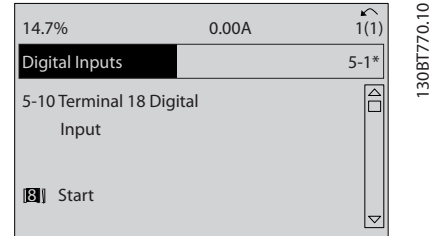

#### Ilustração 5.11

### 5.4 Configurações Padrão de Parâmetros Internacional/Norte-americano

Programar *0-03 Definições Regionais* para [0] *Internacional* ou [1] *América do Norte* altera as configurações padrão de alguns parâmetros. *Tabela 5.1* relaciona os parâmetros que são afetados.

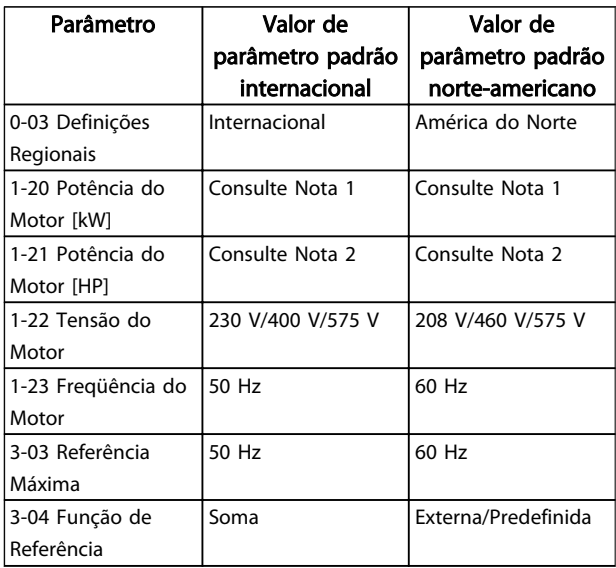

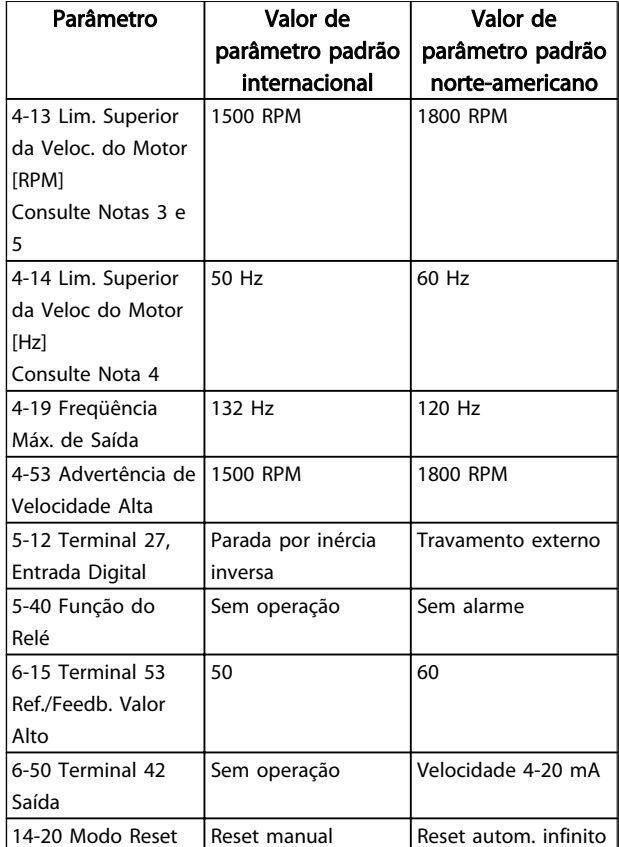

### Tabela 5.1 Programações do Parâmetro Padrão Internacional/Norte-americano

*Nota 1: 1-20 Potência do Motor [kW] é visível somente quando 0-03 Definições Regionais estiver programado para [0] Internacional. Nota 2: 1-21 Potência do Motor [HP] , é visível somente quando 0-03 Definições Regionais estiver programado para [1] América do Norte.*

*Nota 3: Este parâmetro somente será visível quando 0-02 Unidade da Veloc. do Motor estiver programado para [0] RPM.*

*Nota 4: Este parâmetro estará ativo somente quando 0-02 Unidade da Veloc. do Motor estiver programado para [1] Hz.*

*Nota 5: O valor padrão depende do número de polos do motor. Para um motor de 4 polos o valor padrão internacional é 1500 RPM e para um motor de 2 polos é 3000 RPM. Os valores correspondentes para a América do Norte são 1800 e 3600 RPM, respectivamente.*

As alterações feitas nas configurações padrão ficam armazenadas e disponíveis para visualização no quick menu junto com qualquer programação inserida nos parâmetros.

Danfoss

- 1. Pressione [Quick Menu] (Menu rápido).
- 2. Role até Q5 Alterações Feitas e pressione [OK].

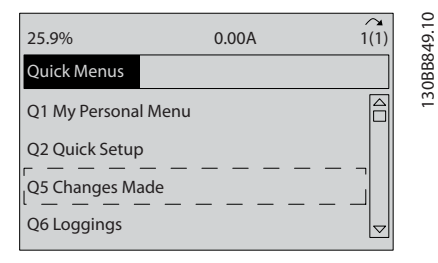

### Ilustração 5.12

3. Selecione Q5-2 *Desde a configuração de fábrica* para visualizar todas as alterações de programação ou *Q5-1 Dez últimas alterações* para visualizar as mais recentes.

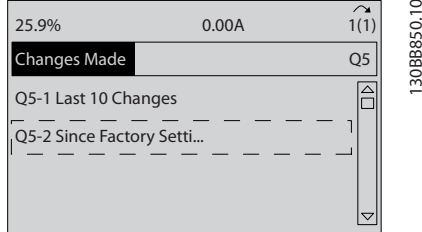

### Ilustração 5.13

### 5.5 Estrutura de Menu dos Parâmetros

Para estabelecer a programação correta dos aplicativos geralmente é necessário programar funções em vários parâmetros relacionados. Essas programações do parâmetro fornecem ao conversor de frequência os detalhes do sistema para o conversor de frequência operar corretamente. Os detalhes do sistema podem incluir coisas como tipos de sinal de saída e de entrada, terminais de programação, intervalos de sinal mínimos e máximos, exibições personalizadas, nova partida automática e outros recursos.

- Consulte o display do LCP para visualizar a programação detalhada dos parâmetros e as opções de configuração.
- Pressione [Info] em qualquer parte do menu para visualizar detalhes adicionais dessa função.
- Pressione e mantenha pressionado [Main Menu] para inserir um número de parâmetro para ter acesso direto a esse parâmetro.
- Os detalhes para setups de aplicativos comuns estão fornecidos no *[6 Exemplos de Aplicações](#page-47-0)*.

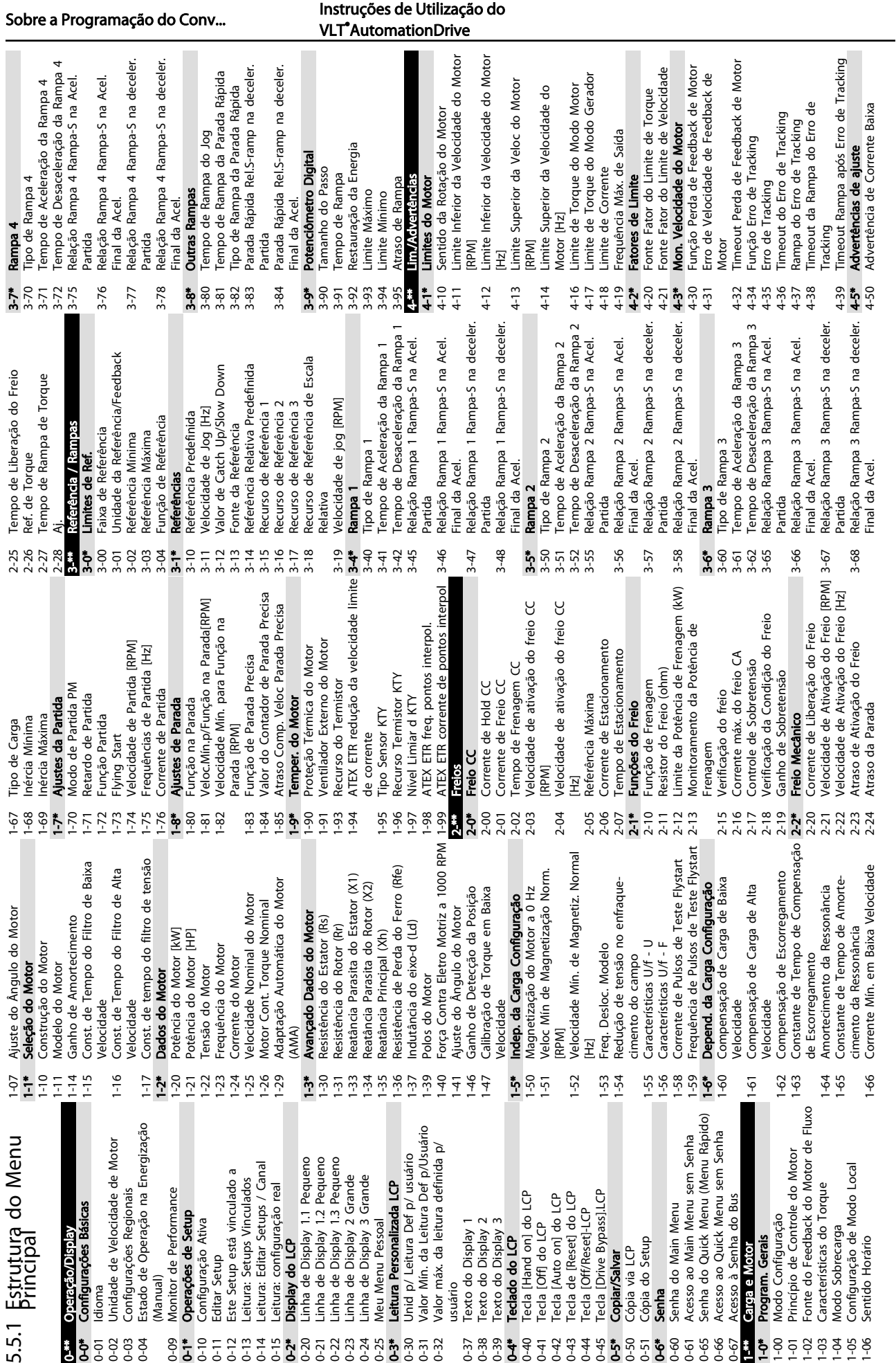

Danfoss

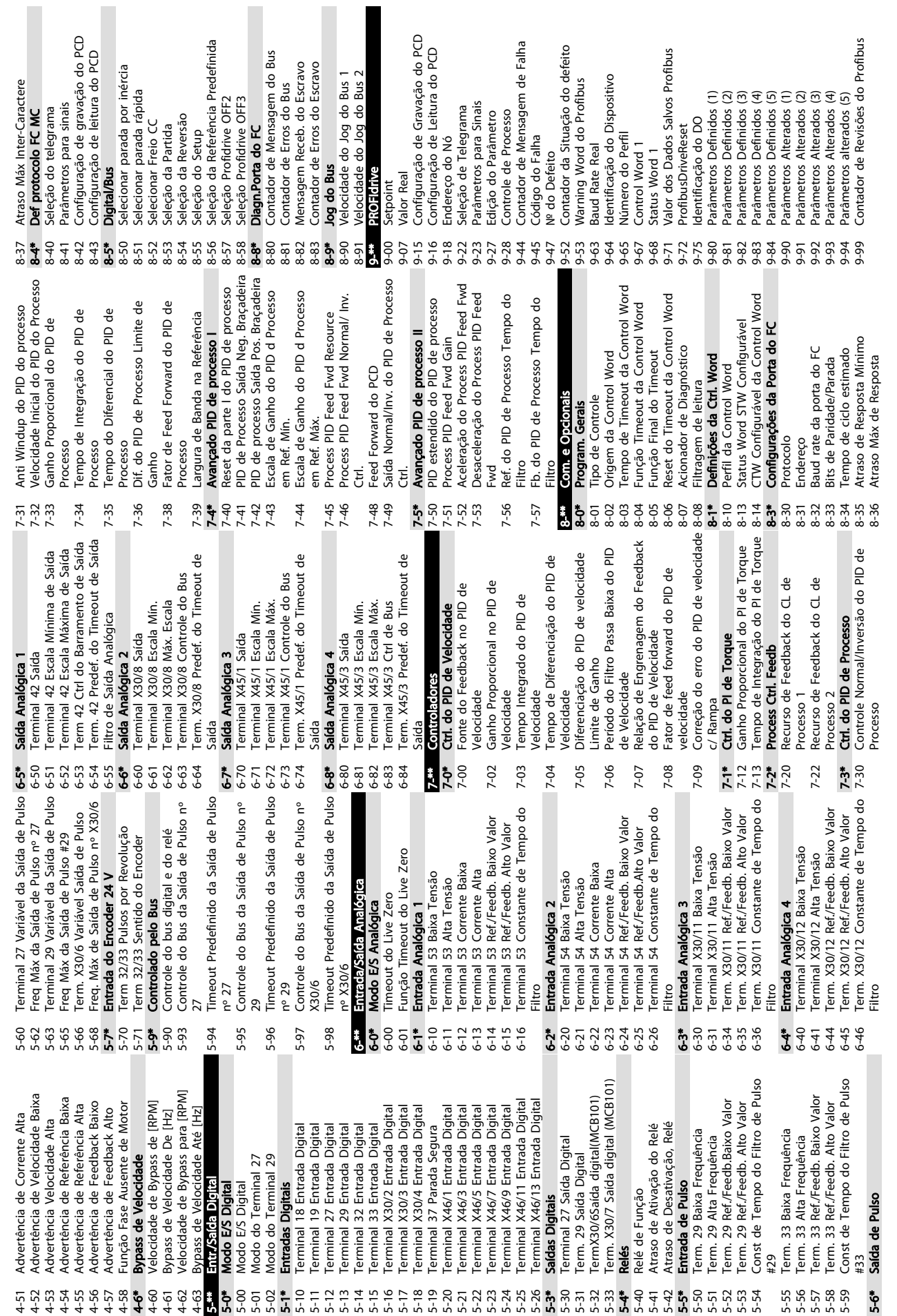

Danfoss

Sobre a Programação do Conv... Instruções de Utilização do VLT®AutomationDrive

T

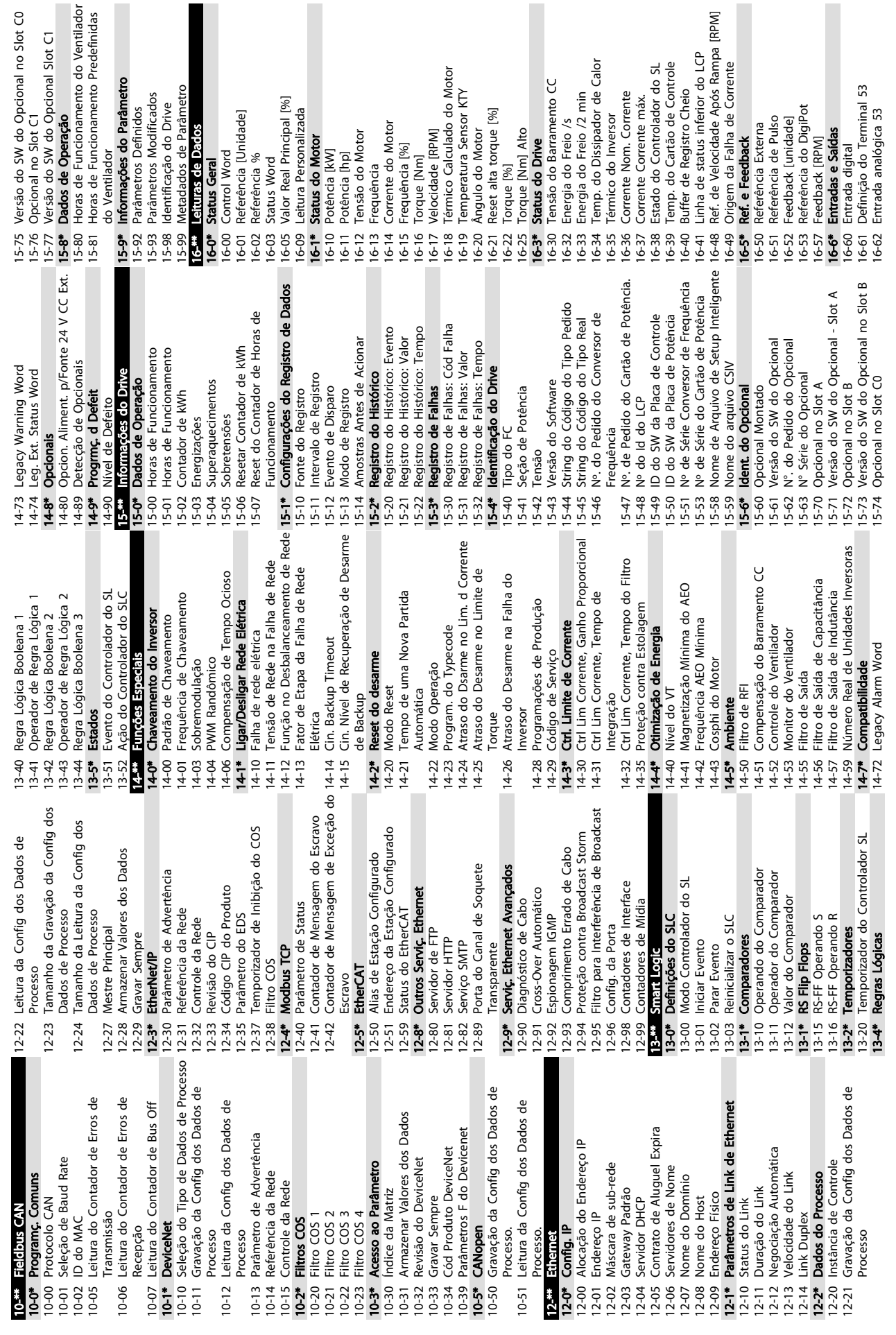

# 5 5

# Danfoss

I

ı

Sobre a Programação do Conv... Instruções de Utilização do VLT®AutomationDrive

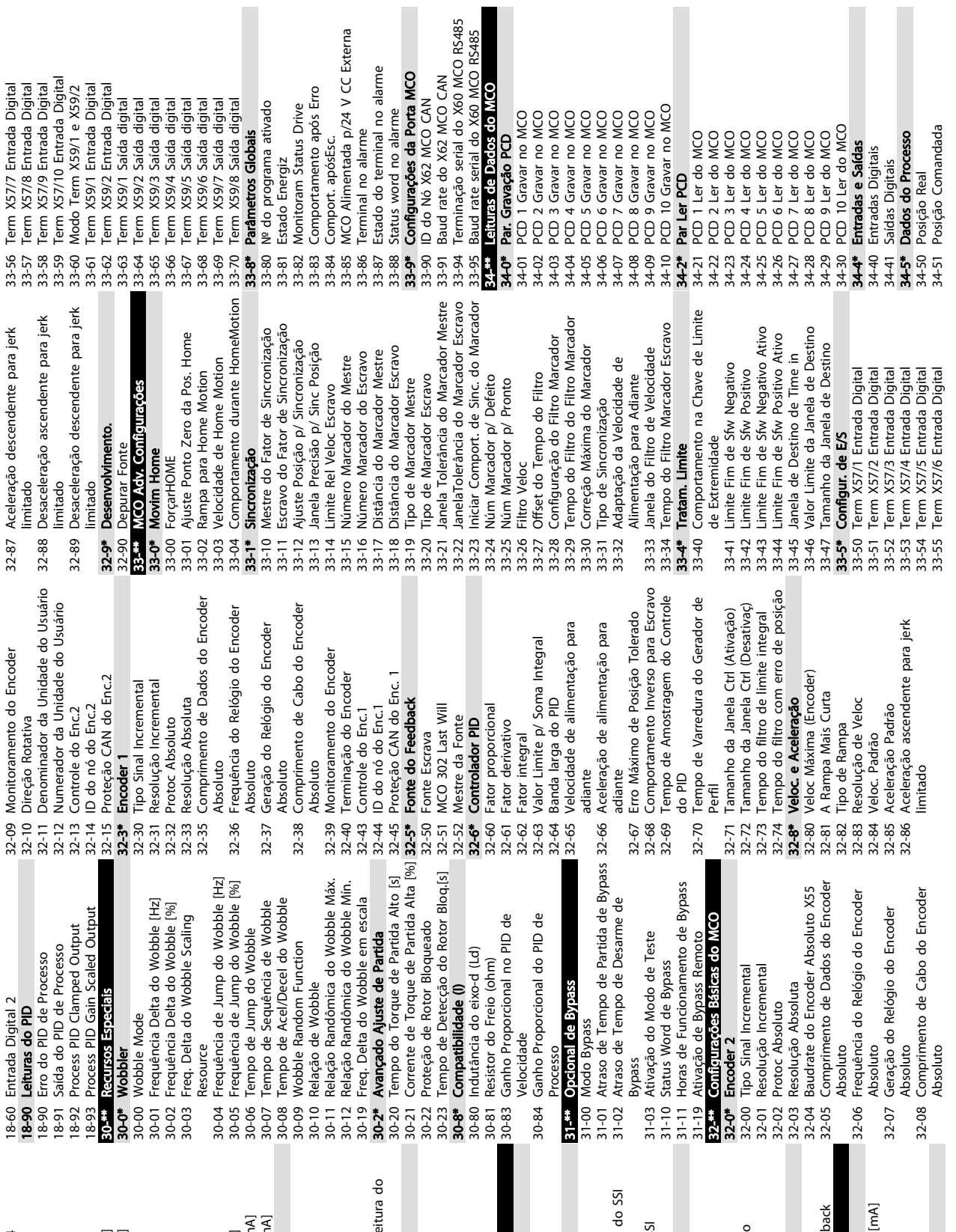

Sobre a Programação do Conv...<br>
M.T.A. tomographic prince do Convertion Dubre de Utilização do

÷

VLT<sup>\*</sup>AutomationDrive

Danfoss

m.

m.

16-87 Alarme/Advertência da Leitura do 17-24 Comprimento dos Dados do SSI 17-61 Monitoram.Sinal de Feedback 18-36 Entrada analógica X48/2 [mA] 16-78 Saída Analógica X45/1 [mA] 16-79 Saída Analógica X45/3 [mA] Saída Analógica X45/1 [mA<br>Saída Analógica X45/3 [mA<br>**Porta do FC e Fieldbus** 17-25 Velocidade do Oscilador<br>17-34 Baudrate da HIPERFACE<br>17-34 Baudrate da HIPERFACE<br>17-50 Pol**os Reesolver**<br>17-50 Polos de Entrada<br>17-51 Frequência de Entrada<br>17-53 Relação de Transformação<br>17-59 Interface Sin.Neeulção<br>1 Freq. Entrada nº 29 [Hz]<br>Freq. Entrada nº 33 [Hz]<br>Saída de Pulso nº 27 [Hz]<br>Saída de Pulso nº 29 [Hz] 17-26 Formato dos Dados do SSI 17-53 Relação de Transformação Definição do Terminal 54 16-63 Definição do Terminal 54 ="""""""""""""""""""""""""""<br>Saída Analógica 42 [mA] 16-69 Saída de Pulso nº 27 [Hz] 16-70 Saída de Pulso nº 29 [Hz] Saída analóg. X30/8 [mA] 16-77 Saída analóg. X30/8 [mA] Alarme/Advertência da Le Seleção do Protocolo<br>Resolução (Posições/Rev) Comprimento dos Dados 18-3\* Leituras Analógicas<br>18-36 Entrada analógica X48/2 16-65 Saída Analógica 42 [ mA] 17-21 Resolução (Posições/Rev) 7 Temp. Entrada X48/4<br>3 Temp. Entrada X48/7<br>9 Temp. Entrada X48/10<br>\* **Entradas e Saídas 2** Comunic. Opcional STW <sub>Barramento</sub><br>L**eituras de Diagnósticos** 16-9\* Leituras de Diagnósticos 17-25 Velocidade do Oscilador 16-67 Freq. Entrada nº 29 [Hz] 16-68 Freq. Entrada nº 33 [Hz] 16-84 Comunic. Opcional STW 17-34 Baudrate da HIPERFACE 17-56 Encoder Sim. Resolução Prec. Parar Contador<br>Entr. Analógica X30/11 Entr. Analógica X30/12 16-8\* Porta do FC e Fieldbus CTW 1 da Porta do FC<br>REF 1 da Porta do FC Abs. Encoder Interface 16-76 Entr. Analógica X30/12 16-85 CTW 1 da Porta do FC Entrada analógica 54 16-75 Entr. Analógica X30/11 17-2\* Abs. Encoder Interface 17-52 Frequência de Entrada 18-39 Temp. Entrada X48/10 Monitor. e Aplic.<br>Sentido do Feedback 16-86 REF 1 da Porta do FC Monitoram.Sinal de F<br>Leituras de Dados 2 16-64 Entrada analógica 54 17-20 Seleção do Protocolo 17-60 Sentido do Feedback 18-37 Temp. Entrada X48/4 18-38 Temp. Entrada X48/7 16-74 Prec. Parar Contador | Ext. Status Word<br>| Opt<mark>aco c | Escuback</mark><br>| Inc. Enc. Interface<br>| Tipo de Sinal<br>| Resolução (PPR) CTW 1 do Fieldbus 18-\*\* Leituras de Dados 2 Saída do Relé [bin] REF 1 do Fieldbus 18-6\* Entradas e Saídas 2 Saída Digital [bin] 16-71 Saída do Relé [bin] 16-80 CTW 1 do Fieldbus 17-\*\* Opção d Feedback 18-3\* Leituras Analógicas 17-51 Tensão de Entrada Interface Resolver 16-82 REF 1 do Fieldbus 16-66 Saída Digital [bin] 17-1\* Inc. Enc. Interface 17-5\* Interface Resolver 17-59 Interface Resolver Warning Word<br>Warning Word 2 16-93 Warning Word 2 16-94 Ext. Status Word 17-6\* Monitor. e Aplic. 17-11 Resolução (PPR) Alarm Word 2 16-92 Warning Word Contador A<br>Contador B 16-91 Alarm Word 2 17-10 Tipo de Sinal Alarm Word 16-90 Alarm Word 16-72 Contador A 16-73 Contador B  $66688877777777777888888888888$  $16-93$ <br> $16-94$ <br> $17+1$ <br> $17-10$ <br> $17-11$ <br> $17-11$  $\frac{1}{2}$ <br> $\frac{1}{2}$ <br> $\frac{2}{2}$ <br> $\frac{1}{2}$ <br> $\frac{2}{2}$ <br> $\frac{1}{2}$  $17 - 25$ <br> $17 - 26$ <br> $17 - 5$ <br> $17 - 5$  $\frac{17-60}{17-61}$  $\frac{8}{3}$ <br> $\frac{3}{3}$ <br> $\frac{3}{6}$ <br> $\frac{4}{3}$ <br> $\frac{1}{6}$  $16-90$ <br> $16-91$  $17 - 24$  $18 - 37$ 16-63  $16 - 9*$  $16-92$ 16-64 16-65

Danfoss

Sobre a Programação do Conv... Instruções de Utilização do VLT®AutomationDrive

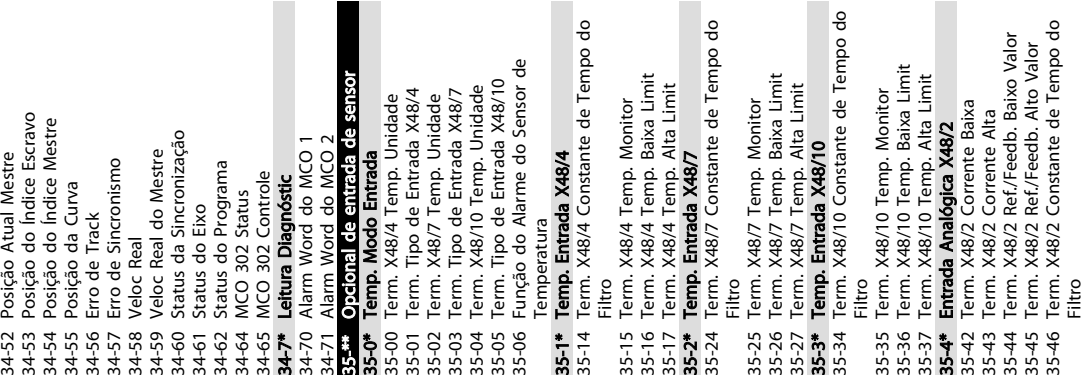

Danfoss

### 5.6 Programação Remota com MCT 10 Set- -up Software Software de Configuração

Danfoss possui um programa de software disponível para desenvolver, armazenar e transferir programação do conversorde frequência. O MCT 10 Set-up Software permite ao usuário conectar um PC ao conversor de frequência e realizar programação ativa em vez de usar o LCP. Adicionalmente, toda a programação do conversor de frequência pode ser feita off-line e simplesmente transferida por download para o conversor de frequência. Ou o perfil inteiro do conversor de frequência pode ser carregado para o PC para armazenagem de backup ou análise.

O conector USB ou o terminal RS-485 está disponível para conexão ao conversor de frequência.

MCT 10 Set-up Software está disponível para download gratuito em www.VLT-software.com. Também existe um CD disponível solicitando o número de peça 130B1000. Um manual do usuário fornece instruções de Utilização detalhadas.

Danfoss

## <span id="page-47-0"></span>6 Exemplos de Aplicações

### 6.1 Introdução

### OBSERVAÇÃO!

Um fio de jumper pode ser necessário entre o terminal 12 (ou 13) e o terminal 37 para o conversor de frequência operar quando usar os valores de programação padrão de fábrica.

Os exemplos nesta seção têm a finalidade de referência rápida para aplicações comuns.

- As programações do parâmetro são os valores padrão regionais, a menos que indicado de outro modo (selecionados em *0-03 Definições Regionais*)
- Os parâmetros associados aos terminais e suas configurações estão mostrados ao lado dos desenhos
- Onde for necessário ajuste dos interruptores dos terminais analógicos A53 ou A54, também será mostrado

6.2 Exemplos de Aplicações

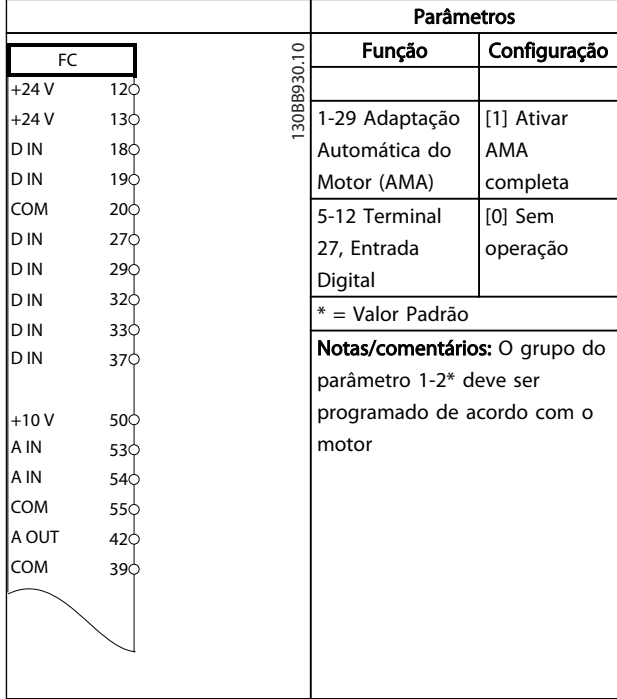

### Tabela 6.2 AMA sem T27 conectado

#### Parâmetros Função Configuração 30BB929.10 130BB929.10 FC  $+24$  V  $12<sub>0</sub>$ 1-29 Adaptação [1] Ativar +24 V  $13<sup>1</sup>$ D IN 18 $\zeta$ Automática do AMA D IN  $19<sup>L</sup>$ Motor (AMA) completa COM 20 5-12 Terminal [2]\* Parada D IN 27 27, Entrada por inércia D IN 29 Digital inversa D IN 32 \* = Valor Padrão D IN  $33<sup>1</sup>$ Notas/comentários: O grupo do D IN  $37<sup>1</sup>$ parâmetro 1-2\* deve ser programado de acordo com o +10 V 50 motor A IN 53 A IN 54 COM 55 A OUT  $42<sub>6</sub>$ COM 39

Tabela 6.1 AMA com T27 conectado

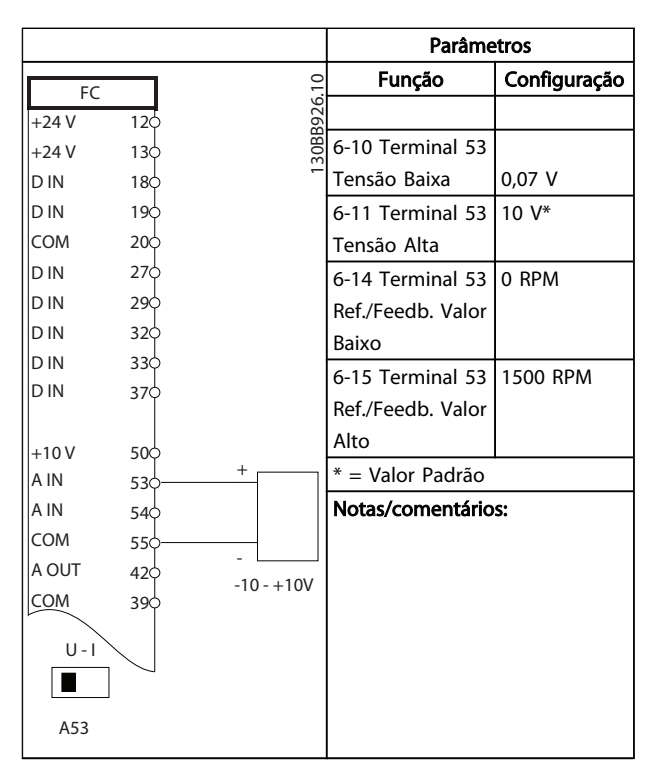

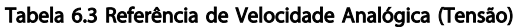

Danfoss

### Exemplos de Aplicações **Instruções de Utilização do** VLT®AutomationDrive

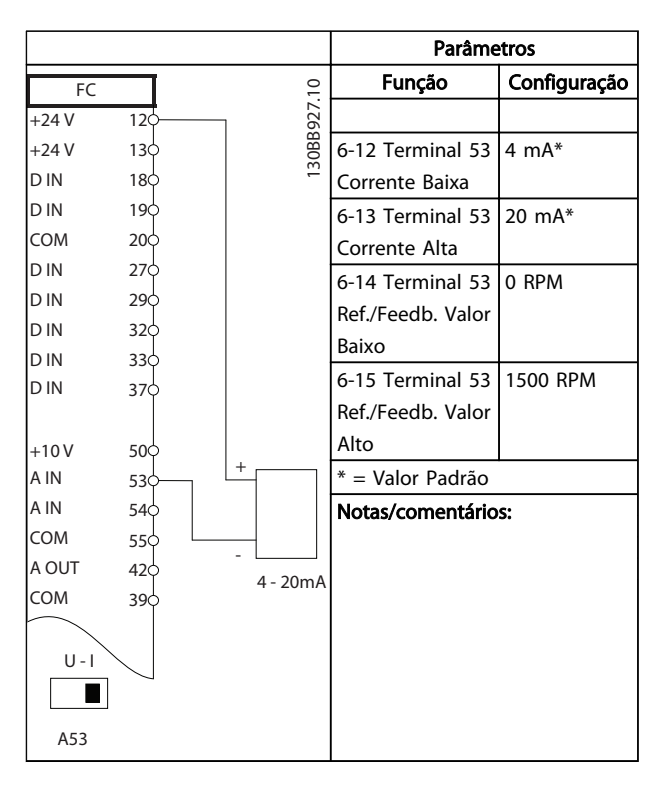

Tabela 6.4 Referência de Velocidade Analógica (Corrente)

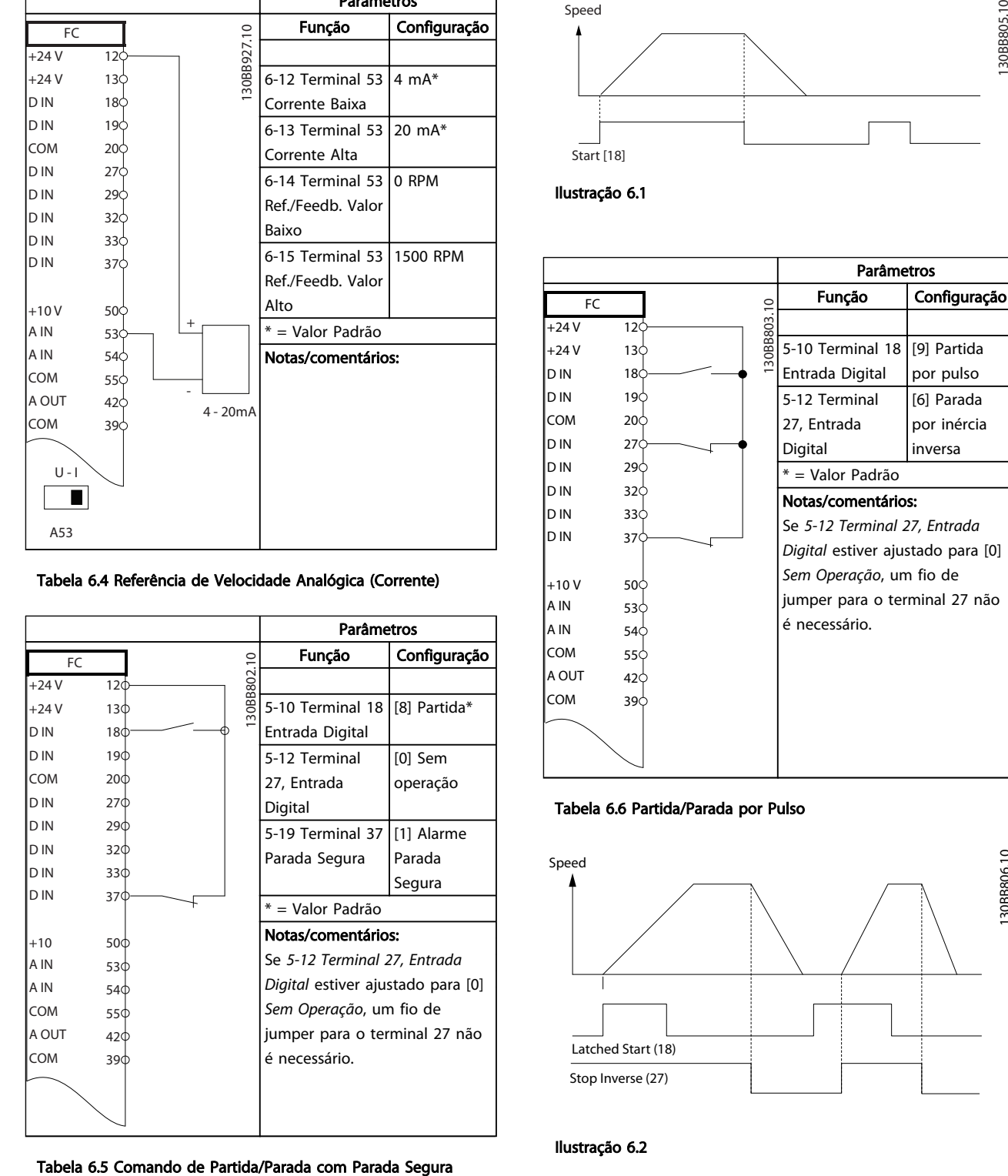

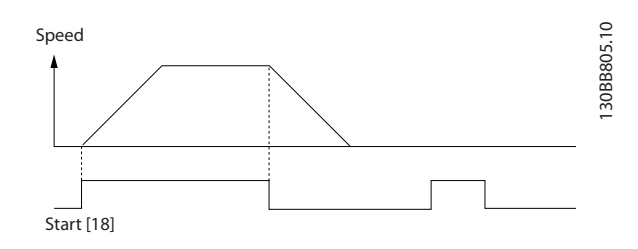

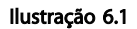

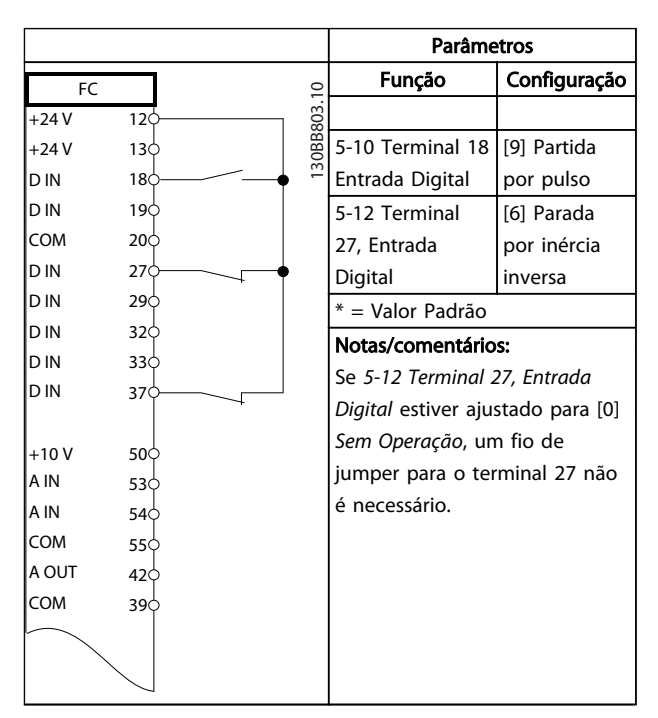

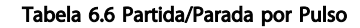

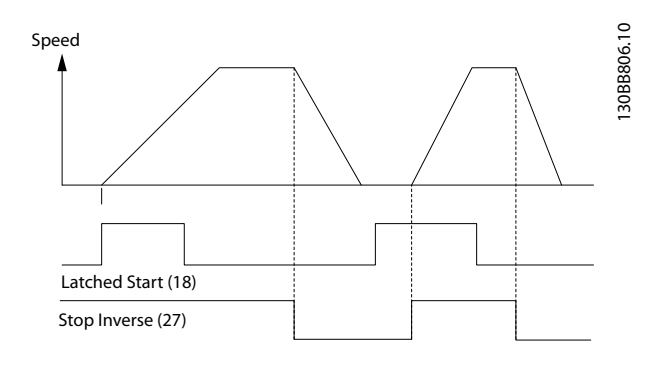

Ilustração 6.2

Danfoss

### Exemplos de Aplicações Instruções de Utilização do VLT®AutomationDrive

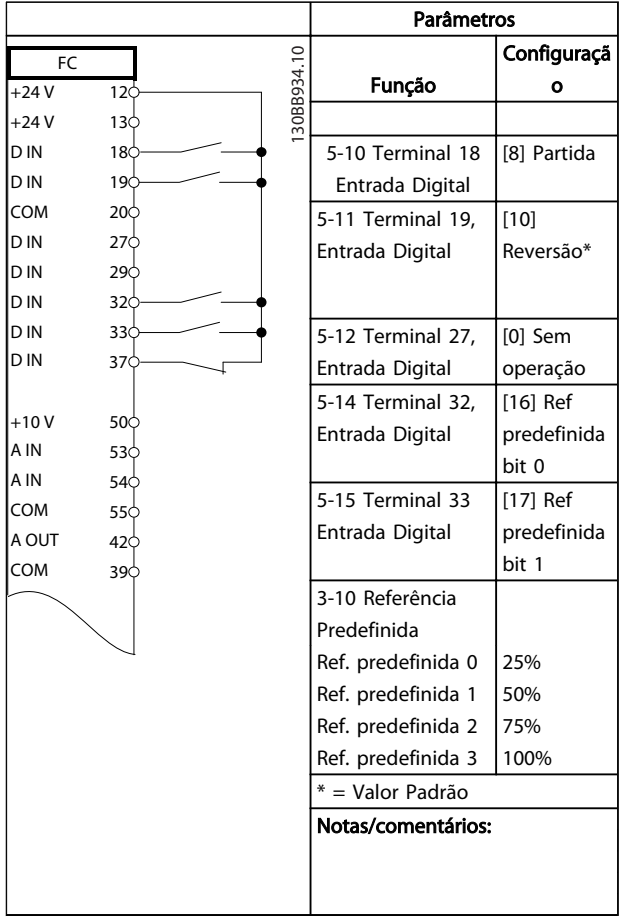

### Tabela 6.7 Partida/parada com reversão e 4 velocidades pré-programadas

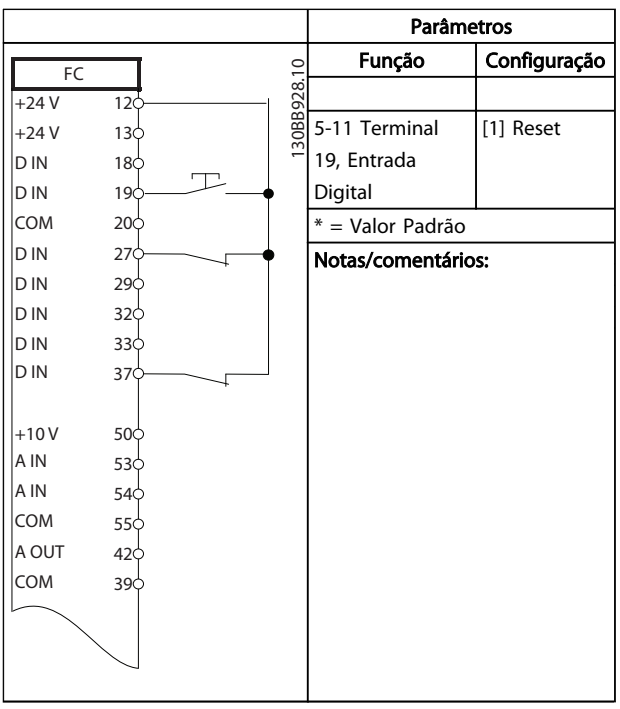

Tabela 6.8 Reset do Alarme Externo

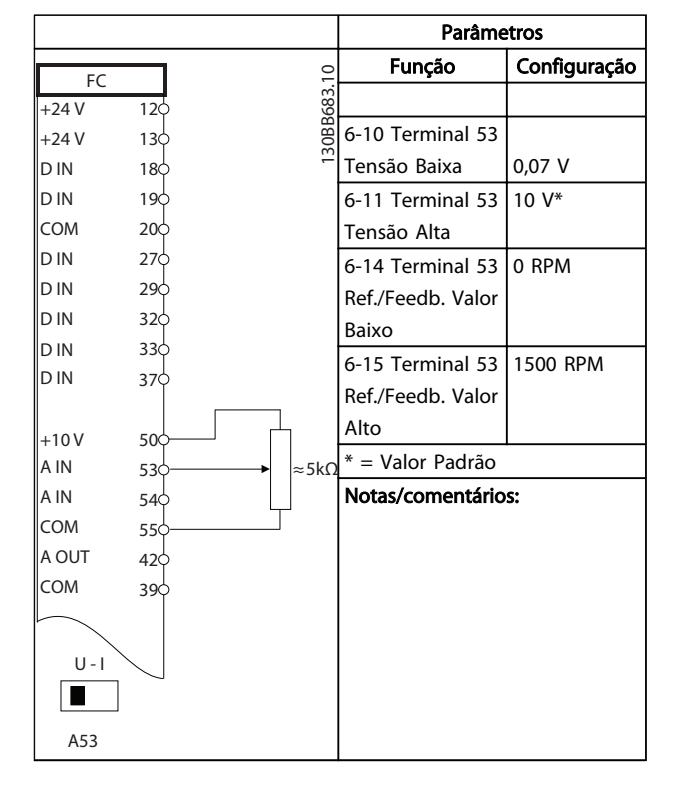

Tabela 6.9 Referência de Velocidade (utilizando um Potenciômetro Manual)

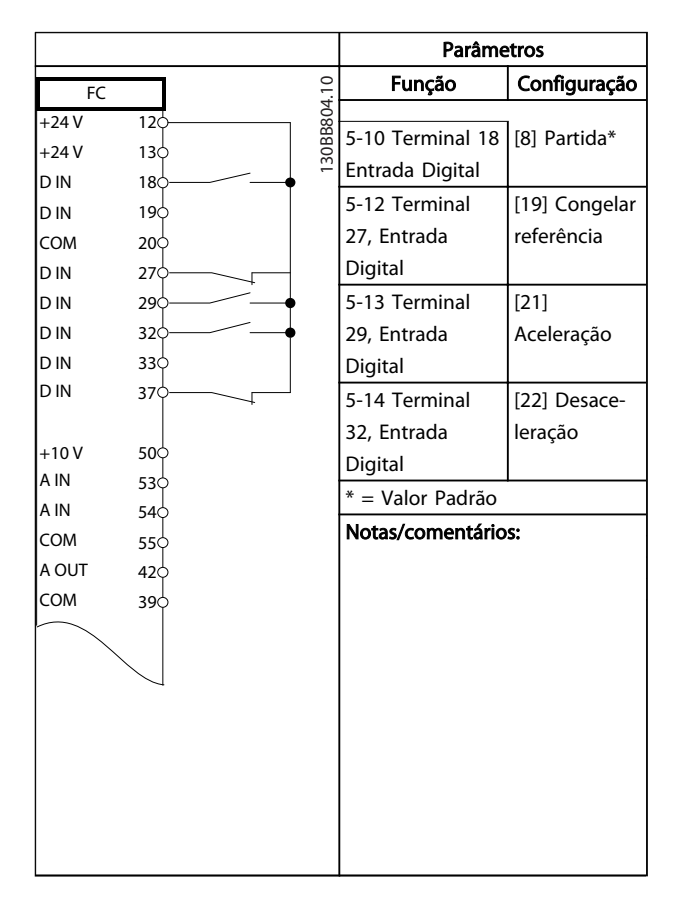

Tabela 6.10 Aceleração/Desaceleração

Danfoss

Exemplos de Aplicações Instruções de Utilização do VLT<sup>\*</sup>AutomationDrive

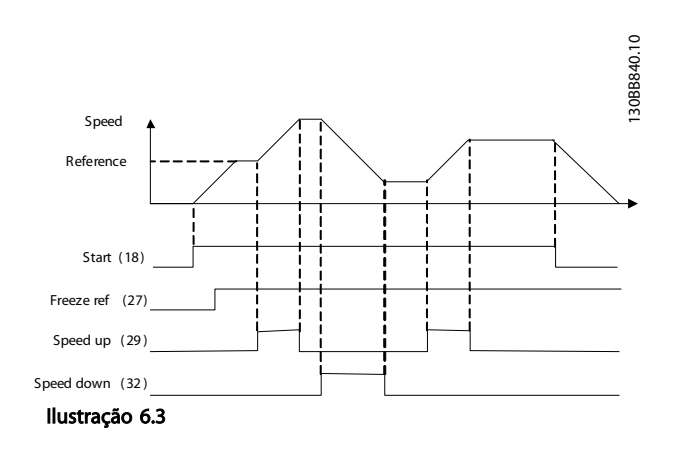

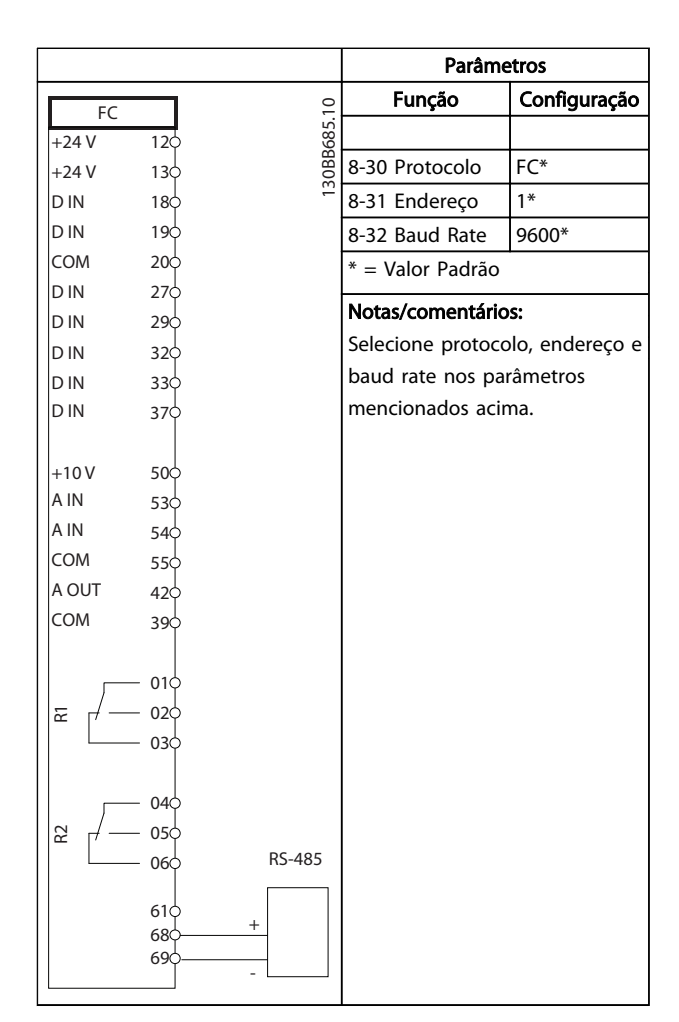

Tabela 6.11 Conexão de rede do RS-485

## CUIDADO

Os termistores devem usar isolamento reforçado ou duplo para atender os requisitos de isolamento PELV.

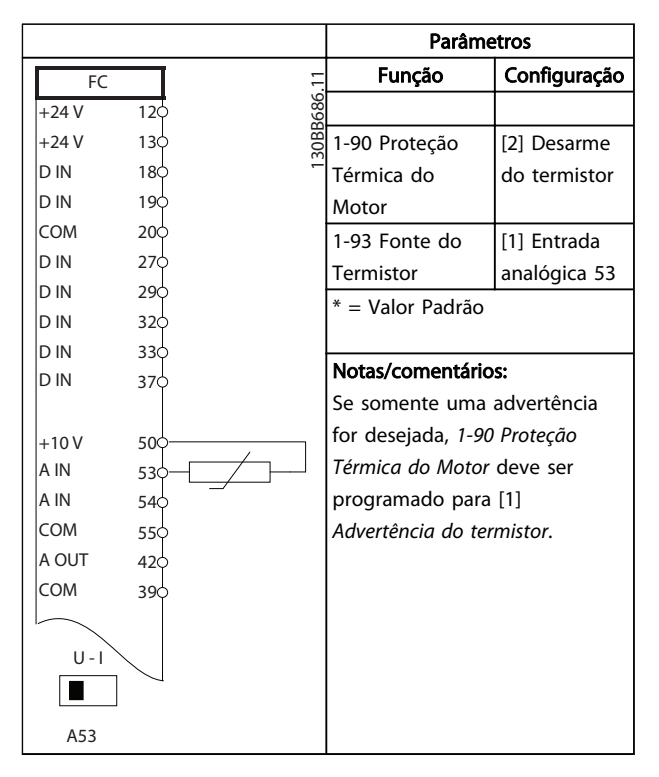

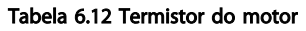

Danfoss

### Exemplos de Aplicações Instruções de Utilização do VLT®AutomationDrive

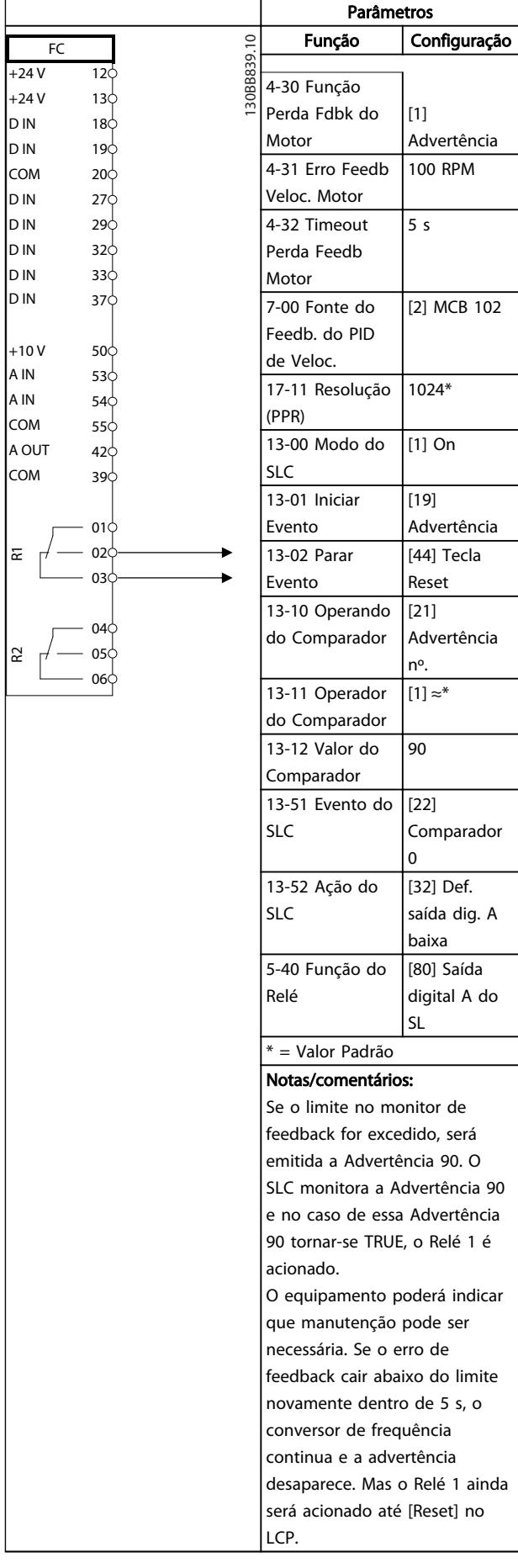

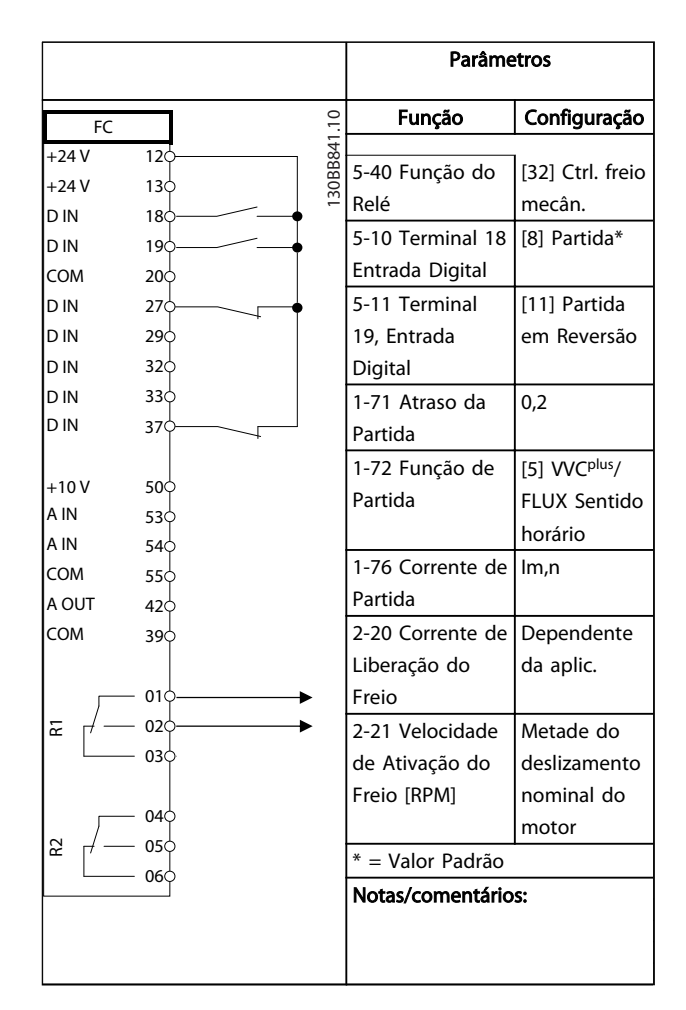

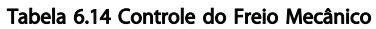

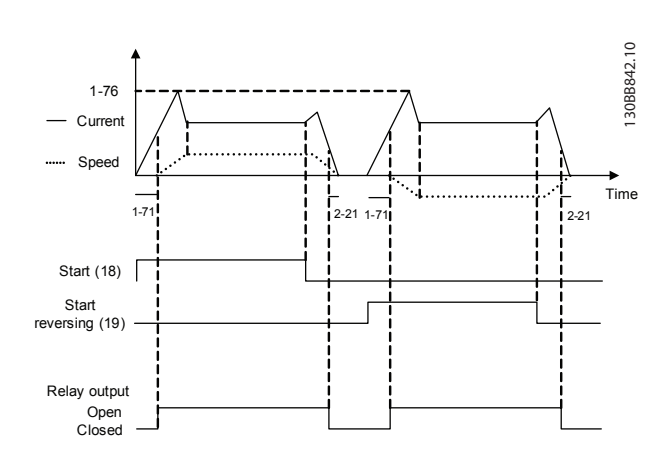

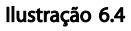

Danfoss

### 7 Mensagens de Status

### 7.1 Display do Status

Quando o conversor de frequência estiver no modo de status, as mensagens de status são geradas automaticamente de dentro do conversor de frequência e aparecem na linha inferior do display (consulte *Ilustração 7.1*).

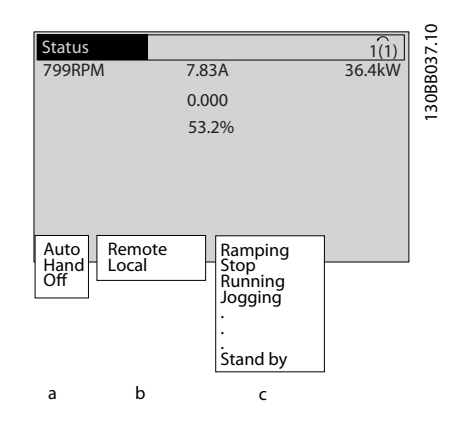

### Ilustração 7.1 Display do Status

- a. A primeira parte na linha de status indica de onde origina o comando de parada/partida.
- b. A segunda parte na linha de status indica de onde origina o controle de velocidade.
- c. A última parte da linha de status indica o status atual do conversor de frequência. Elas mostram o módulo operacional em que o conversor de frequência está.

### OBSERVAÇÃO!

No modo automático/remoto, o conversor de frequência precisa de comandos externos para executar funções.

### 7.2 Tabela de Definições de Mensagens de **Status**

As três tabelas a seguir definem o significado das palavras do display de mensagens de status.

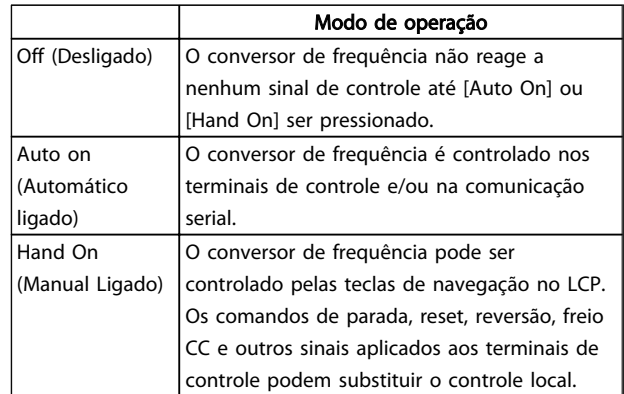

### Tabela 7.1

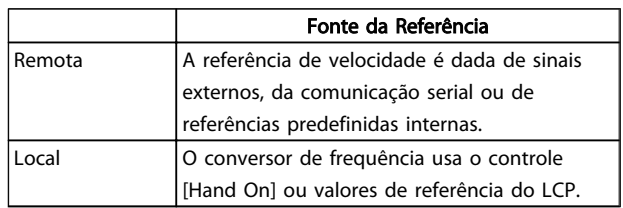

### Tabela 7.2

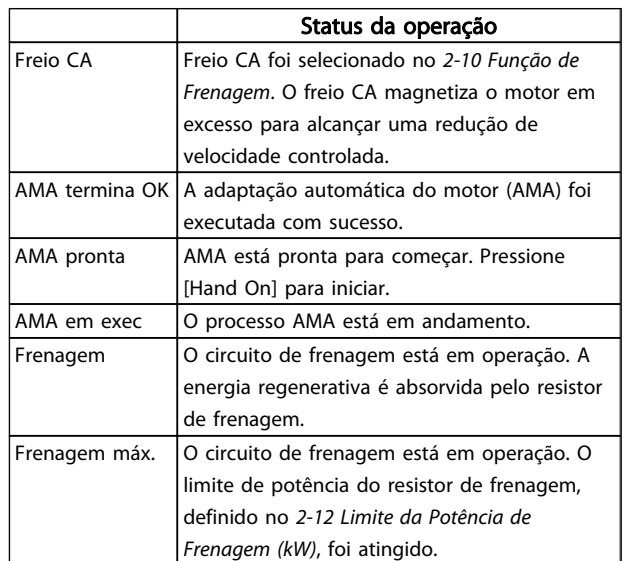

7 7

Danfoss

# Mensagens de Status Instruções de Utilização do VLT®AutomationDrive

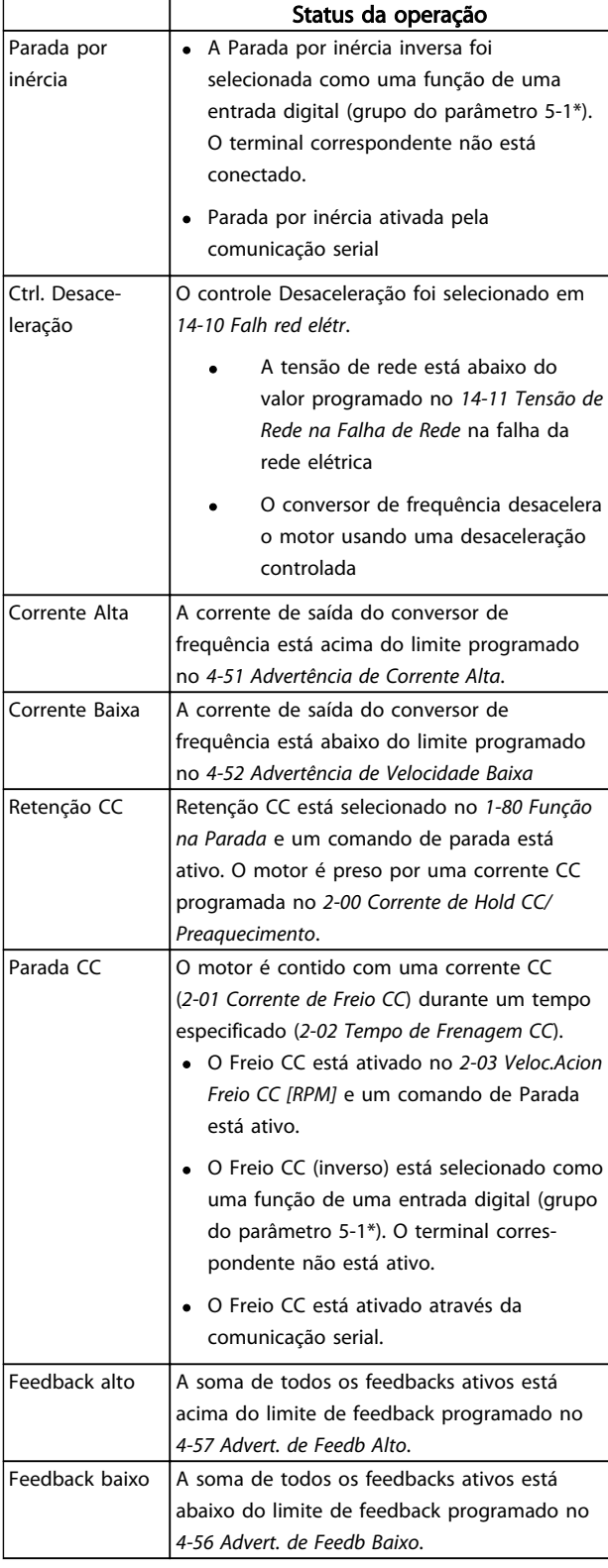

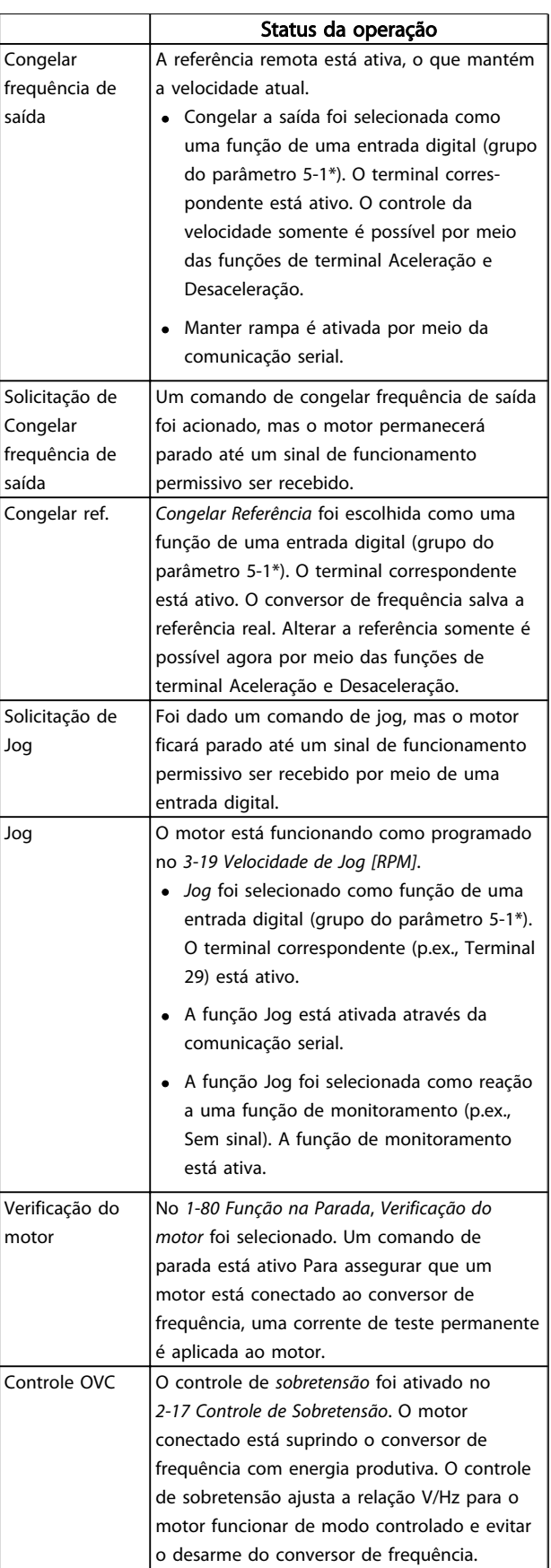

Danfoss

# Mensagens de Status Instruções de Utilização do VLT®AutomationDrive

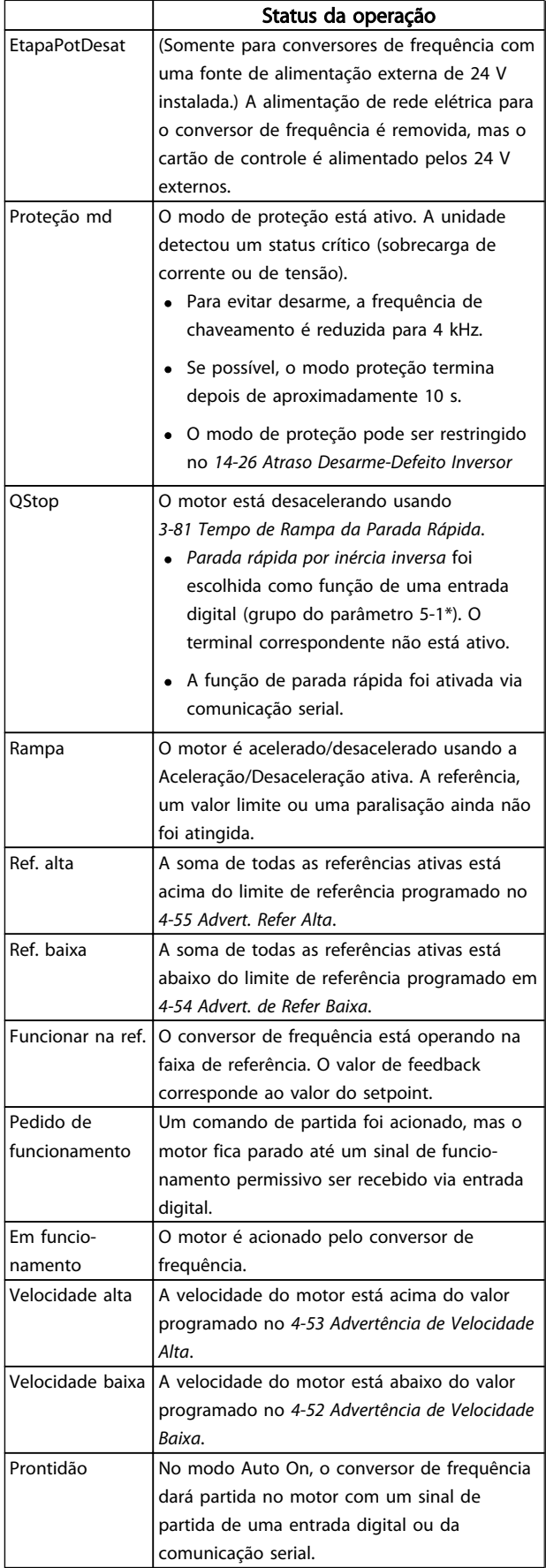

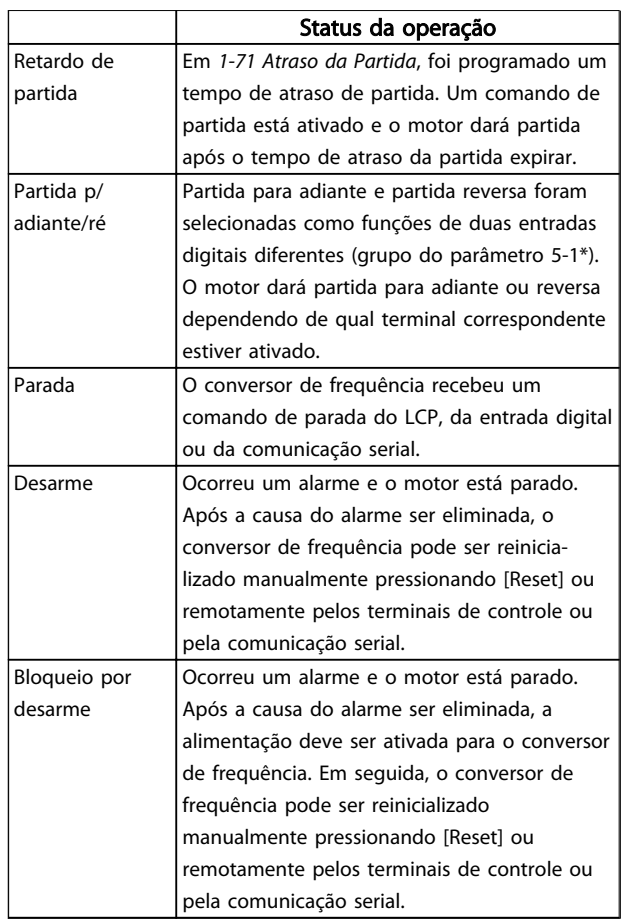

### Tabela 7.3

Danfoss

### 8 Advertências e Alarmes

### 8.1 Monitoramento do sistema

O conversor de frequência monitora a condição da sua alimentação de entrada, da saída e dos fatores do motor, além de outros indicadores de desempenho do sistema. Uma advertência ou um alarme pode não indicar necessariamente um problema interno no próprio conversor de frequência. Em muitos casos, indica condições de falha da tensão de entrada, da carga ou temperatura do motor, dos sinais externos ou de outras áreas monitoradas pela lógica interna do conversor de frequência. Certifique-se de investigar essas áreas externas ao conversor de frequência conforme indicadas no alarme ou na advertência.

### 8.2 Tipos de Advertência e Alarme

### Advertências

Uma advertência é emitida quando uma condição de alarme estiver pendente ou quando houver uma condição operacional anormal presente e pode resultar em um alarme ser emitido pelo conversor de frequência. Uma advertência é removida automaticamente quando a condição anormal for removida.

### Alarmes

### Desarme

Um alarme é emitido quando o conversor de frequência é desarmado, ou seja, o conversor de frequência suspende a operação para evitar danos no conversor de frequência ou no sistema. O motor irá parar por inércia. A lógica do conversor de frequência continuará a operar e monitorar o status do conversor de frequência. Após a condição de falha ser corrigida, o conversor de frequência pode ser reinicializado. Em seguida, estará pronto para iniciar a operação novamente.

Um desarme pode ser reinicializado de quatro maneiras:

- Pressione [Reset] (Reinicializar) no LCP
- Comando de entrada de reinicialização digital
- Comando de entrada de reinicialização de comunicação serial
- Reinicialização automática

### Bloqueio por desarme

Um alarme que faz o conversor de frequência bloquear por desarme precisa que a energia de entrada ocorra em ciclos. O motor irá parar por inércia. A lógica do conversor de frequência continuará a operar e monitorar o status do conversor de frequência. Remova a energia de entrada para o conversor de frequência e corrija a causa da falha, em seguida restaure a energia. Essa ação coloca o conversor de frequência em uma condição de desarme

como descrito acima e pode ser reinicializada dessas quatro maneiras.

### 8.3 Exibições de Advertências e Alarmes

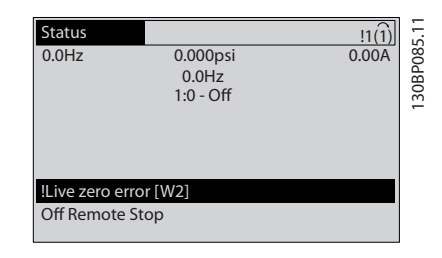

Ilustração 8.1

Um alarme ou alarme de bloqueio por desarme ficará piscando no display junto com o número do alarme.

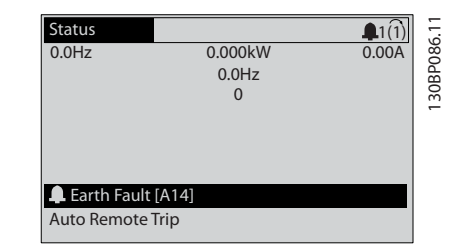

### Ilustração 8.2

Além do texto e do código do alarme no LCP do conversor de frequência, há três luzes indicadoras de status.

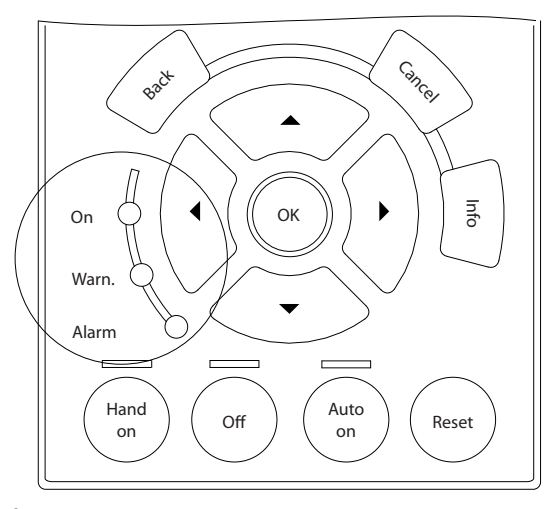

### Ilustração 8.3

MG33AL28 - VLT<sup>®</sup> é marca registrada da Danfoss  $53$ 

30BB467.10 130BB467.10

Danfors

Advertências e Alarmes<br>
a actualização do extraordinarias de Utilização do extraordinarias de Utilização do extraordinarias de Utiliza VLT®AutomationDrive

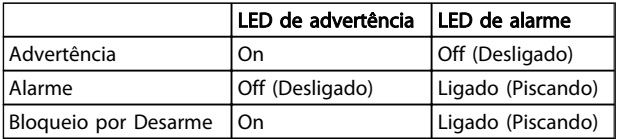

### Tabela 8.1

### 8.4 Definições de Advertência e Alarme

As informações de advertência/alarme a seguir definem a condição de advertência/alarme, fornecem a causa provável da condição e detalham uma correção ou um procedimento de resolução de problemas.

### ADVERTÊNCIA 1, 10 Volts baixo

A tensão do cartão de controle está 10 V abaixo do terminal 50.

Remova uma parte da carga do terminal 50, quando a fonte de alimentação de 10 V estiver com sobrecarga. 15 mA máx. ou 590 Ω mínimo.

Esta condição pode ser causada por um curto circuito no potenciômetro ou pela fiação incorreta do potenciômetro.

### Resolução de Problemas

Remova a fiação do terminal 50. Se a advertência desaparecer, o problema está na fiação do cliente. Se a advertência continuar, substitua o cartão de controle.

### ADVERTÊNCIA/ALARME 2, Erro live zero

Esta advertência ou alarme aparece somente se programado pelo usuário em *6-01 Função Timeout do Live Zero*. O sinal em uma das entradas analógicas está a menos de 50% do valor mínimo programado para essa entrada. Essa condição pode ser causada por fiação rompida ou por dispositivo defeituoso enviando o sinal.

### Resolução de Problemas

Verifique as conexões em todos os terminais de entrada analógica. Terminais 53 e 54 da placa de controle para sinais, terminal 55 comum. Terminais 11 e 12 do MCB 101 para sinais, terminal 10 comum. Terminais 1, 3, 5 do MCB 109 para sinais, terminais 2, 4, 6 comuns.

Verifique se a programação do conversor de frequência e as configurações do interruptor correspondem ao tipo de sinal analógico.

Execute o Teste de Sinal do Terminal de Entrada.

### ADVERTÊNCIA/ALARME 3, Sem motor

Não há nenhum motor conectado na saída do conversor de frequência.

### ADVERTÊNCIA/ALARME 4, Perda de fases de rede elétrica

Há uma fase ausente no lado da alimentação ou o desbalanceamento da tensão de rede está muito alto. Esta mensagem também será exibida para uma falha no retificador de entrada, no conversor de frequência. Os opcionais são programados em *14-12 Função no Desbalanceamento da Rede*.

### Resolução de Problemas

Verifique a tensão de alimentação e as correntes de alimentação do conversor de frequência.

### ADVERTÊNCIA 5, Alta tensão do barramento CC

A tensão do circuito intermediário (CC) está maior que o limite de advertência de tensão alta. O limite depende do valor nominal da tensão do conversor de frequência. A unidade ainda está ativa.

### ADVERTÊNCIA 6, Baixa tensão do barramento CC

A tensão de circuito intermediário (CC) é menor que a do limite de advertência de tensão baixa. O limite depende do valor nominal da tensão do conversor de frequência. A unidade ainda está ativa.

### ADVERTÊNCIA/ALARME 7, Sobretensão CC

Se a tensão no circuito intermediário exceder o limite, o conversor de frequência desarma após um tempo.

### Resolução de Problemas

Conectar um resistor do freio

Aumentar o tempo de rampa

Mudar o tipo de rampa

Ative as funções em *2-10 Função de Frenagem*.

Aumento *14-26 Atraso Desarme-Defeito Inversor*

Se o alarme/advertência ocorrer durante uma queda de energia a solução será utilizar o backup cinético (*14-10 Falh red elétr*)

### ADVERTÊNCIA/ALARME 8, Subtensão CC

Se a tensão (conexão CC) do circuito intermediário cair abaixo do limite de subtensão, o conversor de frequência verifica se uma fonte de alimentação de reserva de 24 V CC está conectada. Se não houver alimentação de reserva de 24 V CC conectada, o conversor de frequência desarma após um atraso de tempo fixado. O atraso varia com a potência da unidade.

### Resolução de Problemas

Verifique se a tensão da alimentação corresponde à tensão no conversor de frequência.

Execute teste de tensão de entrada.

Execute o teste de circuito de carga leve.

### ADVERTÊNCIA/ALARME 9, Sobrecarga do inversor

O conversor de frequência está prestes a desligar devido a uma sobrecarga (corrente muito alta durante muito tempo). O contador de proteção térmica eletrônica do inversor emite uma advertência a 98% e desarma a 100%, enquanto emite um alarme. O conversor de frequência não pode ser reinicializado até o contador estar abaixo de 90%. A falha é que o conversor de frequência funcionou com mais de 100% de sobrecarga durante muito tempo.

### Advertências e Alarmes<br>
a actualização do extraordinarias de Utilização do extraordinarias de Utilização do extraordinarias de Utiliza VLT®AutomationDrive

### Resolução de Problemas

Compare a corrente de saída mostrada no LCP com a corrente nominal do conversor de frequência.

Compare a corrente de saída mostrada no LCP com a corrente medida no motor.

Exiba a Carga Térmica do Drive no LCP e monitore o valor. Ao funcionar acima das características nominais de corrente contínua do conversor de frequência, o contador aumenta. Ao funcionar abaixo das características nominais de corrente contínua do conversor de frequência, o contador diminui.

### ADVERTÊNCIA/ALARME 10, Temperatura de sobrecarga do motor

De acordo com a proteção térmica eletrônica (ETR), o motor está muito quente. Selecione se o conversor de frequência emite uma advertência ou um alarme quando o contador atingir 100% no *1-90 Proteção Térmica do Motor*. A falha ocorre quando o motor funcionar com mais de 100% de sobrecarga durante muito tempo.

### Resolução de Problemas

Verifique se o motor está superaquecendo.

Verifique se o motor está sobrecarregado mecanicamente

Verifique se a corrente do motor programada no *1-24 Corrente do Motor* está correta.

Certifique-se de que os Dados do motor nos parâmetros 1-20 a 1-25 estão programados corretamente.

Se houver um ventilador externo em uso, verifique em *1-91 Ventilador Externo do Motor* se está selecionado.

Executar AMA no *1-29 Adaptação Automática do Motor (AMA)* ajusta o conversor de frequência para o motor com mais precisão e reduz a carga térmica.

### ADVERTÊNCIA/ALARME 11, Superaquecimento do termistor do motor

O termistor poderá estar desconectado. Selecione se o conversor de frequência deve emitir uma advertência ou um alarme no *1-90 Proteção Térmica do Motor*.

### Resolução de Problemas

Verifique se o motor está superaquecendo.

Verifique se o motor está sobrecarregado mecanicamente.

Verifique se o termistor está conectado corretamente entre o terminal 53 ou 54 (entrada de tensão analógica) e o terminal 50 (alimentação de +10 V) e se o interruptor de terminal 53 ou 54 estiver programado para tensão. Verificar

*1-93 Fonte do Termistor* seleciona terminal 53 ou 54.

Ao usar a entrada digital 18 ou 19 verifique se o termistor está conectado corretamente entre o terminal 18 ou 19 (entrada digital PNP apenas) e o terminal 50.

Se for utilizado um sensor KTY, verifique se a conexão entre os terminais 54 e 55 está correta

Se usar um interruptor térmico ou termistor, verifique se a programação de *1-93 Recurso do Termistor* corresponde à fiação do sensor.

Se utilizar um sensor KTY, verifique se a programação de *1-95 Tipo de Sensor KTY*, 1-96 *Recurso do Termistor do KTY* e *1-97 Nível de limite do KTY* corresponde à fiação do sensor.

### ADVERTÊNCIA/ALARME 12, Limite de torque

O torque excedeu o valor em *4-16 Limite de Torque do Modo Motor* ou o valor em *4-17 Limite de Torque do Modo Gerador14-25 Atraso do Desarme no Limite de Torque* pode alterar isso de uma condição de somente advertência para uma advertência seguida de um alarme.

### Resolução de Problemas

Se o limite de torque do motor for excedido durante a aceleração, prolongue o tempo de aceleração.

Se o limite de torque do gerador for excedido durante a desaceleração, prolongue o tempo de desaceleração.

Se o limite de torque ocorrer durante o funcionamento, aumente se possível o limite de torque. Certifique-se de que o sistema pode operar com segurança a um torque mais alto.

Verifique se a aplicação produz arraste excessivo de corrente no motor.

### ADVERTÊNCIA/ALARME 13, Sobrecorrente

O limite de corrente de pico do inversor (aprox. 200% da corrente nominal) foi excedido. A advertência dura aprox. 1,5 s, em seguida o conversor de frequência desarma e emite um alarme. Essa falha pode ser causada por carga de choque ou por aceleração rápida com cargas de inércia altas. Também pode aparecer após backup cinético se a aceleração durante a rampa for rápida. Se o controle estendido de freio mecânico estiver selecionado, o desarme pode ser reinicializado externamente.

### Resolução de Problemas

Remova a potência e verifique se o eixo do motor pode ser girado.

Verifique se potência do motor é compatível com conversor de frequência.

Verifique os dados corretos do motor nos parâmetros 1-20 a 1-25.

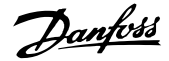

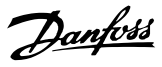

### ALARME 14, Falha de aterramento (terra)

Há corrente das fases de saída para o terra, no cabo entre o conversor de frequência e o motor ou no próprio motor.

### Solução do Problema:

Remova a energia para o conversor de frequência e repare o defeito do terra.

Com um megômetro, verifique se há falhas de aterramento no motor medindo a resistência ao aterramento dos cabos do motor e do motor.

Execute o teste do sensor de corrente.

### ALARME 15, Incompatibilidade de hardware

Um opcional instalado não está funcionando com o hardware ou software do cartão de controle atual.

Registre o valor dos seguintes parâmetros e entre em contato com o seu fornecedor Danfoss:

*15-40 Tipo do FC*

*15-41 Seção de Potência*

*15-42 Tensão*

*15-43 Versão de Software*

*15-45 String de Código Real*

*15-49 ID do SW da Placa de Controle*

*15-50 ID do SW da Placa de Potência*

*15-60 Opcional Montado*

*15-61 Versão de SW do Opcional* (para cada slot de opcional)

### ALARME 16, Curto circuito

Há curto circuito no motor ou na fiação do motor.

Remova a alimentação para o conversor de frequência e repare o curto circuito.

#### ADVERTÊNCIA/ALARME 17, Timeout da Control Word

Não há comunicação com o conversor de frequência. A advertência estará ativa somente quando *8-04 Função Timeout da Control Word* NÃO estiver programado para *[Off]* (Desligado).

Se *8-04 Função Timeout da Control Word* estiver programado para *Parada e Desarme*, uma advertência é exibida e o conversor de frequência desacelera até desarmar e, em seguida, exibe um alarme.

### Solução do Problema:

Verifique as conexões do cabo de comunicação serial.

Aumento *8-03 Tempo de Timeout da Control Word*

Verifique o funcionamento do equipamento de comunicação.

Verifique a integridade da instalação com base nos requisitos de EMC.

### ADVERTÊNCIA/ALARME 22, Freio mecânico da grua

O valor de relatório exibirá qual o tipo.

0 = A ref. de torque não foi atingida antes do timeout.

1 = Não houve feedback de freio antes de ocorrer o timeout.

### ADVERTÊNCIA 23, Ventiladores Internos

A função de advertência de ventilador é uma função de proteção extra que verifica se o ventilador está girando/ instalado. A advertência de ventilador pode ser desativada no *14-53 Mon.Ventldr* ([0] Desativado).

Para os filtros do Chassi D, E e F, a tensão regulada para os ventiladores é monitorada.

#### Resolução de Problemas

Verifique a resistência do ventilador.

Verifique os fusíveis para carga leve.

### ADVERTÊNCIA 24, Falha de ventiladores externos

A função de advertência de ventilador é uma função de proteção extra que verifica se o ventilador está girando/ instalado. A advertência de ventilador pode ser desativada no *14-53 Mon.Ventldr* ([0] Desativado).

### Resolução de Problemas

Verifique a resistência do ventilador.

Verifique os fusíveis para carga leve.

### ADVERTÊNCIA 25, Curto circuito no resistor do freio

O resistor de freio é monitorado durante a operação. Se ocorrer um curto circuito, a função de frenagem é desativada e a advertência é exibida. O conversor de frequência ainda está operacional, mas sem a função de frenagem. Remova a energia para o conversor de frequência e substitua o resistor do freio (consulte *2-15 Verificação do Freio*).

### ADVERTÊNCIA/ALARME 26, Limite de carga do resistor do freio

A potência transmitida ao resistor do freio é calculada como um valor médio dos últimos 120 s de tempo de operação. O cálculo é baseado na tensão no circuito intermediário e no valor da resistência do freio programado em *2-16 Corr Máx Frenagem CA*. A advertência estará ativa quando a frenagem dissipada for maior que 90% da potência de resistência de frenagem. Se *Desarme* [2] estiver selecionado no *2-13 Monitoramento da Potência d Frenagem*, o conversor de frequência desarmará quando a energia de frenagem dissipada alcançar 100%.

## **AADVERTENCIA**

Há risco de uma quantidade considerável de energia ser transmitida ao resistor do freio se o transistor do freio estiver em curto circuito.

### ADVERTÊNCIA/ALARME 27, Defeito do circuito de frenagem

O transistor de freio é monitorado durante a operação e, se ocorrer curto circuito, a função de frenagem será desativada e uma advertência será emitida. O conversor de frequência ainda poderá estar operacional, mas como o transistor do freio está em curto circuito, uma energia considerável é transmitida ao resistor do freio, mesmo se estiver inativo.

### Advertências e Alarmes<br>
a actualização do extraordinarias de Utilização do extraordinarias de Utilização do extraordinarias de Utiliza VLT®AutomationDrive

Danfoss

Remova a energia para o conversor de frequência e remova o resistor do freio.

Este alarme/advertência também poderia ocorrer caso o resistor de freio superaquecesse. Os terminais 104 e 106 estão disponíveis como entradas Klixon dos resistores do freio, consulte a seção *Interruptor de Temperatura do Resistor do Freio* no Guia de Design.

### ADVERTÊNCIA/ALARME 28, Falha na verificação do freio

O resistor do freio não está conectado ou não está funcionando.

Verifique *2-15 Verificação do Freio*.

### ALARME 29, Temperat. Dissip. d Calor

A temperatura máxima do dissipador de calor foi excedida. A falha de temperatura não será reinicializada até a temperatura cair abaixo da temperatura do dissipador de calor definida. Os pontos de desarme e de reinicialização são diferentes com baseado na capacidade de potência do conversor de frequência.

### Resolução de Problemas

Verifique as condições a seguir.

Temperatura ambiente muito alta.

O cabo do motor é muito longo.

O espaço livre para fluxo de ar está incorreto acima e abaixo do conversor de frequência

Fluxo de ar bloqueado em volta do conversor de frequência.

Ventilador do dissipador de calor danificado.

Dissipador de calor está sujo.

Para os drives com chassi de tamanhos D, E e F, esse alarme baseia-se na temperatura medida pelo sensor do dissipador de calor montado nos módulos do IGBT. Para chassi de tamanhos F este alarme também pode ser causado pelo sensor térmico no módulo do Retificador.

### Resolução de Problemas

Verifique a resistência do ventilador.

Verifique os fusíveis para carga leve.

Sensor térmico IGBT.

### ALARME 30, Fase U ausente do motor

A fase U do motor, entre o conversor de frequência e o motor, está ausente.

Remova a energia do conversor de frequência e verifique a fase U do motor.

### ALARME 31, Perda de fase V

A fase V do motor, entre o conversor de frequência e o motor, está ausente.

Remova a energia do conversor de frequência e verifique a fase V do motor.

### ALARME 32, Fase W ausente do motor

A fase W do motor, entre o conversor de frequência e o motor, está ausente.

Remova a energia do conversor de frequência e verifique a fase W do motor.

### ALARME 33, Falha de Inrush

Houve excesso de energizações durante um curto intervalo de tempo. Deixe a unidade esfriar até a temperatura de operação.

### ADVERTÊNCIA/ALARME 34, Falha de comunicação Fieldbus

O fieldbus no cartão do opcional de comunicação não está funcionando.

### ADVERTÊNCIA/ALARME 36, Falha rede elétr

Esta advertência/alarme estará ativa apenas se a tensão de alimentação para o conversor de frequência foi perdida e *14-10 Falh red elétr* NÃO estiver programado para *[0] Sem Função*. Verifique os fusíveis do conversor de frequência e a fonte de alimentação da rede elétrica para a unidade.

### ALARME 38, Defeito interno

Quando ocorrer um defeito interno, é exibido um número de código definido na tabela a seguir.

### Resolução de Problemas

Ciclo de potência

Verifique se o opcional está instalado corretamente

Verifique se há fiação solta ou ausente

Poderá ser necessário entrar em contato com o seu fornecedor Danfoss ou o departamento de serviço. Anote o número de código para outras orientações de resolução de problemas.

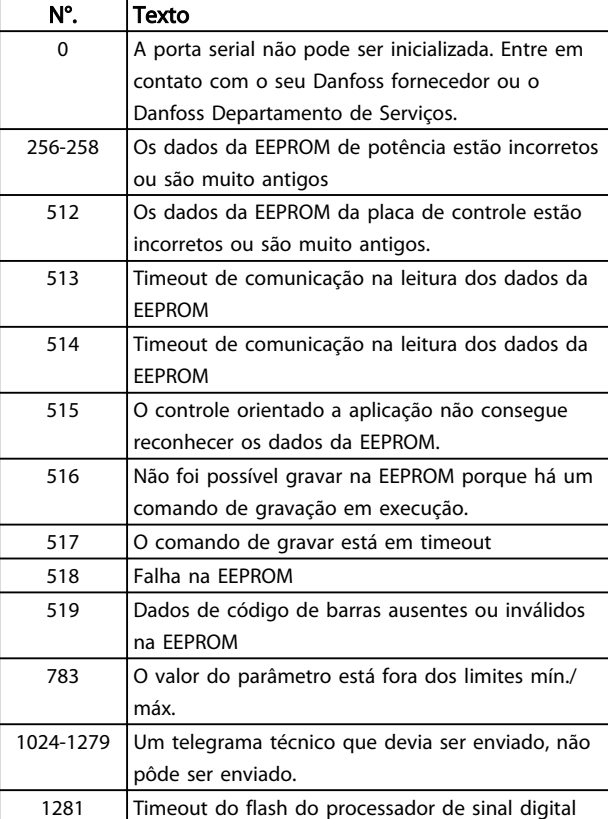

Danfoss

### Advertências e Alarmes **Instruções de Utilização do** VLT®AutomationDrive

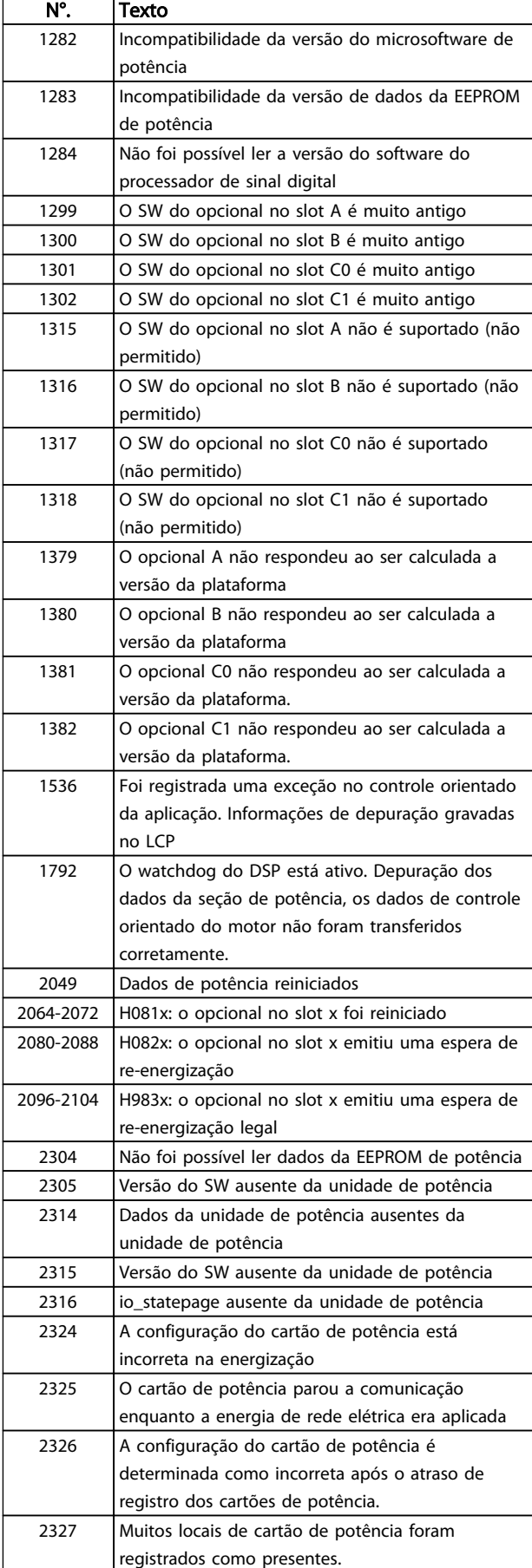

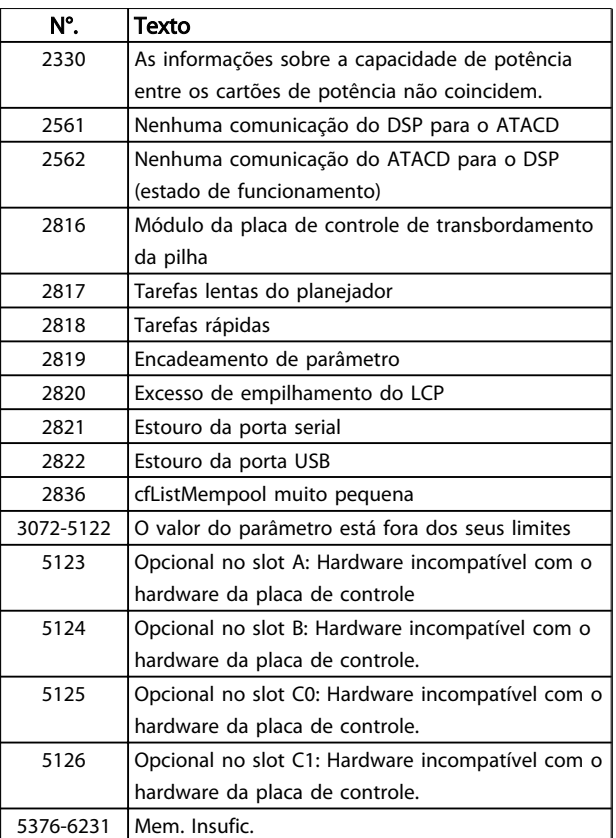

### Tabela 8.2

### ALARME 39, Sensor do dissip. de calor

Sem feedback do sensor de temperatura do dissipador de calor.

O sinal do sensor térmico do IGBT não está disponível no cartão de potência. O problema poderia estar no cartão de potência, no cartão do drive do gate ou no cabo tipo fita entre o cartão de potência e o cartão do drive do gate.

### ADVERTÊNCIA 40, Sobrecarga da saída digital terminal 27

Verifique a carga conectada ao terminal 27 ou remova a conexão de curto circuito. Verifique *5-00 Modo I/O Digital* e *5-01 Modo do Terminal 27*.

### ADVERTÊNCIA 41, Sobrecarga da saída digital terminal 29

Verifique a carga conectada ao terminal 29 ou remova a conexão de curto circuito. Verifique *5-00 Modo I/O Digital* e *5-02 Modo do Terminal 29*.

### ADVERTÊNCIA 42, Sobrecarga da saída digital no X30/6 ou sobrecarga da saída digital no X30/7

Para o X30/6, verifique a carga conectada no X30/6 ou remova o curto circuito. Verifique *5-32 Terminal X30/6 Saída Digital*.

Para o X30/7, verifique a carga conectada no X30/7 ou remova o curto circuito. Verifique *5-33 Terminal X30/7 Saída Digital*.

### ALARME 46, Alimentação do cartão de potência

A alimentação do cartão de potência está fora da faixa.

8 8

Danfoss

Há três fontes de alimentação geradas pela fonte de alimentação no modo de chaveamento (SMPS) no cartão de potência: 24 V, 5 V, +/- 18 V. Quando energizado com 24 V CC com o opcional MCB 107, somente as alimentações de 24 V e 5 V são monitoradas. Quando energizado com tensão de rede trifásica, todas as três alimentações são monitoradas.

### ADVERTÊNCIA 47, Alim. 24 V baixa

Os 24 VCC são medidos no cartão de controle. A fonte backup de 24 VCC externa pode estar sobrecarregada. Se não for este o caso, entre em contacto com o fornecedorDanfosslocal.

### ADVERTÊNCIA 48, Alim. 1,8 V baixa

A alimentação de 1,8 Volt CC usada no cartão de controle está fora dos limites permitidos. O fonte de alimentação é medida no cartão de controle. Verifique se o cartão de controle está com defeito. Se houver um cartão opcional presente, verifique se existe uma condição de sobretensão.

### ADVERTÊNCIA 49, Limite de velocidade

Quando a velocidade não estiver dentro da faixa especificada no *4-11 Lim. Inferior da Veloc. do Motor [RPM]* e *4-13 Lim. Superior da Veloc. do Motor [RPM]*, o conversor de frequência mostrará uma advertência. Quando a velocidade estiver abaixo do limite especificado no *1-86 Velocidade de Desarme Baixa [RPM]* (exceto quando estiver dando partida ou parando) o conversor de frequência desarmará.

### ALARME 50, Calibração AMA falhou

Entre em contato com o seu Danfoss fornecedor ou o Danfoss Departamento de Serviços.

### ALARME 51, Verificação AMA Unom e Inom

As configurações da tensão do motor, corrente do motor e potência do motor estão erradas. Verifique as programações nos parâmetros 1-20 a 1-25.

### ALARME 52, Inom AMA baixa

A corrente do motor está baixa demais. Verifique as configurações.

### ALARME 53, Motor muito grande para AMA

O motor é muito grande para a AMAAuto operar.

### ALARME 54, Motor muito pequeno para AMA

O motor é muito pequeno para AMA operar.

### ALARME 55, Parâmetro da AMA fora da faixa

Os valores de parâmetro do motor estão fora da faixa aceitável. AMA não funcionará.

### 56 ALARME, AMA interrompida pelo usuário

O usuário interrompeu a AMA.

### ALARME 57, Defeito interno AMA

Tente reiniciar a AMA algumas vezes até AMA ser executada. Observe que execuções repetidas podem aquecer o motor a um nível em que as resistências Rs e Rr aumentam de valor. Entretanto, na maioria dos casos isso não é crítico.

### ALARME 58, Falha interna da AMA

Entre em contacto com o seu Danfoss fornecedor.

### ADVERTÊNCIA 59, Limite de corrente

A corrente está maior que o valor no *4-18 Limite de Corrente*. Certifique-se de que os Dados do motor nos parâmetros 1-20 a 1-25 estão programados corretamente. Aumente o limite de corrente. Certifique-se de que o sistema pode operar com segurança em um limite mais elevado.

### ADVERTÊNCIA 60, Travamento externo

A função bloqueio externo foi ativada. Para retomar a operação normal, aplique 24 V CC ao terminal programado para bloqueio externo e reinicialize o conversor de frequência (via comunicação serial, E/S digital ou pressionando [Reset]).

### ADVERTÊNCIA/ALARME 61, Erro de Tracking

Um erro entre a velocidade calculada do motor e a medição da velocidade no dispositivo de feedback. A função Advertência/Alarme/Desabilitado está programada em *4-30 Função Perda Fdbk do Motor*. Configuração do erro aceita em *4-31 Erro Feedb Veloc. Motor* e o tempo permitido da configuração da ocorrência do erro em *4-32 Timeout Perda Feedb Motor*. Durante um procedimento de colocação em funcionamento, a função pode ser eficaz.

### ADVERTÊNCIA 62, Frequência de Saída no Limite Máximo

A frequência de saída está maior que o valor programado no *4-19 Freqüência Máx. de Saída*.

### ADVERTÊNCIA 64, Limite de Tensão

A combinação da carga com a veloc. exige uma tensão do motor maior que a tensão do barramento CC real.

### ADVERTÊNCIA/ALARME 65, Superaquecimento da placa de controle

A temperatura de corte do cartão de controle é 80 °C.

#### Resolução de Problemas

- Verifique se a temperatura ambiente operacional está dentro dos limites
- Verifique se há filtros entupidos
- Verifique a operação do ventilador
- Verifique o cartão de controle

### ADVERTÊNCIA 66, Temp. baixa

O conversor de frequência está muito frio para operar. Essa advertência baseia-se no sensor de temperatura no módulo do IGBT.

Aumente a temperatura ambiente da unidade. Também, uma quantidade de corrente em fluxo pode ser fornecida ao controlador de frequência toda vez que o motor for parado programando *2-00 Corrente de Hold CC/Preaquecimento* para 5% e *1-80 Função na Parada*.

### Resolução de Problemas

A temperatura do dissipador de calor medida como 0 °C poderia indicar que o sensor de temperatura está com defeito, fazendo a velocidade do ventilador aumentar até o máximo. Se o fio do sensor entre o IGBT e o drive do gate

for desconectado, esta advertência seria emitida. Verifique também o sensor térmico do IGBT.

### ALARME 67, A configuração do módulo opcional foi alterada

Um ou mais opcionais foi acrescentado ou removido, desde o último ciclo de desenergização. Verifique se a mudança de configuração é intencional e reinicialize a unidade.

### ALARME 68, Parada Segura ativada

A parada segura foi ativada. Para retomar a operação normal, aplique 24 V CC no terminal 37 e, em seguida, envie um sinal de reset (via Barramento, E/S Digital ou pressionando a tecla de reset).

### ALARME 69, Temperatura do cartão de potência

O sensor de temperatura no cartão de potência está muito quente ou muito frio.

### Resolução de Problemas

Verifique a operação dos ventiladores da porta.

Verifique se há algum bloqueio nos filtros dos ventiladores da porta.

Verifique se a placa da bucha está instalada corretamente nos conversores de frequência IP21/IP 54 (NEMA 1/12).

### ALARME 70, Configuração Ilegal do Conversor de **Frequência**

O cartão de controle e o cartão de potência são incompatíveis. Entre em contato com o seu fornecedor com o código do tipo da unidade da plaqueta de identificação e os números de peça dos cartões para verificar a compatibilidade.

### ALARME 71, PTC 1 parada segura

A Parada Segura foi ativada a partir do Cartão do Termistor do PTC do MCB 112 (motor muito quente). A operação normal pode ser retomada quando o MCB 112 aplicar novamente 24 V CC no T-37 (quando a temperatura do motor atingir um nível aceitável) e quando a Entrada Digital do MCB 112 for desativada. Quando isso ocorrer, um sinal de reset deve ser enviado (via Barramento, E/S Digital ou pressionando [Reset]). Observe que se a nova partida automática estiver ativada, o motor pode dar partida quando a falha for eliminada.

### ALARME 72, Falha perigosa

Parada Segura com Bloqueio por Desarme. Níveis de sinal inesperados na parada segura e entrada digital, a partir do cartão do termistor do PTC do MCB 112.

### ADVERTÊNCIA 73, Parada segura - nova partida automática

Parada segura. Com a nova partida automática ativada, o motor pode dar partida quando a falha for eliminada.

### ADVERTÊNCIA 76, Configuração da unidade de potência

O número de unidades de potência requerido não é igual ao número de unidades de potência ativas detectado.

### Solução do Problema:

Ao substituir um módulo de chassi F, isso ocorrerá se os dados específicos de potência no cartão de potência do módulo não corresponderem ao resto do conversor de frequência. Confirme se a peça de reposição e o cartão de potência têm o número de peça correto.

### 77 ADVERTÊNCIA, Modo de potência reduzida

Essa advertência indica que o conversor de frequência está operando em modo de potência reduzida (ou seja, menos que o número permitido de seções do inversor). Essa advertência será gerada no ciclo de energização quando o conversor de frequência for programado para funcionar com menos inversores e permanecerá ligado.

### ALARME 79, Configuração ilegal da seção de potência

O código de peça do cartão de escalonamento não está correto ou não está instalado. E o conector MK102 no cartão de potência também pode não estar instalado.

### ALARME 80, Drive Inicializado para valor padrão

As programações do parâmetro são inicializadas para o padrão após uma reinicialização manual. Reinicialize a unidade para limpar o alarme.

### ALARME 81, CSIV corrupto

O arquivo do CSIV tem erros de sintaxe.

### ALARME 82, Erro de parâmetro do CSIV

CSIV falhou ao iniciar um parâmetro.

### ALARME 85, PB de falha perigosa: Erro de Profibus/Profisafe.

ADVERTÊNCIA/ALARME 104, Falha do ventilador de mistura O monitor do ventilador verifica se o ventilador está funcionando durante a energização ou sempre que o ventilador de mistura estiver ligado. Se o ventilador não estiver em operação, a falha é anunciada. A falha do ventilador de mistura pode ser configurada como uma advertência ou como desarme por alarme através do *14-53 Mon.Ventldr*.

Resolução de Problemas Energize o conversor de frequência para determinar se a advertência/alarme retorna.

### Alarme 243, IGBT do freio

Este alarme é somente para os conversores de frequência com Chassi F. É equivalente ao Alarme 27. O valor de relatório no registro de Alarme indica qual módulo de potência gerou o alarme:

1 = módulo do inversor da extrema-esquerda.

2 = módulo do inversor intermediário em chassi de tamanho F12 ou F3.

2 = módulo do inversor direito em chassi de tamanho F10 ou F11.

2 = segundo conversor de frequência do módulo do inversor esquerdo no chassi de tamanho F14.

3 = módulo do inversor direito em chassi de tamanho F12 ou F13.

3 = terceiro do módulo do inversor esquerdo em chassi de tamanho F14.

4 = módulo do inversor mais à direita em chassi de tamanho F14.

5 = módulo do retificador.

6 = módulo do retificador direito em chassi de tamanho F14.

### ALARME 244, Temperatura do dissipador

Este alarme é somente para os conversores de frequência com Chassi F. É equivalente ao Alarme 29. O valor de relatório no log de alarme indica qual módulo de potência gerou o alarme.

1 = módulo do inversor da extrema-esquerda.

2 = módulo do inversor intermediário em chassi de tamanho F12 ou F3.

2 = módulo do inversor direito em chassi de tamanho F10 ou F11.

2 = segundo conversor de frequência do módulo do inversor esquerdo no chassi de tamanho F14.

3 = módulo do inversor direito em chassi de tamanho F12 ou F13.

3 = terceiro do módulo do inversor esquerdo em chassi de tamanho F14.

4 = módulo do inversor mais à direita em chassi de tamanho F14.

5 = módulo do retificador.

6 = módulo do retificador direito em chassi de tamanho F14.

### ALARME 245, Sensor do dissip. de calor

Este alarme é somente para os conversores de frequência com Chassi F. É equivalente ao Alarme 39. O valor de relatório no log de alarme indica qual módulo de potência gerou o alarme

1 = módulo do inversor da extrema-esquerda.

2 = módulo do inversor intermediário em chassi de tamanho F12 ou F3.

2 = módulo do inversor direito em chassi de tamanho F10 ou F11.

2 = segundo conversor de frequência do módulo do inversor esquerdo no chassi de tamanho F14.

3 = módulo do inversor direito em chassi de tamanho F12 ou F13.

3 = terceiro do módulo do inversor esquerdo em chassi de tamanho F14.

4 = módulo do inversor mais à direita em chassi de tamanho F14.

5 = módulo do retificador.

6 = módulo do retificador direito em chassi de tamanho F14.

### ALARME 246, Alimentação do cartão de potência

Este alarme é somente para conversor de frequência com Chassi F. É equivalente ao Alarme 46. O valor de relatório no registro de Alarme indica qual módulo de potência gerou o alarme

1 = módulo do inversor da extrema-esquerda.

2 = módulo do inversor intermediário em chassi de tamanho F12 ou F3.

2 = módulo do inversor direito em chassi de tamanho F10 ou F11.

2 = segundo conversor de frequência do módulo do inversor esquerdo no chassi de tamanho F14.

3 = módulo do inversor direito em chassi de tamanho F12 ou F13.

3 = terceiro do módulo do inversor esquerdo em chassi de tamanho F14.

4 = módulo do inversor mais à direita em chassi de tamanho F14.

5 = módulo do retificador.

6 = módulo do retificador direito em chassi de tamanho F14.

### ALARME 247, Temperatura do cartão de potência

Este alarme é somente para conversor de frequência com Chassi F. É equivalente ao Alarme 69. O valor de relatório no registro de Alarme indica qual módulo de potência gerou o alarme

1 = módulo do inversor da extrema-esquerda.

2 = módulo do inversor intermediário em chassi de tamanho F12 ou F3.

2 = módulo do inversor direito em chassi de tamanho F10 ou F11.

2 = segundo conversor de frequência do módulo do inversor esquerdo no chassi de tamanho F14.

3 = módulo do inversor direito em chassi de tamanho F12 ou F13.

3 = terceiro do módulo do inversor esquerdo em chassi de tamanho F14.

4 = módulo do inversor mais à direita em chassi de tamanho F14.

5 = módulo do retificador.

6 = módulo do retificador direito em chassi de tamanho F14.

### ALARME 248, Configuração ilegal da seção de potência

Este alarme é somente para os conversores de frequência com Chassi F. É equivalente ao Alarme 79. O valor de relatório no log de alarme indica que o módulo de energia originou o alarme:

Danfoss

1 = módulo do inversor da extrema-esquerda.

2 = módulo do inversor intermediário em chassi de tamanho F12 ou F3.

2 = módulo do inversor direito em chassi de tamanho F10 ou F11.

2 = segundo conversor de frequência do módulo do inversor esquerdo no chassi de tamanho F14.

3 = módulo do inversor direito em chassi de tamanho F12 ou F13.

3 = terceiro do módulo do inversor esquerdo em chassi de tamanho F14.

4 = módulo do inversor mais à direita em chassi de tamanho F14.

5 = módulo do retificador.

6 = módulo do retificador direito em chassi de tamanho F14.

### ADVERTÊNCIA 250, PeçaSobrsNova

Um componente do conversor de frequência foi substituído. Reinicialize o conversor de frequência para operação normal.

### ADVERTÊNCIA 251, Novo código do tipo

O cartão de potência ou outros componentes foram substituídos e o código do tipo foi alterado. Reinicialize para remover a advertência e retomar a operação normal.

Danfoss

## 9 Resolução Básica de Problemas

### 9.1 Partida e Operação

Consulte *Registro de Alarme* em *[Tabela 4.2](#page-33-0)*.

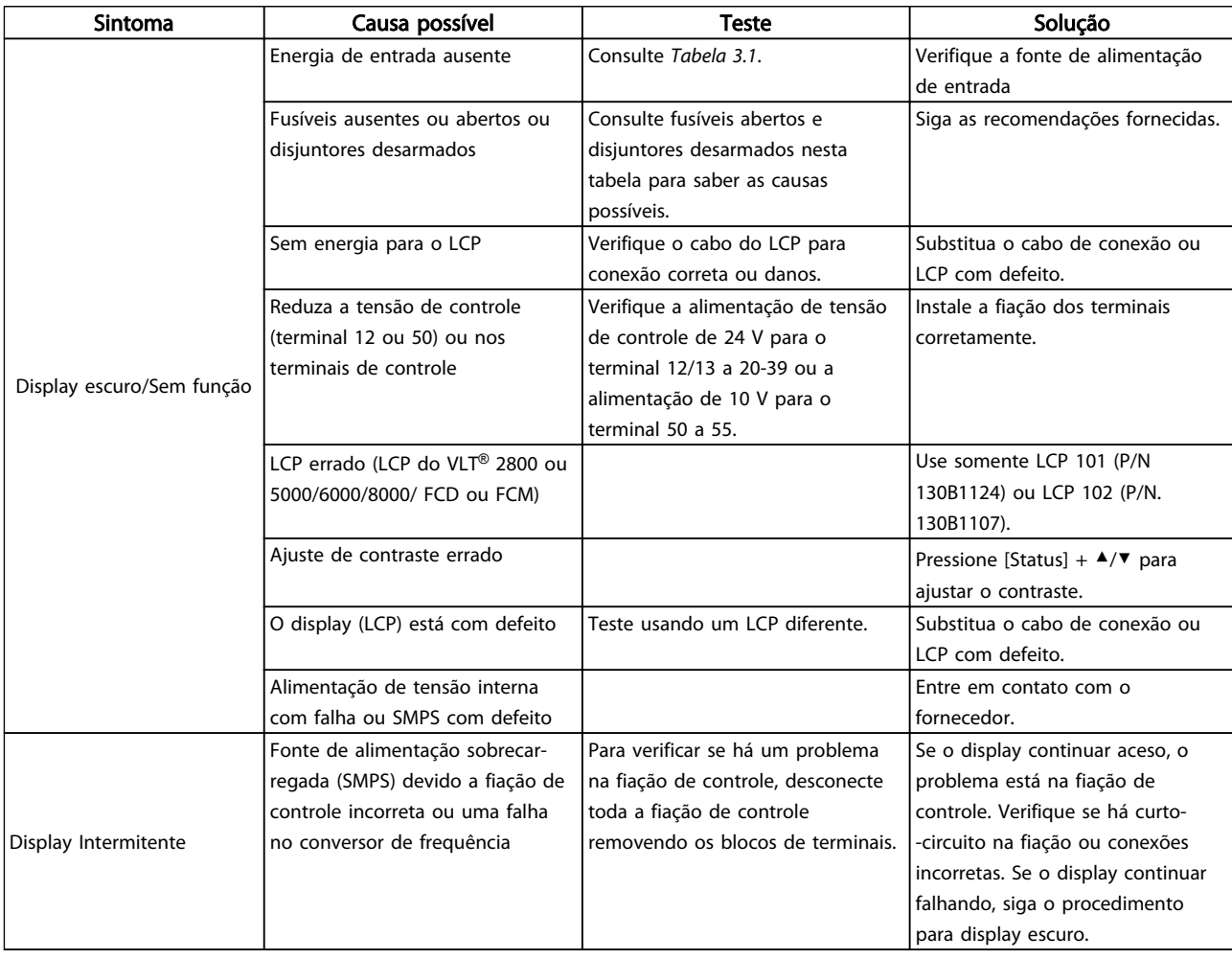

Danfoss

### Resolução Básica de Problem... Instruções de Utilização do VLT®AutomationDrive

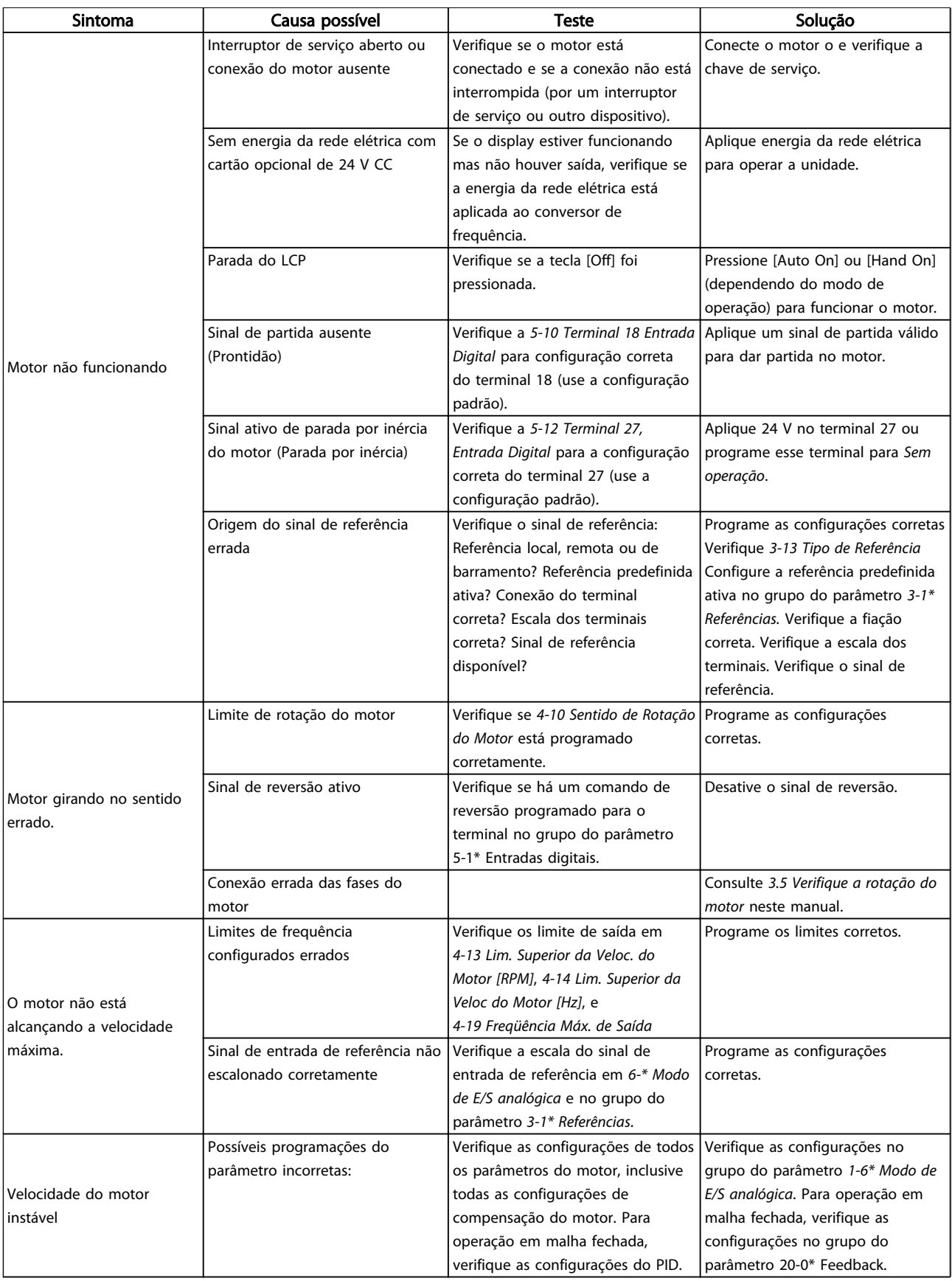

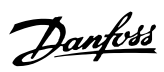

### Resolução Básica de Problem... Instruções de Utilização do VLT®AutomationDrive

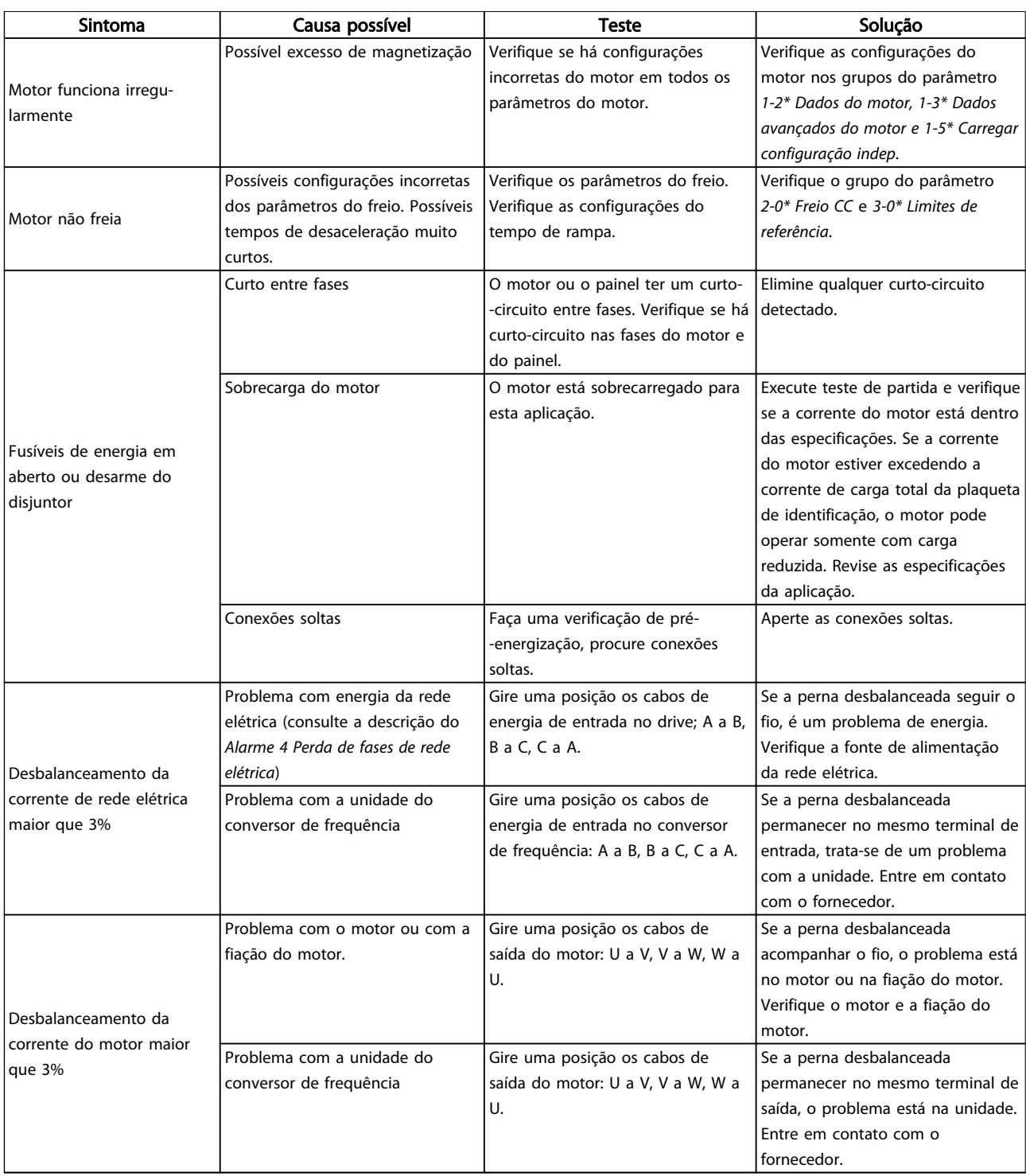

Tabela 9.1

## 10 Especificações

### 10.1 Especificaçõesdependentes da

potência

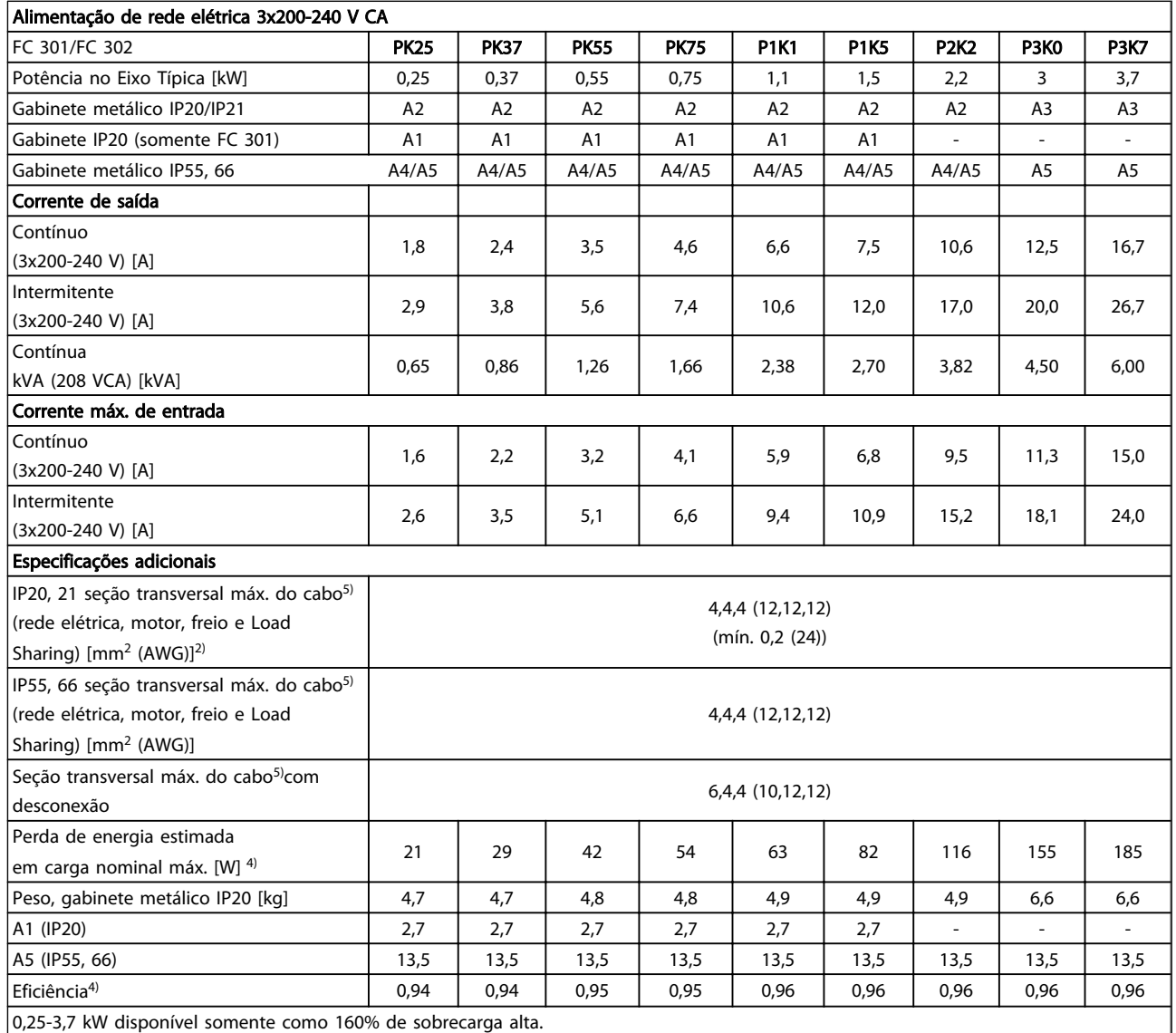

Tabela 10.1

# Especificações Instruções de Utilização do VLT®AutomationDrive

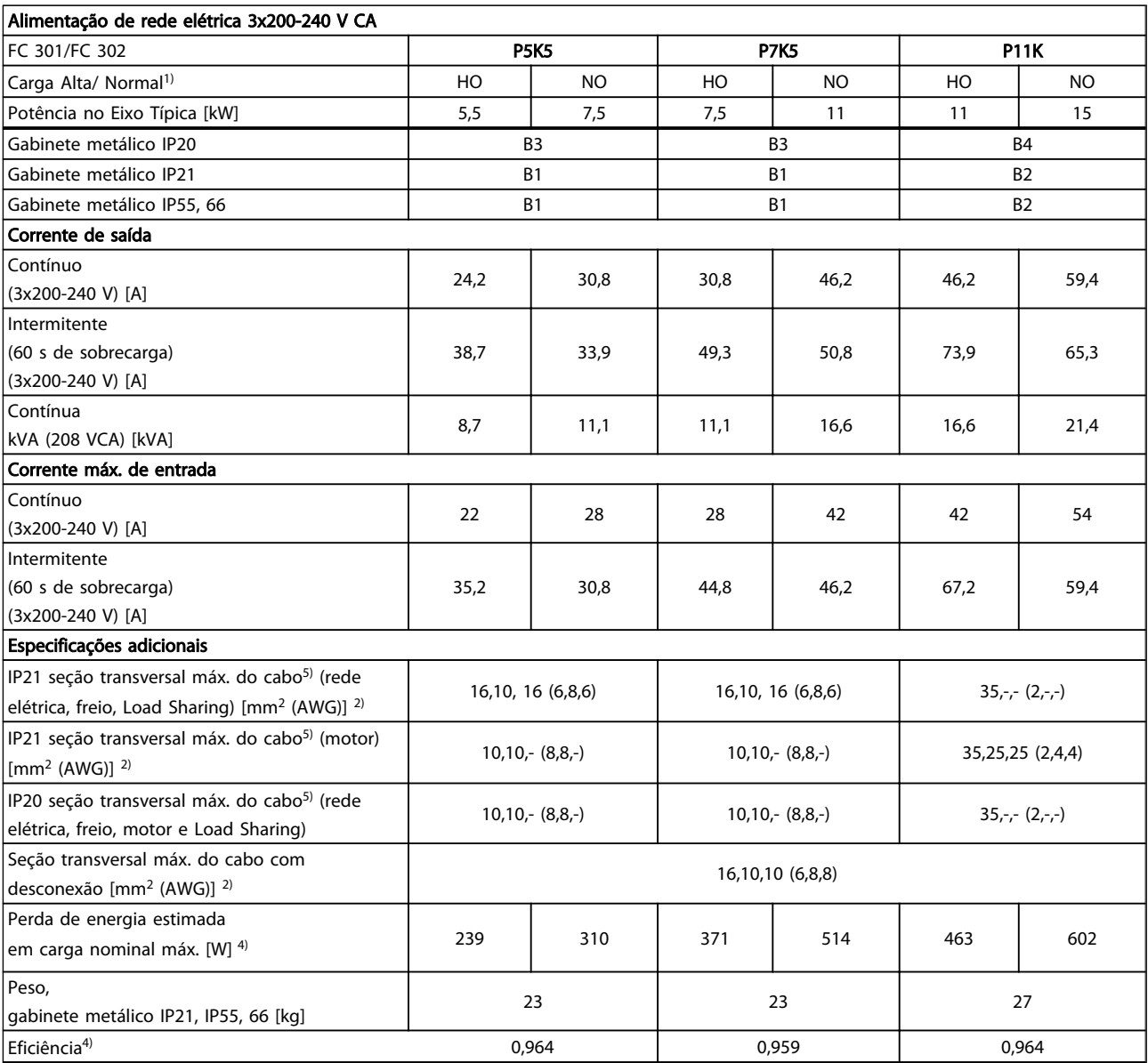

Tabela 10.2

Danfoss

### <u>Instruções de Utilização do</u><br>Especificações de Utilização do Instruções de Utilização do Instruções de Utilização do Instruções de Utilização do VLT®AutomationDrive

Danfoss

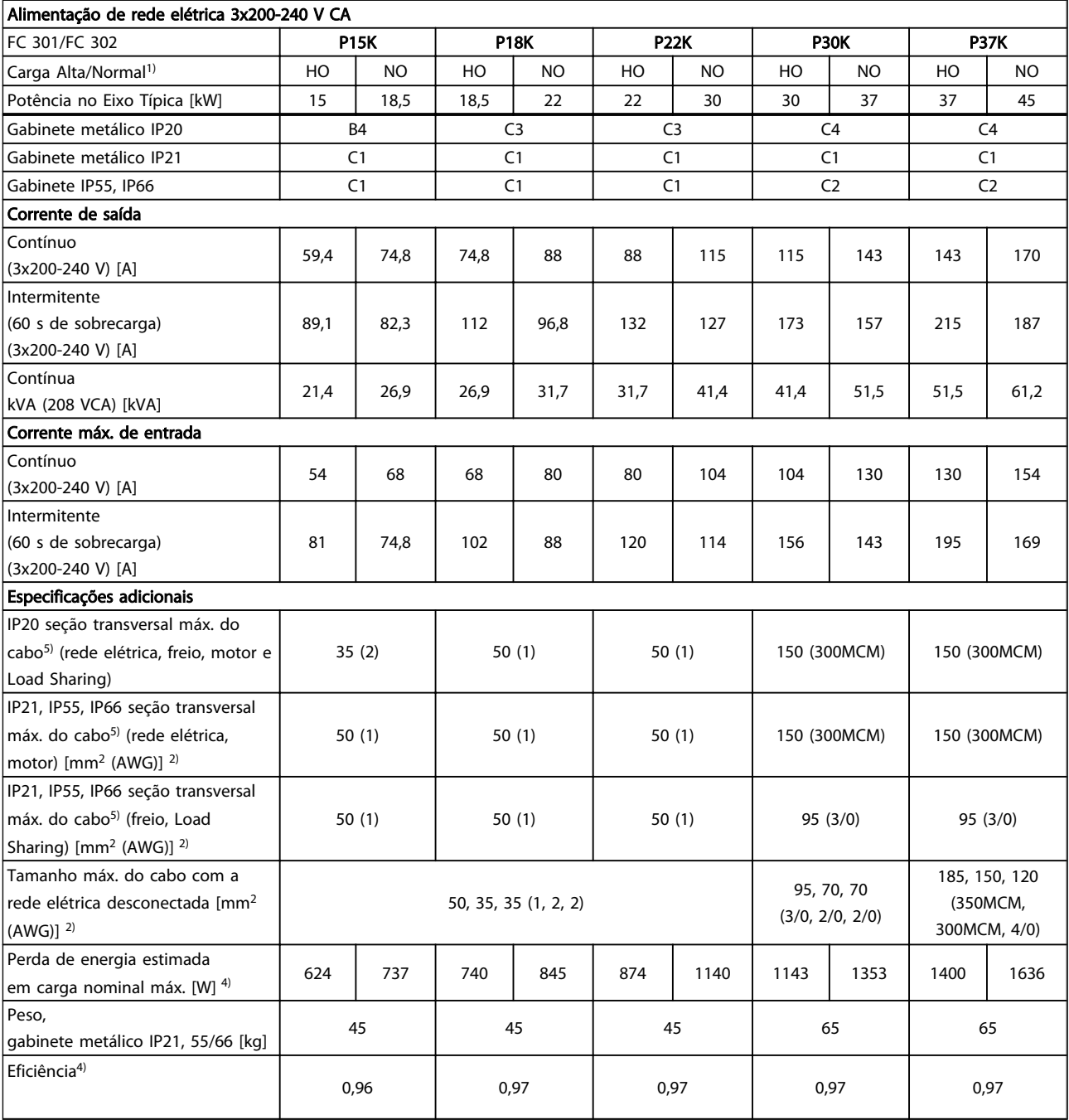

### Tabela 10.3

*Para saber as características nominais dos fusíveis, consulte [10.3.1](#page-83-0)* 

*[Fusíveis](#page-83-0)*

*1) Sobrecarga alta = 160% do torque durante 60 s. Sobrecarga normal = 110% torque durante 60 s.*

*2) American Wire Gauge.*

- *3) Medido com cabos de motor blindados de 5 m, com carga nominal e frequência nominal.*
- *4) A perda de energia típica é em condições de carga nominais e espera-se que esteja dentro de* ▲*/*▼*15% (a tolerância está relacionada à variedade de condições de tensão e cabo).*

*Os valores são baseados em uma eficiência de motor típica (linha divisória de eff2/eff3). Os motores com eficiência inferior também contribuem para a perda de energia no conversor de frequência e vice-versa.*

Danfoss

*Se a frequência de chaveamento for aumentada, comparada com a configuração padrão, as perdas de energia podem elevar-se consideravelmente.*

*Os consumos de energia típicos do LCP e o do cartão de controle estão incluídos. Outros opcionais e a carga do cliente podem contribuir com até 30 W para as perdas. (Embora normalmente somente 4 W extras para um cartão de controle totalmente carregado ou opcionais do slot A ou slot B, cada).*

*Embora as medições sejam feitas com equipamento de ponta, deve-se esperar certa imprecisão nessas medições (*▲*/*▼*5%).*

*5) Os três valores da seção transversal máxima do cabo são para fio único, fio flexível e fio flexível com bucha, respectivamente.*

10 10
#### Especificações Instruções de Utilização do Especificações de Utilização do Especificações de Utilização do Especificações de Utilização do Especificações de Utilização do Especificações de Utilização do Especificações de U VLT®AutomationDrive

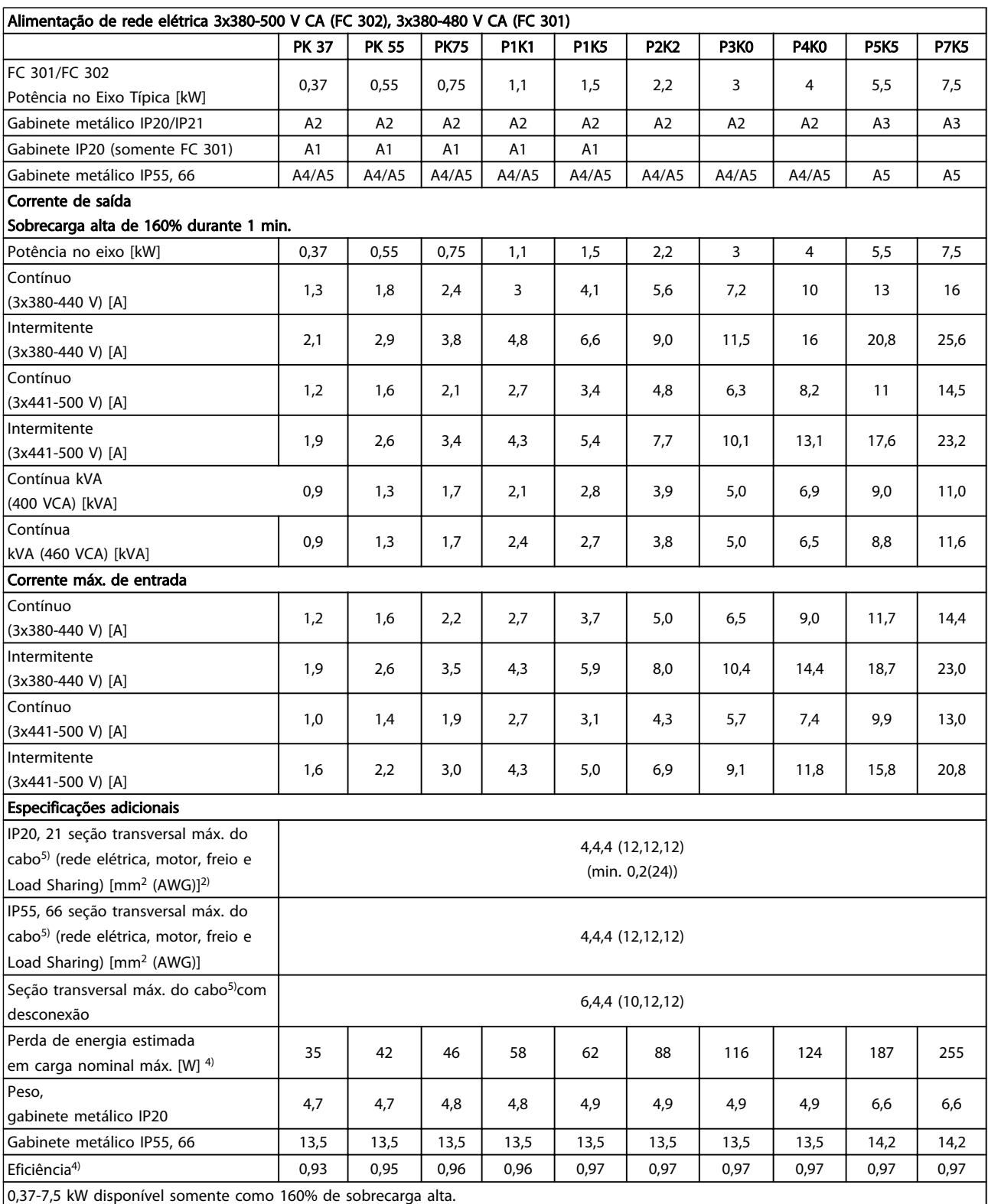

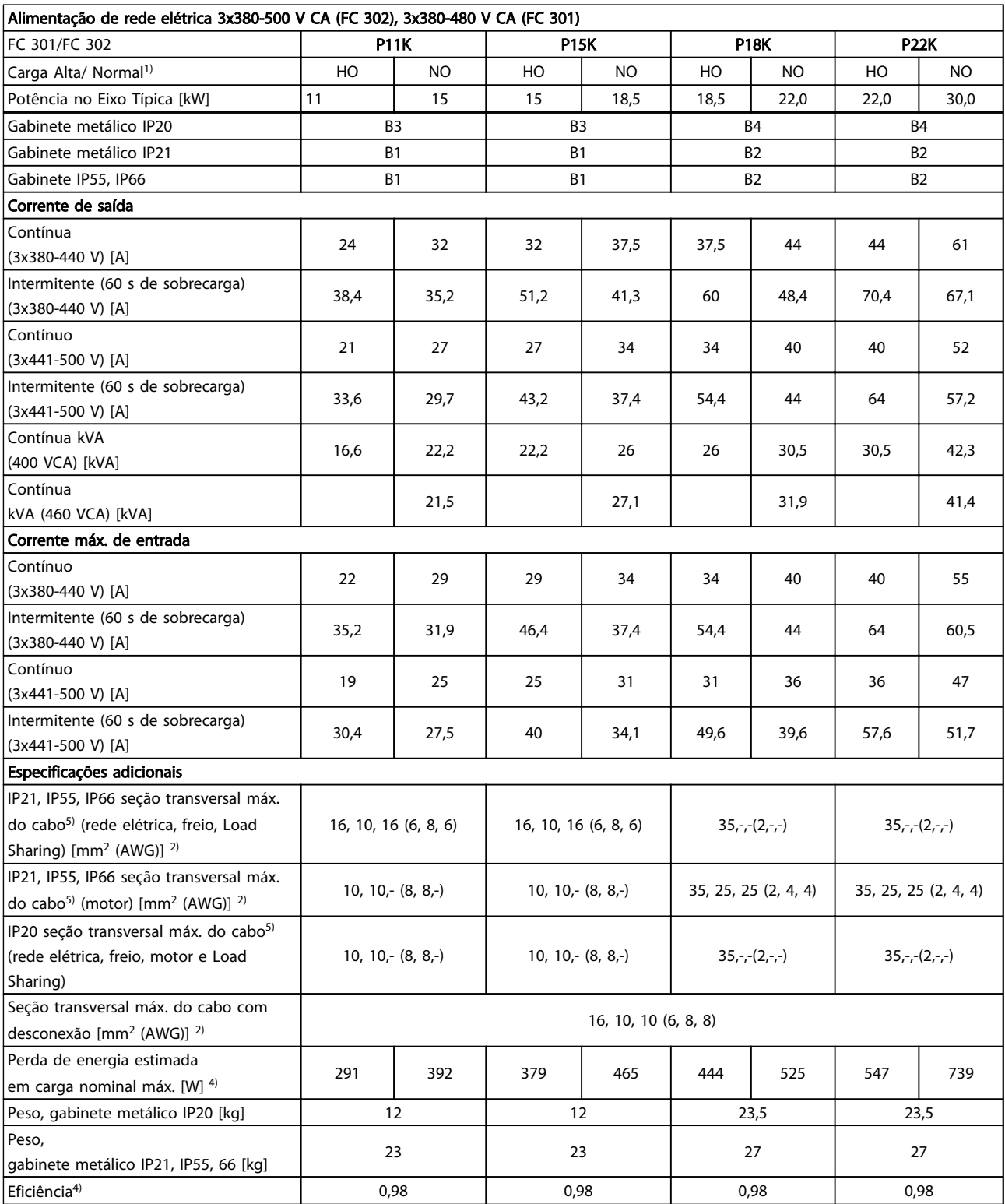

Tabela 10.5

10 10

Danfoss

Danfoss

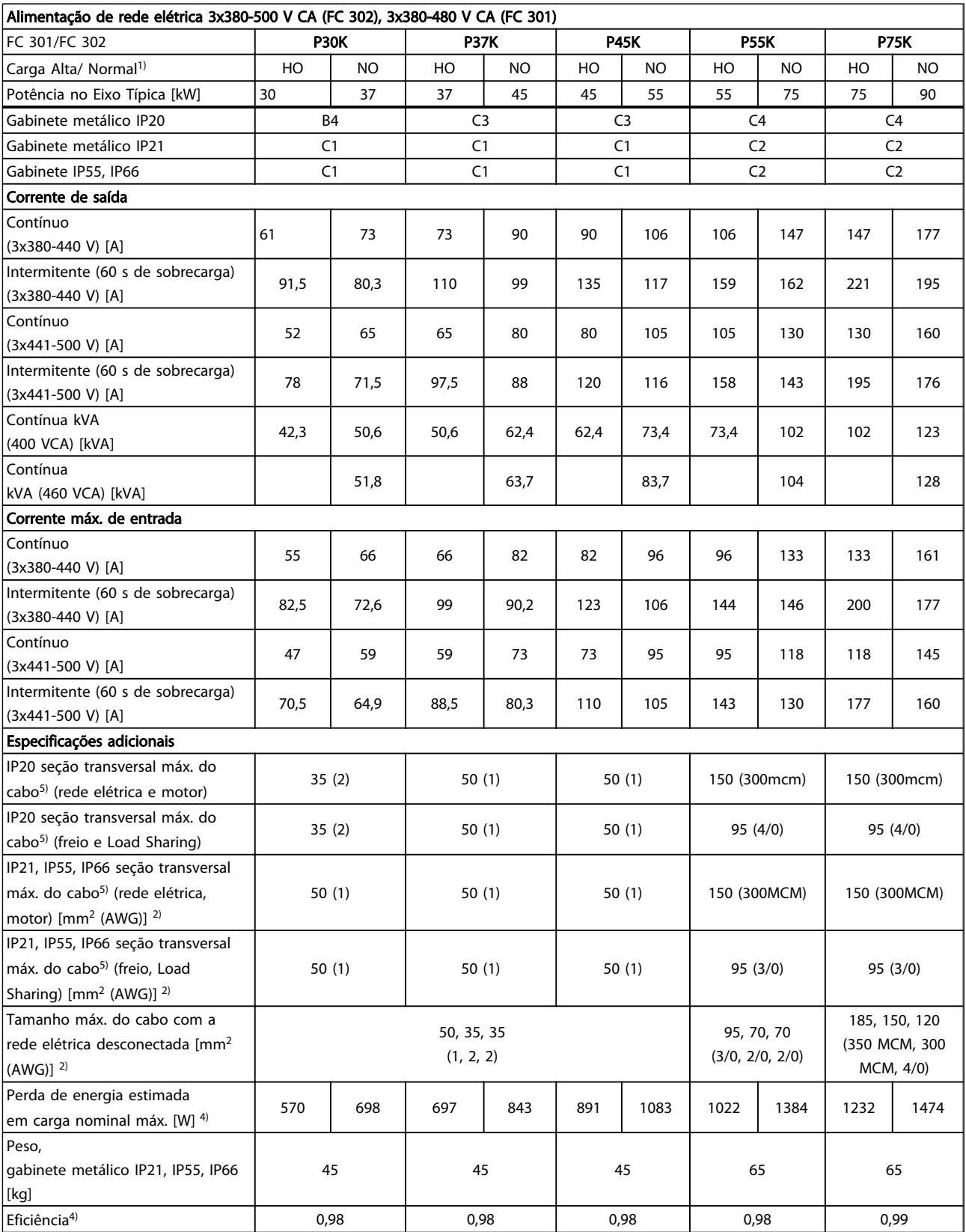

#### Tabela 10.6

10 10

Danfoss

#### Especificações **Instruções de Utilização do Especificações** VLT®AutomationDrive

*Para saber as características nominais dos fusíveis, consulte [10.3.1](#page-83-0)  [Fusíveis](#page-83-0)*

*1) Sobrecarga alta = 160% do torque durante 60 s. Sobrecarga normal = 110% torque durante 60 s.*

- *2) American Wire Gauge.*
- *3) Medido com cabos de motor blindados de 5 m, com carga nominal e frequência nominal.*

*4) A perda de energia típica é em condições de carga nominais e espera-se que esteja dentro de* ▲*/*▼*15% (a tolerância está relacionada à variedade de condições de tensão e cabo).*

*Os valores são baseados em uma eficiência de motor típica (linha divisória de eff2/eff3). Os motores com eficiência inferior também contribuem para a perda de energia no conversor de frequência e vice-versa.*

*Se a frequência de chaveamento for aumentada, comparada com a configuração padrão, as perdas de energia podem elevar-se consideravelmente.*

*Os consumos de energia típicos do LCP e o do cartão de controle estão incluídos. Outros opcionais e a carga do cliente podem contribuir com até 30 W para as perdas. (Embora seja típico somente o acréscimo de 4 W extras para um cartão de controle carregado ou opcionais do slot A ou slot B, cada).*

*Embora as medições sejam efetuadas em equipamentos no estado da arte, deve-se esperar alguma imprecisão nessas medições (*▲*/*▼ *5%).*

*5) Os três valores da seção transversal máxima do cabo são para fio único, fio flexível e fio flexível com bucha, respectivamente.*

Danfoss

<span id="page-76-0"></span>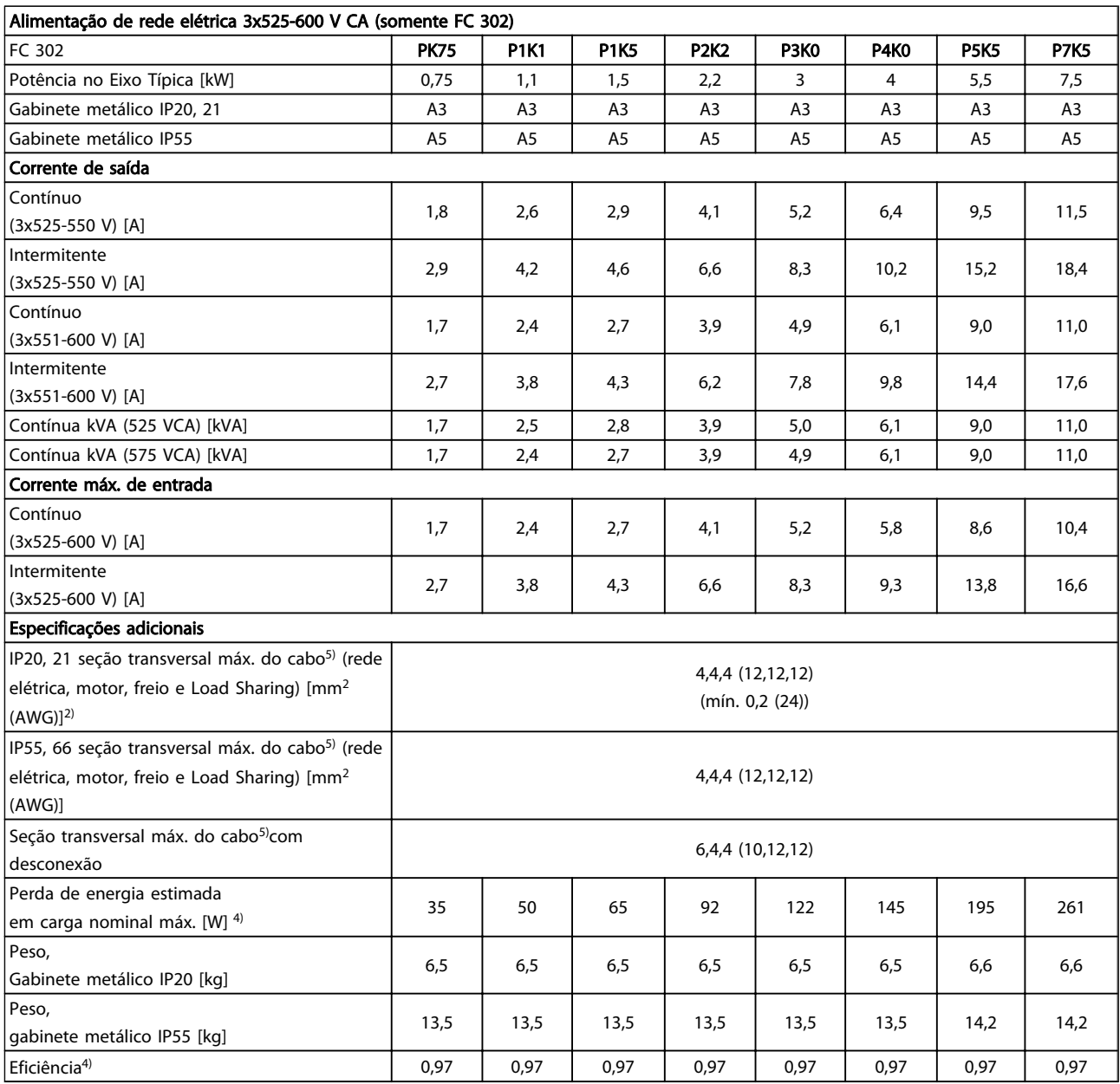

<span id="page-77-0"></span>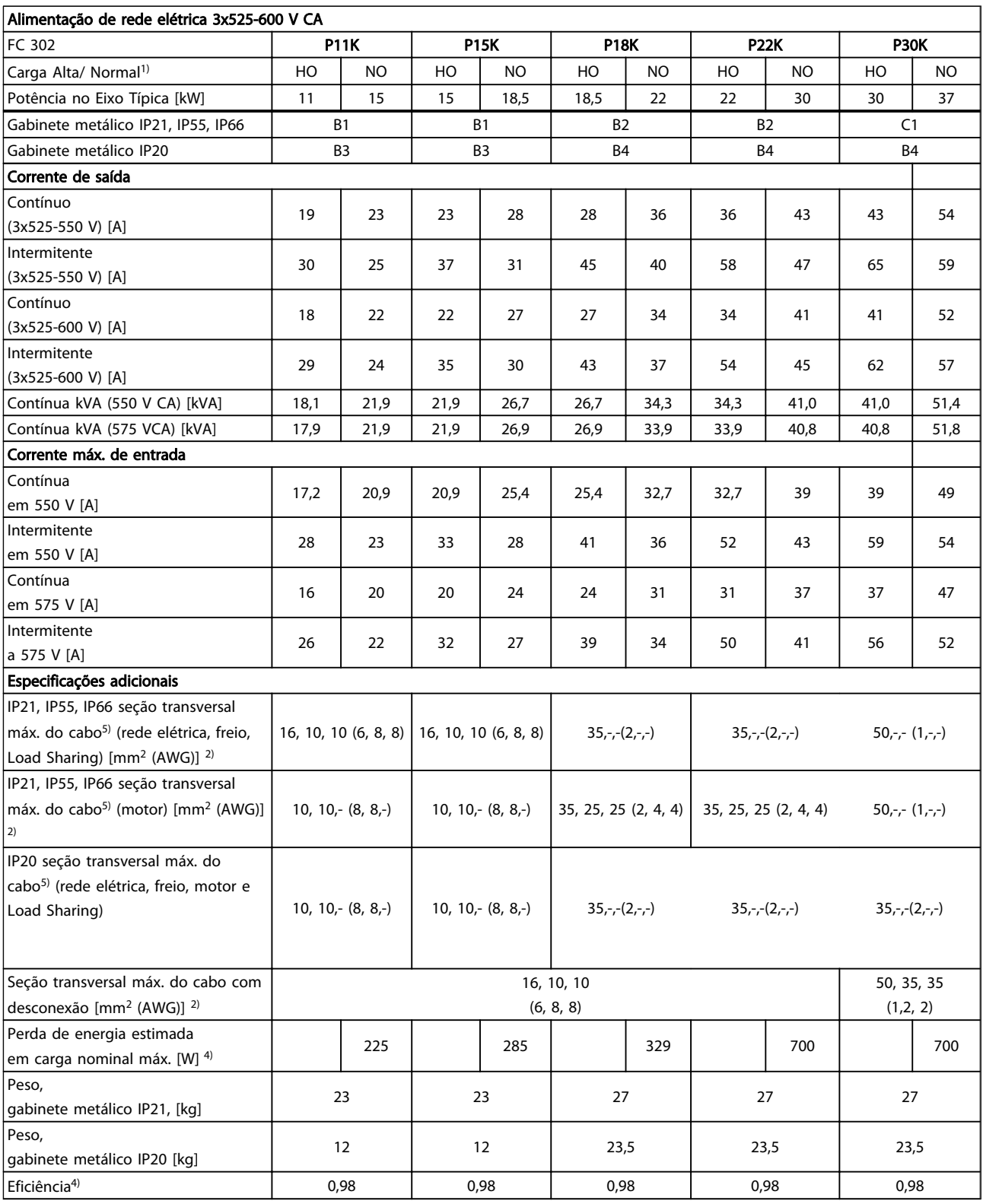

Danfoss

10 10

Danfoss

<span id="page-78-0"></span>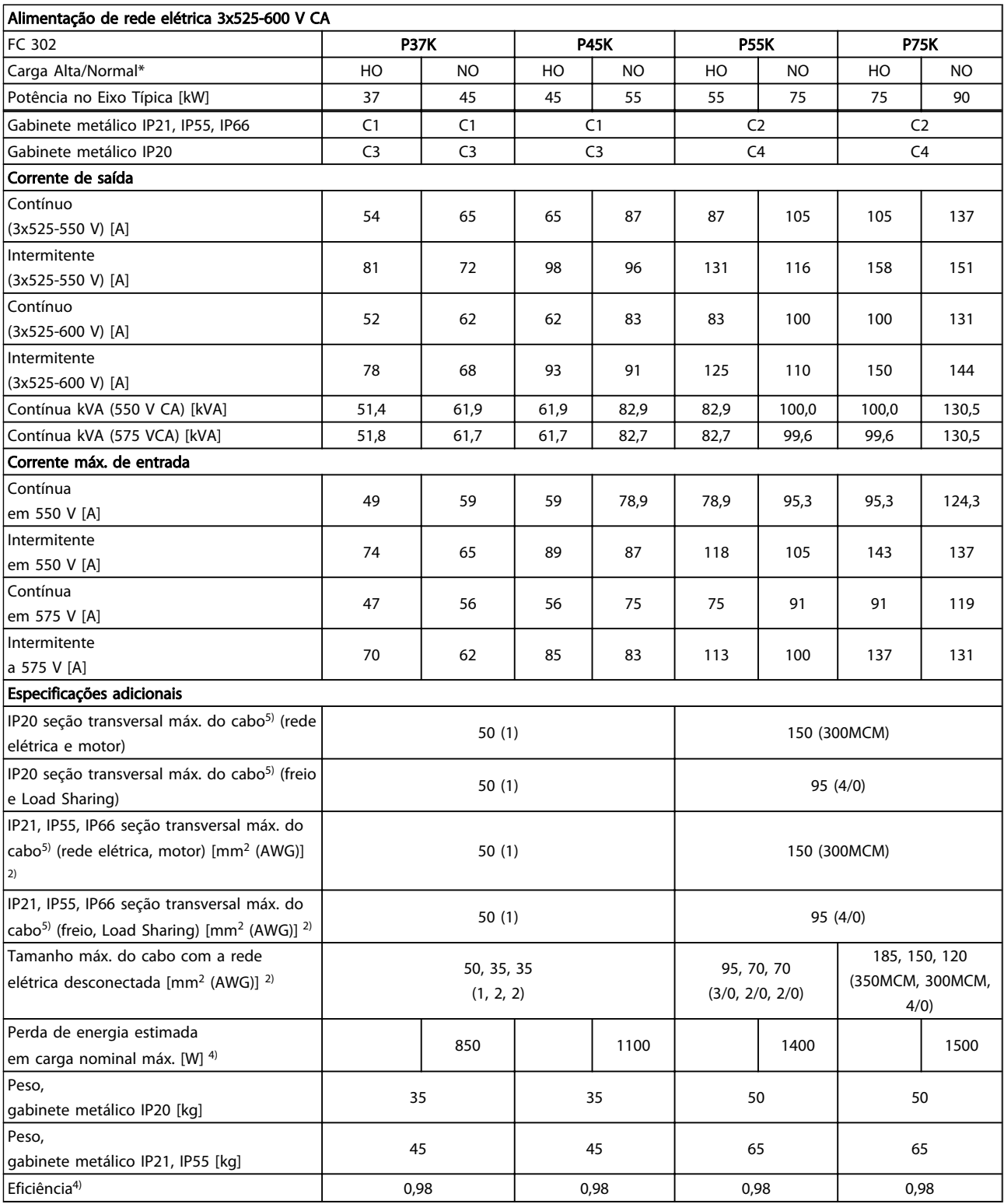

<span id="page-79-0"></span>Especificações **Instruções de Utilização do Especificações** VLT®AutomationDrive

### 10.2 Dados técnicos gerais

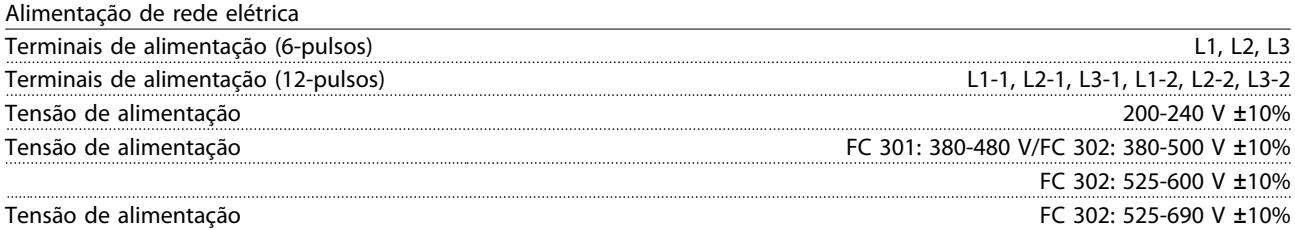

*Tensão de rede elétrica baixa / queda da rede elétrica:*

*Durante uma queda de tensão de rede ou queda da rede elétrica, o conversor de frequência continua até a tensão no circuito intermediário cair abaixo do nível mínimo de parada, que normalmente corresponde a 15% abaixo da tensão de alimentação nominal mais baixa do conversor de frequência. Energização e torque total não podem ser esperados em tensões de rede menores do que 10% abaixo da tensão de alimentação nominal mais baixa do conversor de frequência.*

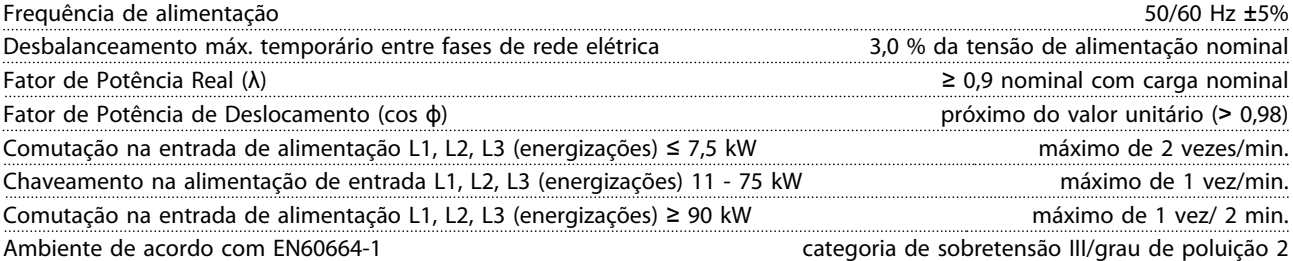

*A unidade é apropriada para uso em um circuito capaz de fornecer não mais que 100.000 Ampère RMS simétrico, máximo de 240/500/600/690 V.*

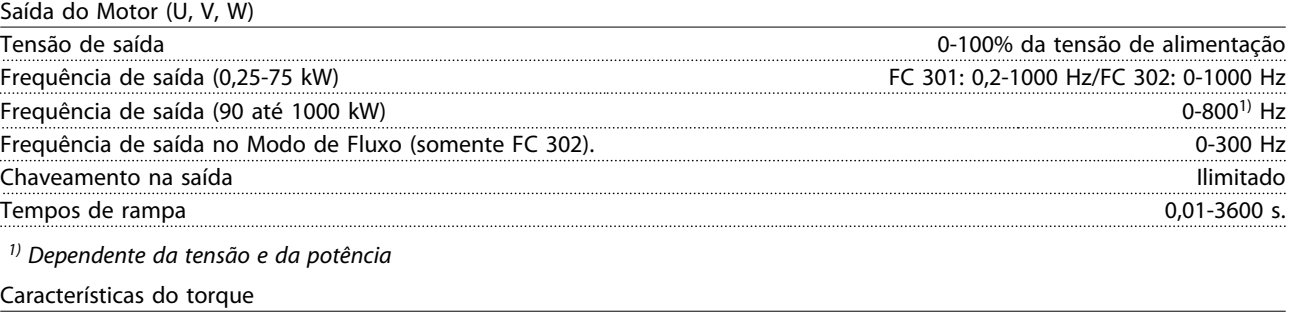

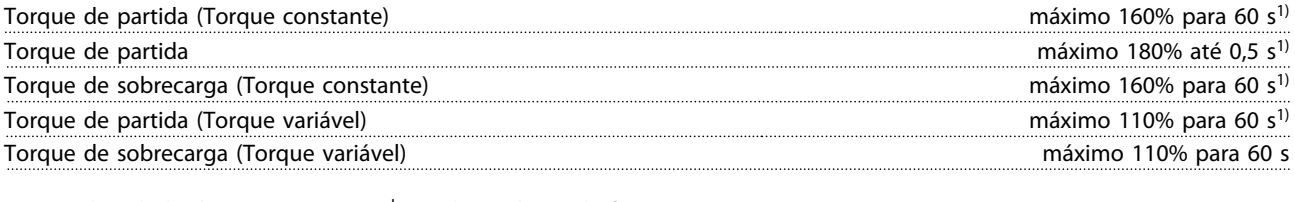

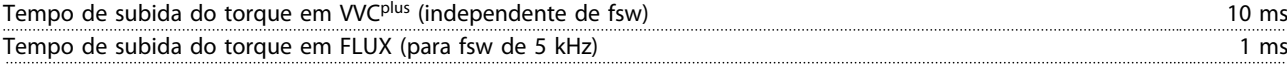

*1) A porcentagem é relacionada ao torque nominal.*

*2) O tempo de resposta do torque depende da aplicação e da carga, mas como regra geral o incremento do torque de 0 até a referência é 4-5 x tempo de subida do torque.*

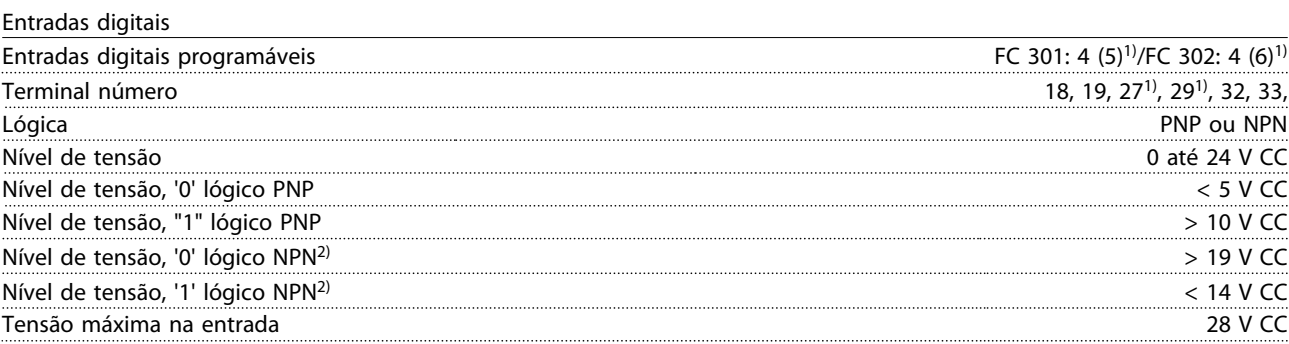

Danfoss

Danfoss

#### <span id="page-80-0"></span><u>Instruções de Utilização do</u><br>Especificações de Utilização do Instruções de Utilização do Instruções de Utilização do Instruções de Utilização do Instruções de Utilização do Instruções de Utilização do Instruções de Utiliz VLT®AutomationDrive

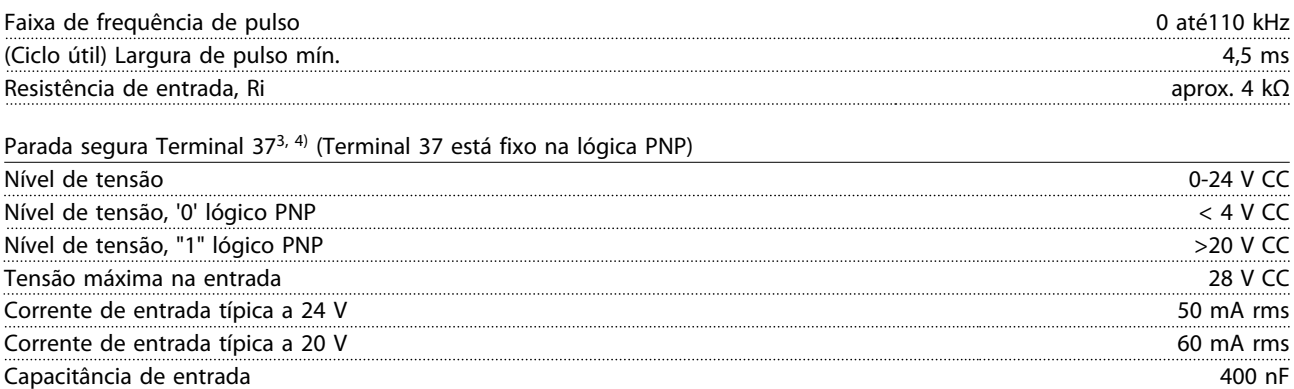

*Todas as entradas digitais estão isoladas galvanicamente da tensão de alimentação (PELV) e dos demais terminais de alta tensão.*

*1) Os terminais 27 e 29 também podem ser programados como saída.*

*2) Exceto entrada de parada segura Terminal 37.*

*3) Consulte [2.4.5.8 Terminal 37](#page-20-0) para obter mais informações sobre o terminal 37 e Parada Segura.*

*4) Ao usar um contator com uma bobina CC em combinação com Parada Segura, é importante fazer um caminho de retorno para a corrente da bobina quando desligá-la. Isso pode ser feito usando um diodo de roda livre (ou, como alternativa, um MOV de 30 ou 50 V para tempo de resposta mais rápido) através da bobina. Os contatores típicos podem ser adquiridos com esse diodo.*

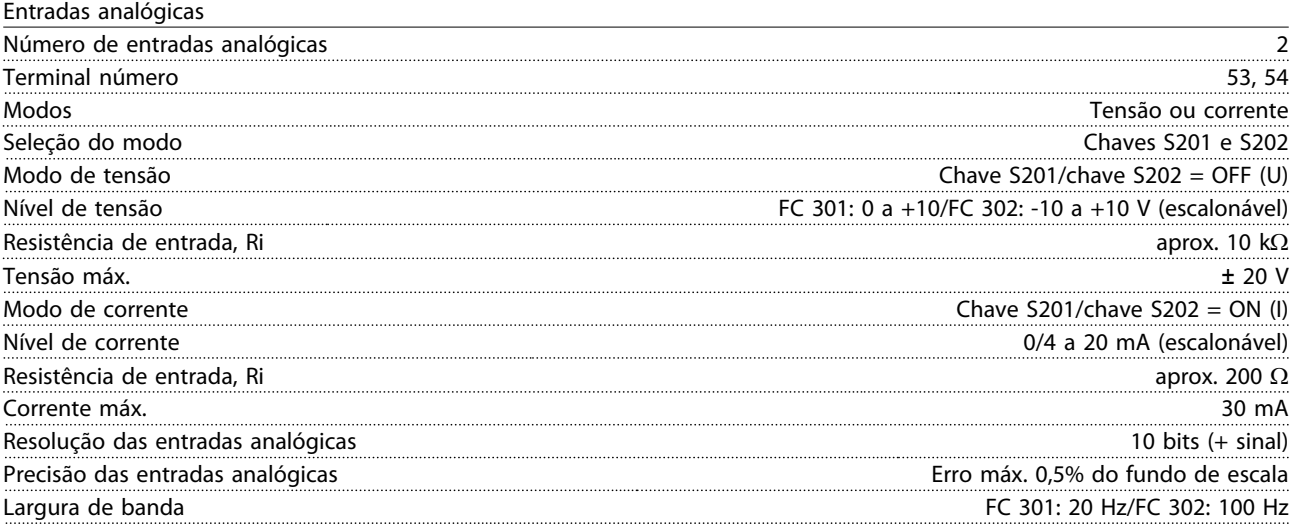

*As entradas analógicas são isoladas galvanicamente da tensão de alimentação (PELV) e de outros terminais de alta tensão.*

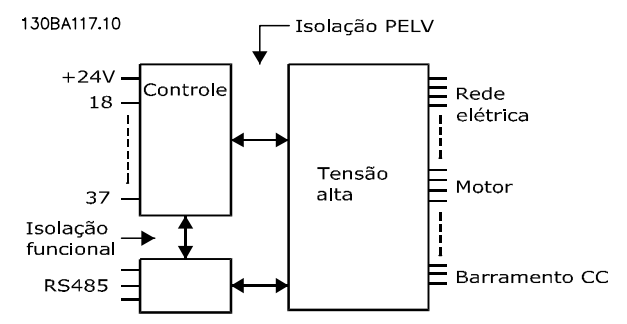

#### Ilustração 10.1

#### Entradas de pulso/encoder

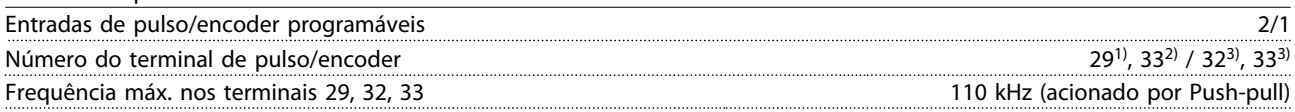

10 10

Danfoss

<span id="page-81-0"></span>Especificações Instruções de Utilização do Especificações VLT<sup>\*</sup>AutomationDrive

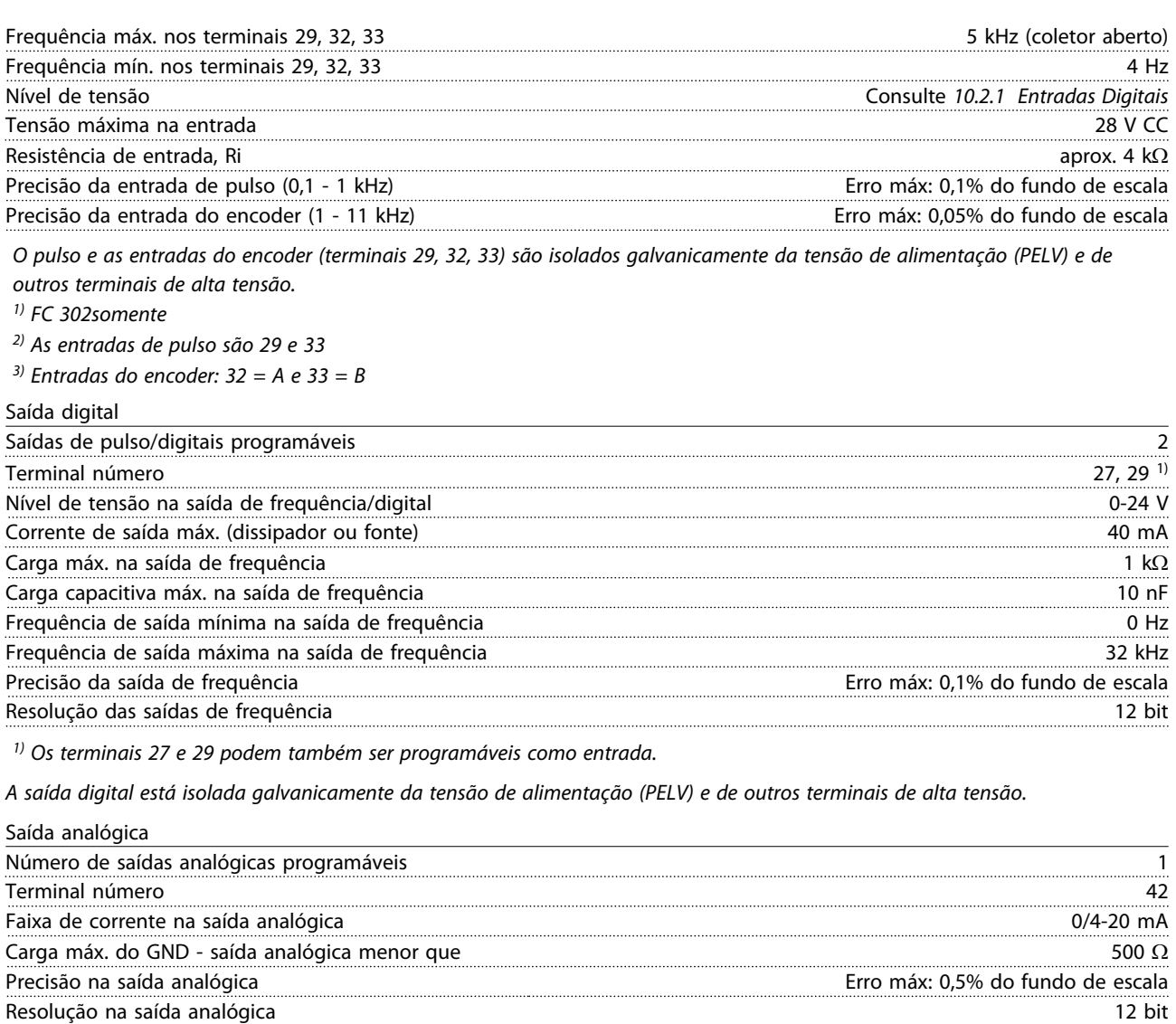

*A saída analógica está isolada galvanicamente da tensão de alimentação (PELV) e dos demais terminais de alta tensão.*

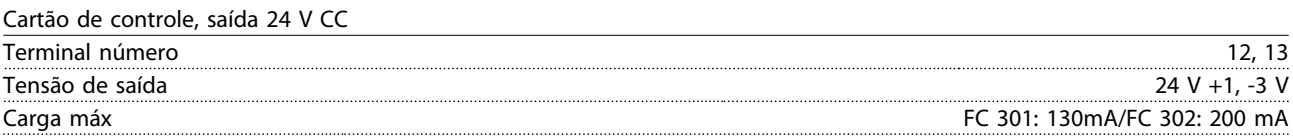

*A alimentação de 24 V CC está isolada galvanicamente da tensão de alimentação (PELV), mas tem o mesmo potencial das entradas e saídas digitais e analógicas.*

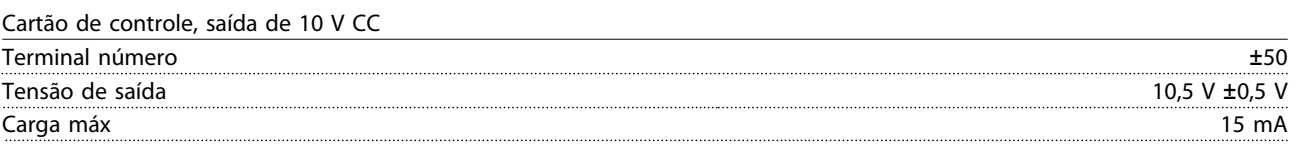

*A fonte de alimentação de 10 V CC está isolada galvanicamente da tensão de alimentação (PELV) e de outros terminais de alta tensão.*

Cartão de controle, comunicação serial RS-485

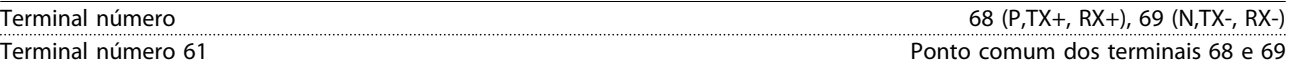

*A comunicação serial RS-485 está funcionalmente separada de outros circuitos centrais e galvanicamente isolada da tensão de alimentação (PELV).*

Danfoss

<span id="page-82-0"></span>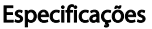

Instruções de Utilização do VLT<sup>\*</sup>AutomationDrive

Cartão de controle, comunicação serial USB

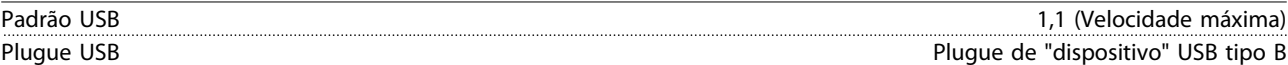

*A conexão ao PC é realizada por meio de um cabo de USB host/dispositivo.*

*A conexão USB está isolada galvanicamente da tensão de alimentação (PELV) e de outros terminais de alta tensão.*

*A conexão do terra do USB não está isolada galvanicamente do ponto de aterramento de proteção. Utilize somente laptop isolado para ligar-se ao conector USB do conversor de frequência.*

Saídas do relé

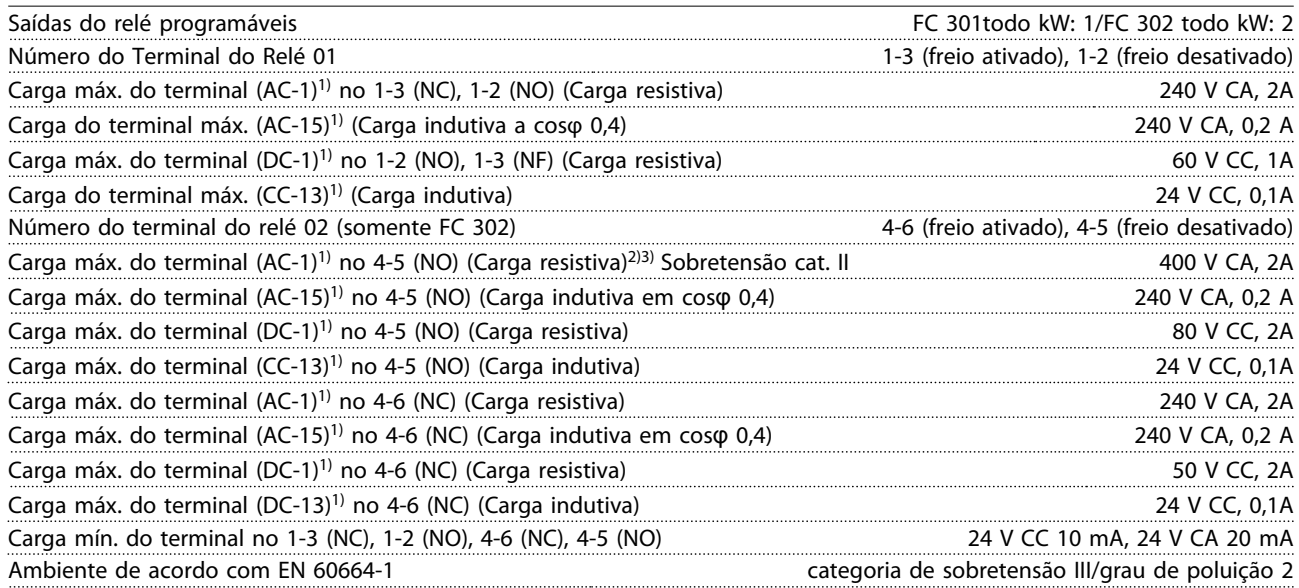

*1) IEC 60947 partes 4 e 5*

*Os contatos do relé são isolados galvanicamente do resto do circuito por isolamento reforçado (PELV).*

*2) Categoria de Sobretensão II*

*3) Aplicações UL 300 V CA 2A*

Comprimentos de cabo e seções transversais de cabos de controle<sup>1)</sup>

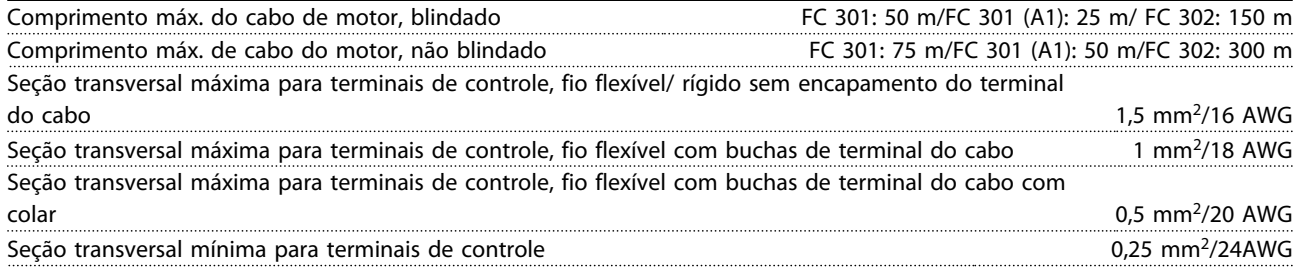

*1)Para cabos de energia, consulte [10.1 Especificaçõesdependentes da potência.](#page-68-0)*

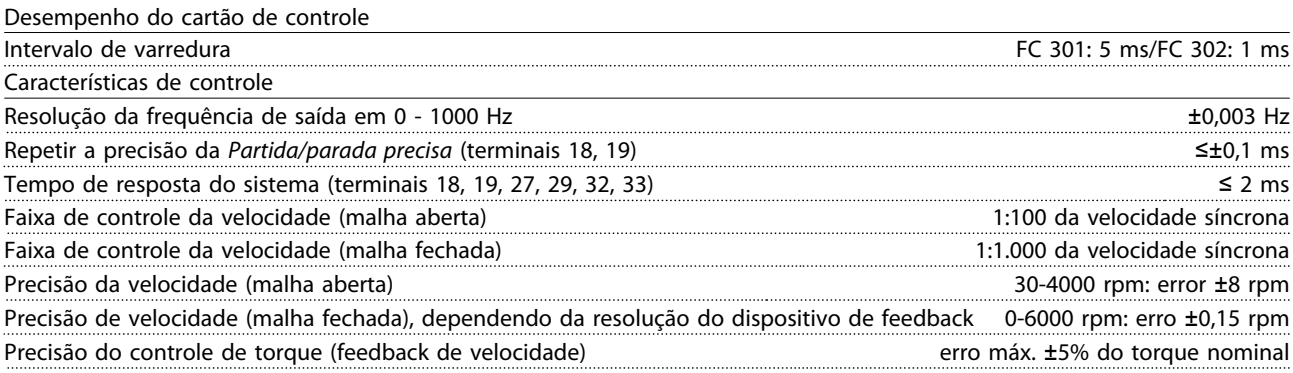

*Todas as características de controle são baseadas em um motor assíncrono de 4 polos*

Danfoss

<span id="page-83-0"></span>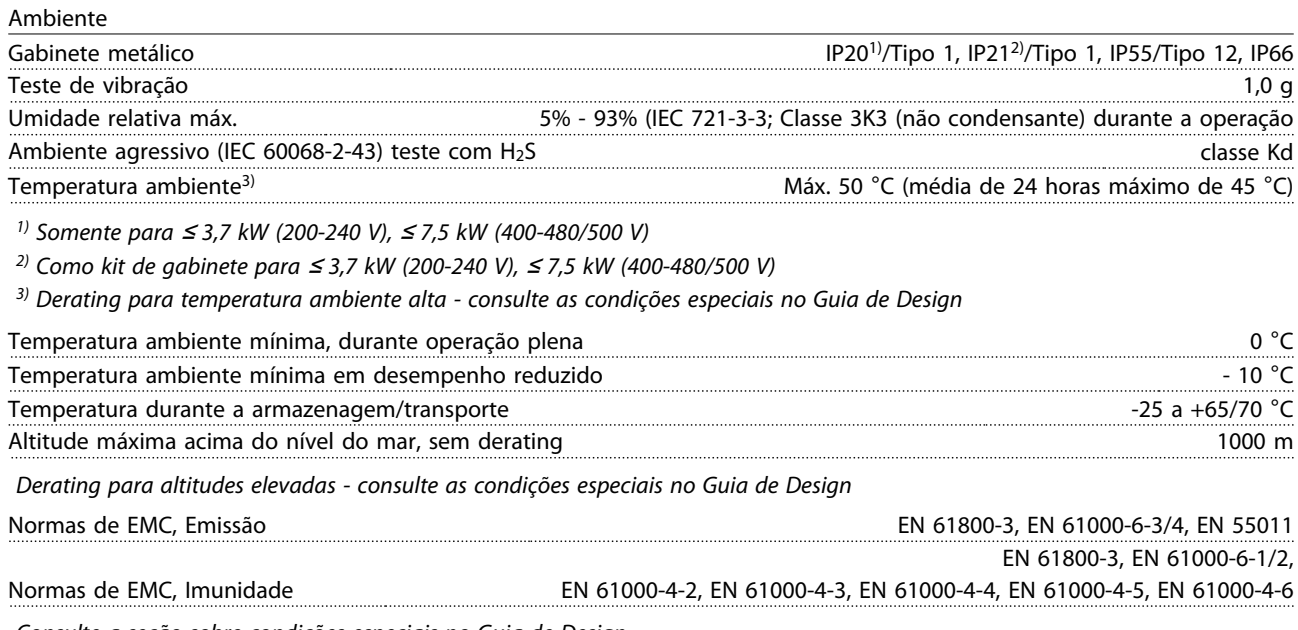

*Consulte a seção sobre condições especiais no Guia de Design.*

#### 10.3 Especificações do Fusível

#### 10.3.1 Fusíveis

É recomendável usar fusíveis e/ou disjuntores no lado da alimentação como proteção no caso de defeito em componente dentro do conversor de frequência (1ª falha).

### OBSERVAÇÃO!

Isso é obrigatório para garantir conformidade com a IEC 60364 para CE ou NEC 2009 para UL.

# ADVERTÊNCIA

O pessoal e a propriedade devem ser protegidos contra a consequência de defeito de componentes internamente no conversor de frequência.

#### Proteção do Circuito de Derivação

Para proteger a instalação contra perigos de choques elétricos e de incêndio, todos os circuitos de derivação em uma instalação, engrenagens de chaveamento, máquinas etc. devem estar protegidos contra curtos circuitos e sobrecorrentes de acordo com as regulamentações nacionais/internacionais.

### OBSERVAÇÃO!

As recomendações dadas não englobam proteção do circuito de derivação para UL.

#### Proteção contra curto circuito

Danfoss recomenda utilizar os fusíveis/disjuntores mencionados a seguir para proteger a equipe de manutenção e a propriedade em caso de falha de componente no conversor de frequência.

### 10.3.2 Recomendações

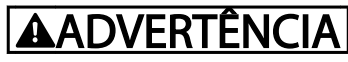

Em caso de mau funcionamento, se as recomendações a seguir não forem seguidas poderão ocorrer danos desnecessários no conversor de frequência e em outro equipamento.

A tabela a seguir traz uma lista das correntes nominais recomendadas. Os fusíveis recomendados são do tipo gG para tamanhos de potência de pequena a média. Para potências maiores, são recomendados fusíveis aR. Para disjuntores, os tipos Moeller foram testados para obter uma recomendação. Outros tipos de disjuntores podem ser usados, desde que limitem a energia para o conversor de frequência para um nível igual ou inferior ao dos tipos Moeller.

Se forem escolhidos fusíveis/disjuntores de acordo com as recomendações, os danos possíveis no conversor de frequência se limitarão a danos dentro da unidade.

Para obter mais informações, consulte as Notas do Aplicativo *Fusíveis e Disjuntores*, MN90TXYY

### 10.3.3 Conformidade com a CE

É obrigatório que os fusíveis ou disjuntores atendam a IEC 60364. Danfoss recomenda uma seleção dos itens a seguir.

Os fusíveis a seguir são apropriados para uso em um circuito capaz de fornecer 100.000 Arms (simétrico), 240V,

Danfoss

#### <u>Especificações Instruções de Utilização do Especificações de</u> Utilização do Especificações de Utilização do Especificação do Especificação do Especificação do Especificação do Especificação do Especificação do Especificaç VLT®AutomationDrive

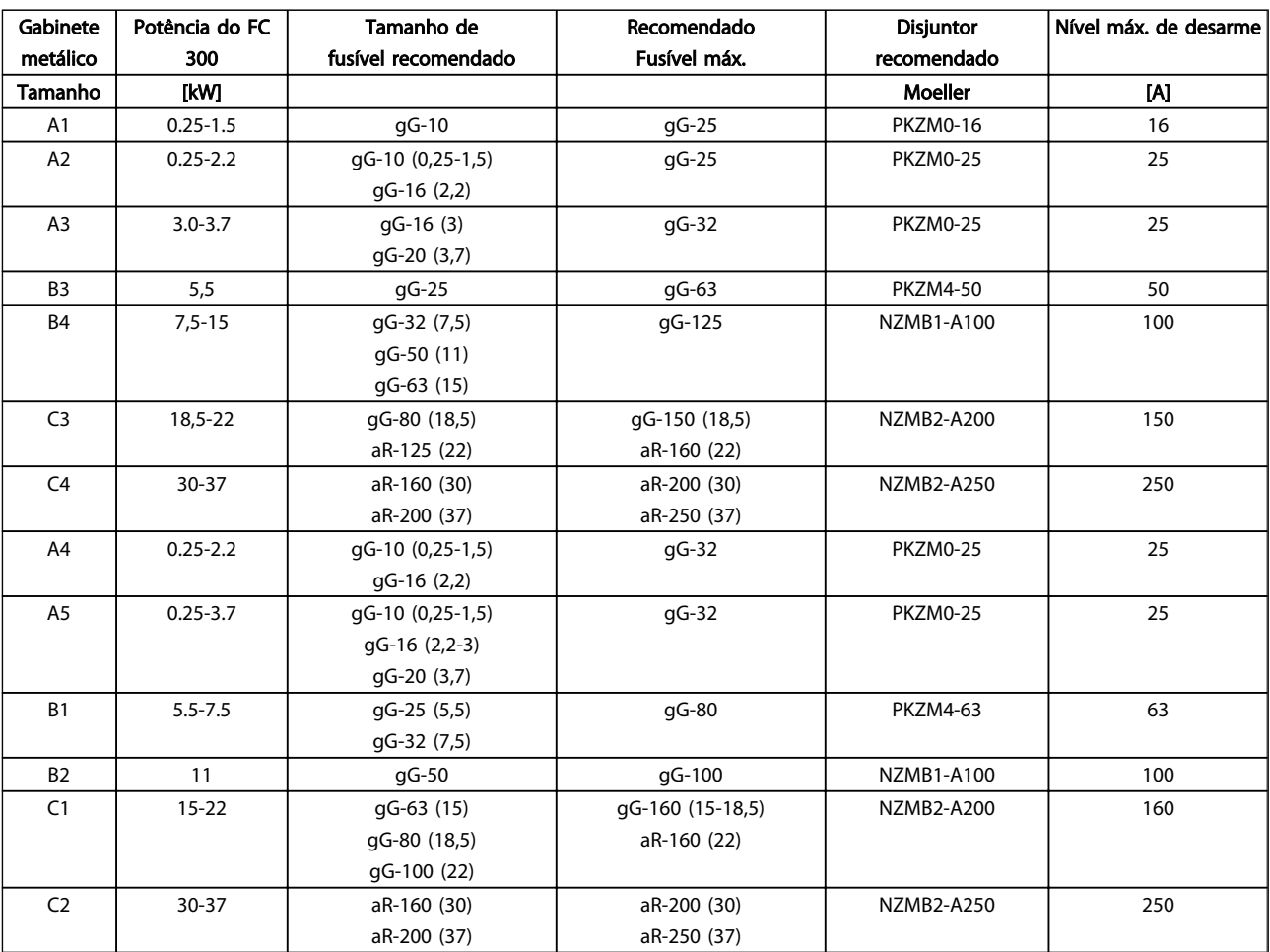

480V, 500V,ou 600V dependendo das características nominais de tensão do conversor de frequência. Com o fusível adequado a característica nominais de corrente de curto circuito (SCCR) é de 100.000 Arms.

Tabela 10.10 200-240V, Chassi de tamanhos A, B e C

Danfoss

#### Especificações Instruções de Utilização do Especificações de Utilização do Especificações de Utilização do Especificação do Especificação do Especificação do Especificação do Especificação do Especificação do Especificação VLT®AutomationDrive

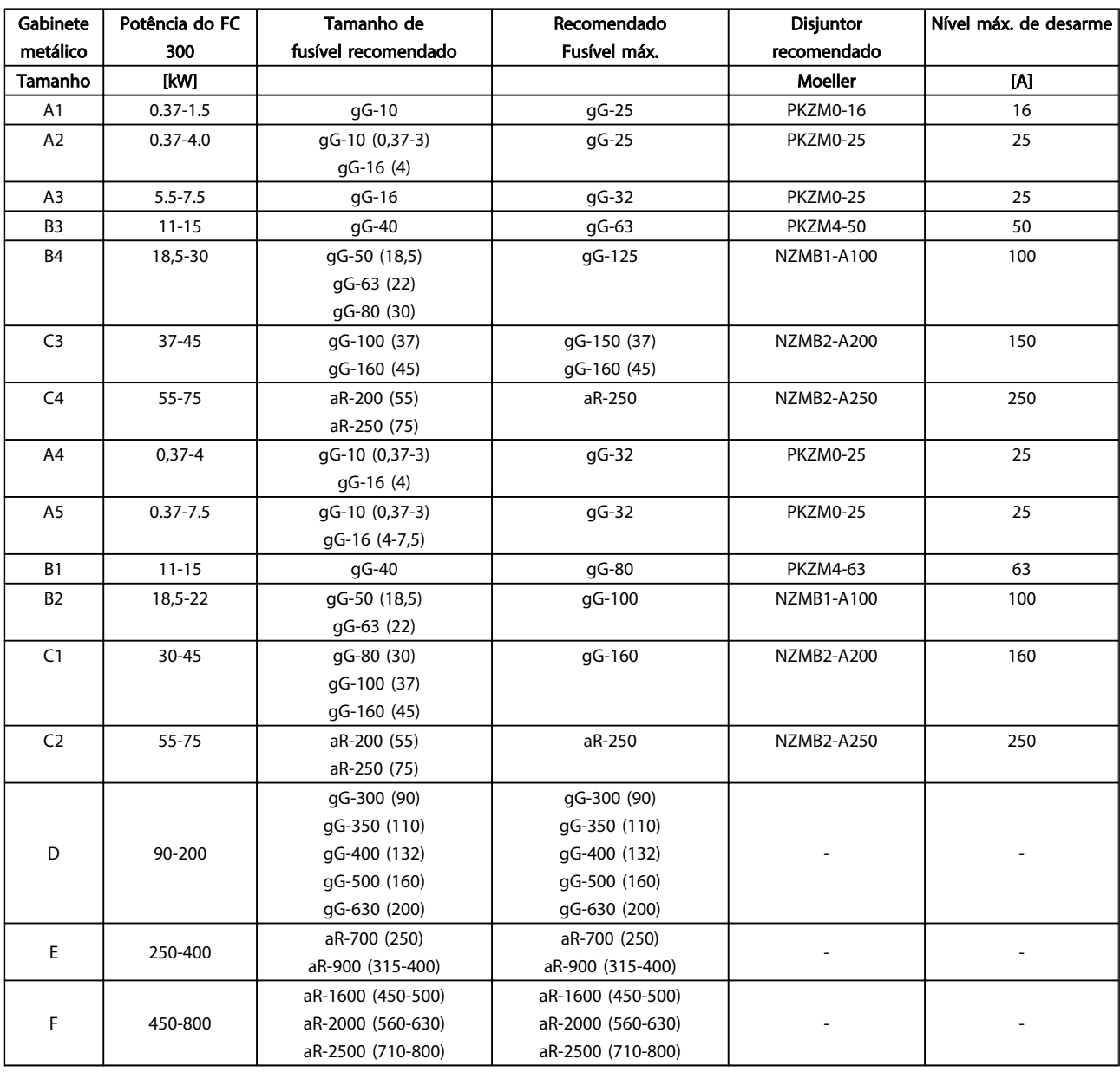

Tabela 10.11 380-500V, Chassi de Tamanho A, B, C, D, E e F

Danfoss

#### Especificações Instruções de Utilização do Especificações de Utilização do Especificações de Utilização do Especificação do Especificação do Especificação do Especificação do Especificação do Especificação do Especificação VLT®AutomationDrive

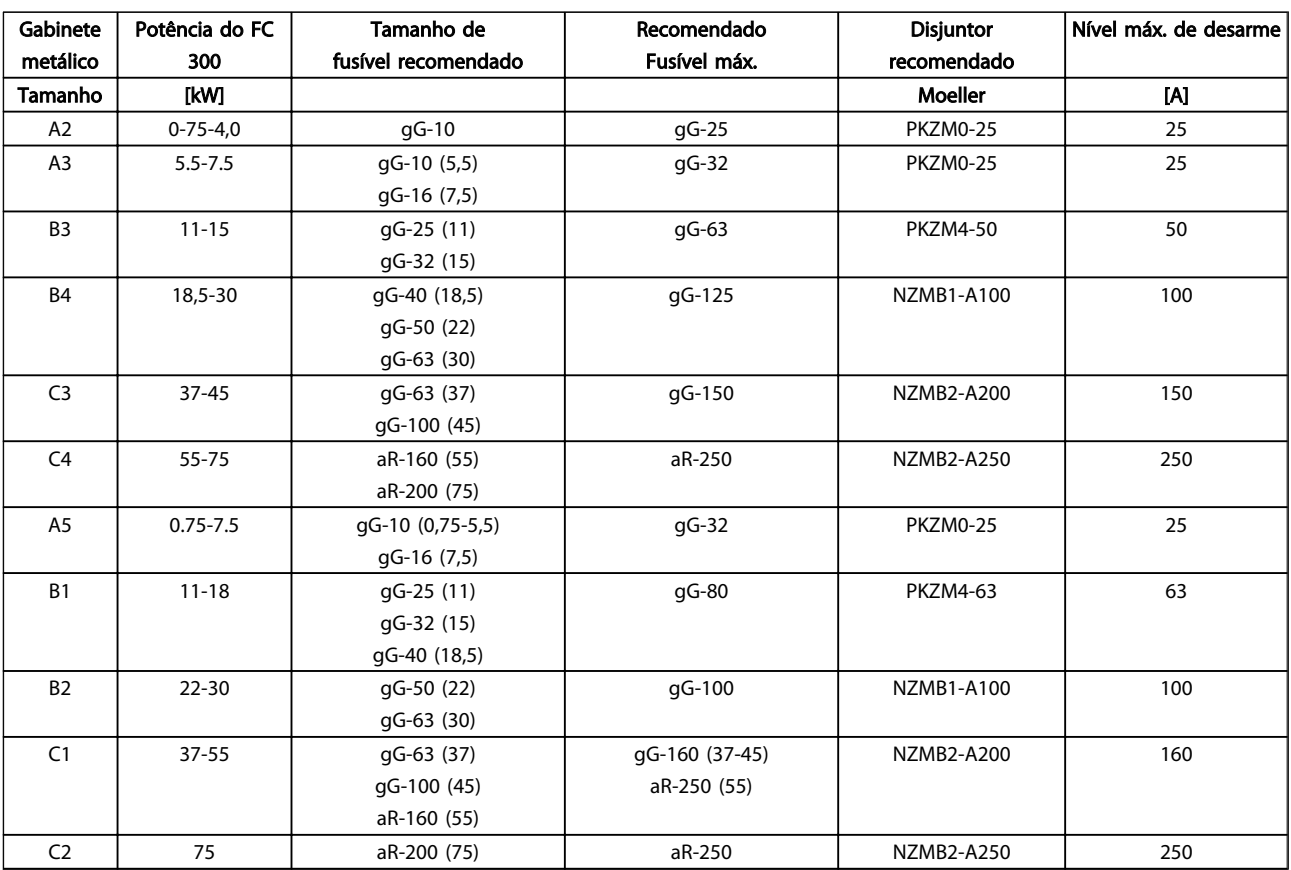

Tabela 10.12 525-600V, Chassi de Tamanhos A, B e C

Danfoss

#### Especificações Instruções de Utilização do Especificações de Utilização do Especificações de Utilização do Especificação do Especificação do Especificação do Especificação do Especificação do Especificação do Especificação VLT®AutomationDrive

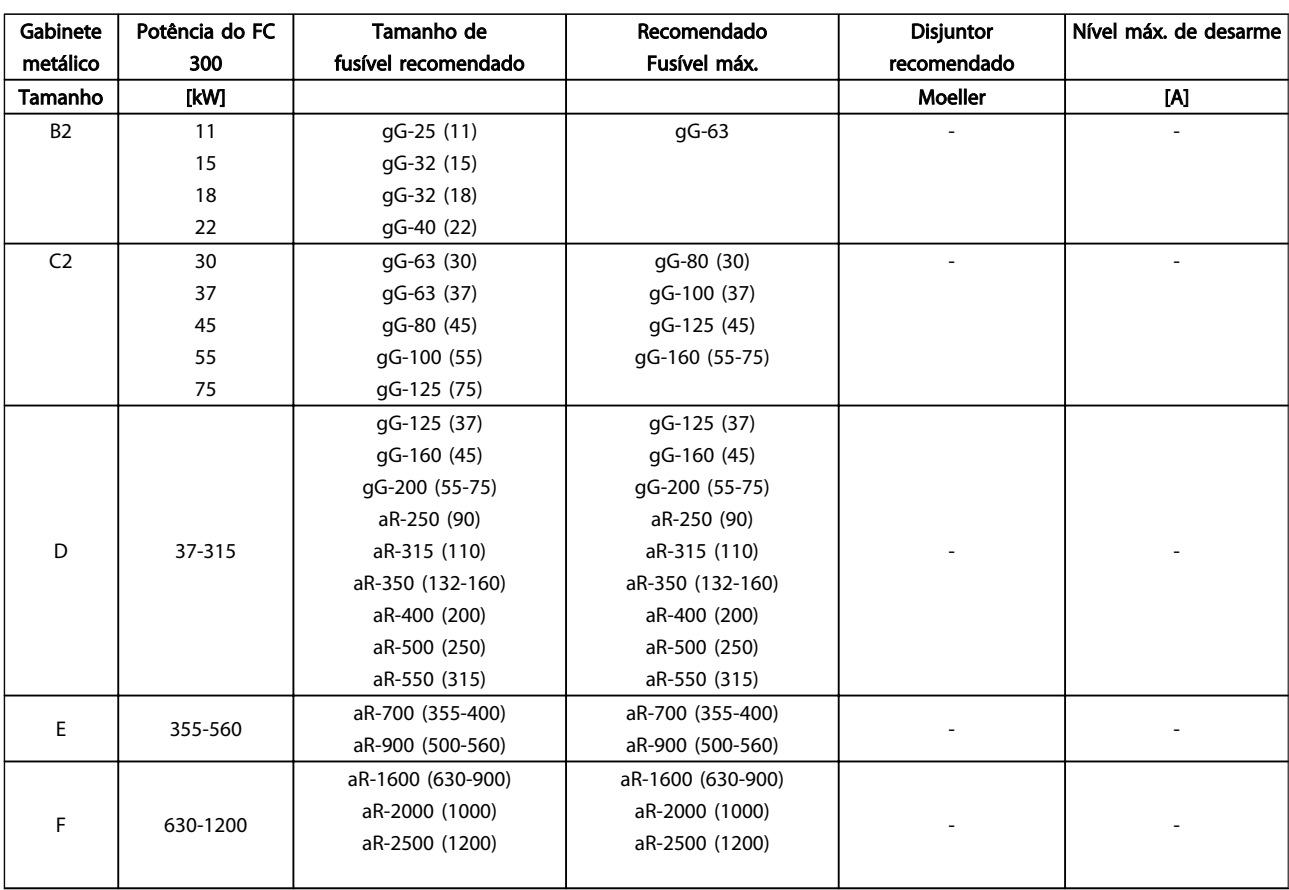

Tabela 10.13 525-690V, Chassi de Tamanhos B, C, D, E e F

10 10

Danfoss

#### **Especificações Instruções de Utilização do Especificações de Utilização do Especificações de Utilização do Especificação do Especificação do Especificação do Especificação do Especificação do Especificação do Especificaçã** VLT®AutomationDrive

#### Em conformidade com o UL

É obrigatório que os fusíveis e disjuntores atendam a NEC 2009. A Danfoss recomenda utilizar uma seleção do seguinte

Os fusíveis a seguir são apropriados para uso em um circuito capaz de fornecer 100.000 Arms (simétrico), 240V, 480V, 500V,ou 600V dependendo das características nominais de tensão do conversor de frequência. Com o fusível apropriado, as Características Nominais de Corrente de Curto Circuito (SCCR) do drive são 100.000 Arms.

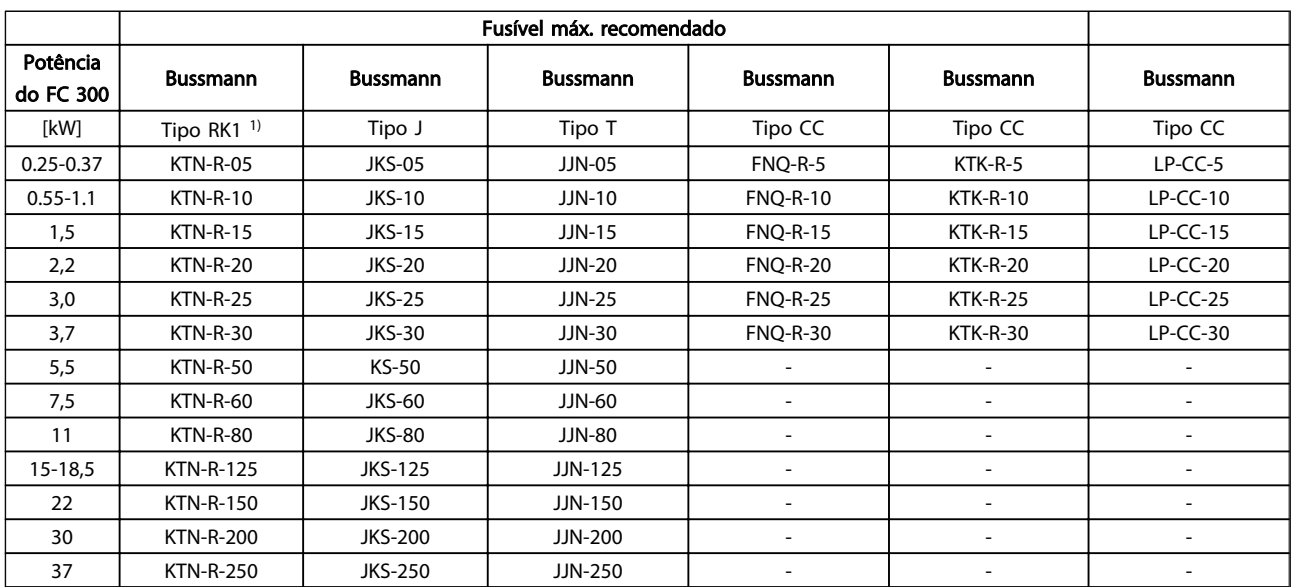

Tabela 10.14 200-240V, Chassi de tamanhos A, B e C

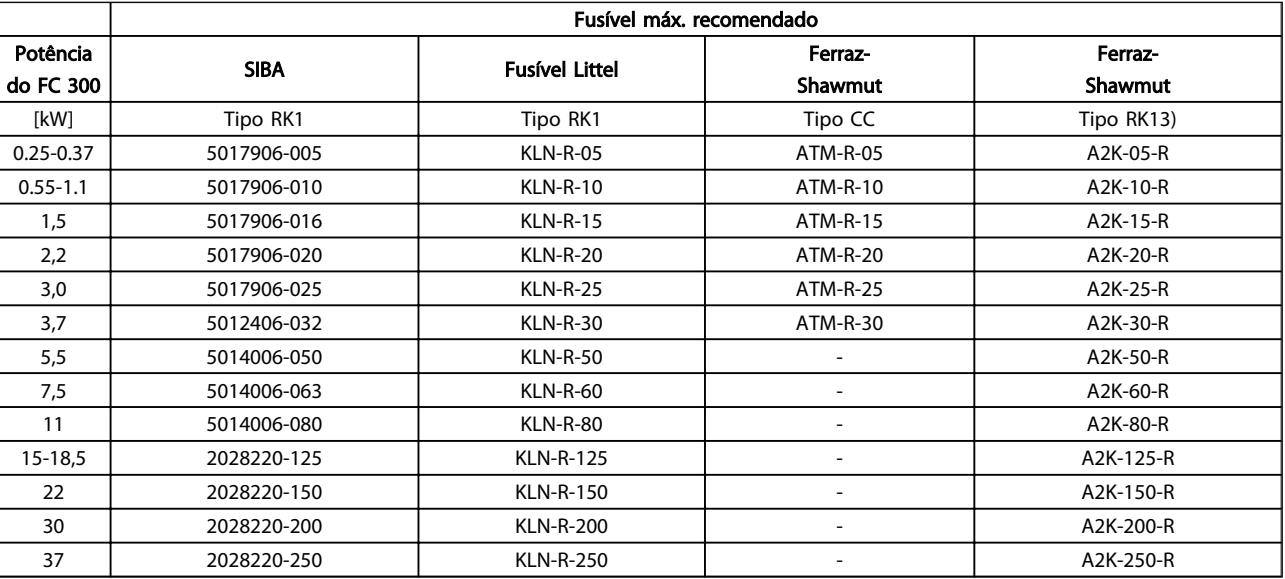

Tabela 10.15 200-240V, Chassi de tamanhos A, B e C

Danfoss

#### **Especificações Instruções de Utilização do Especificações de Utilização do Especificações de Utilização do Especificação do Especificação do Especificação do Especificação do Especificação do Especificação do Especificaçã** VLT®AutomationDrive

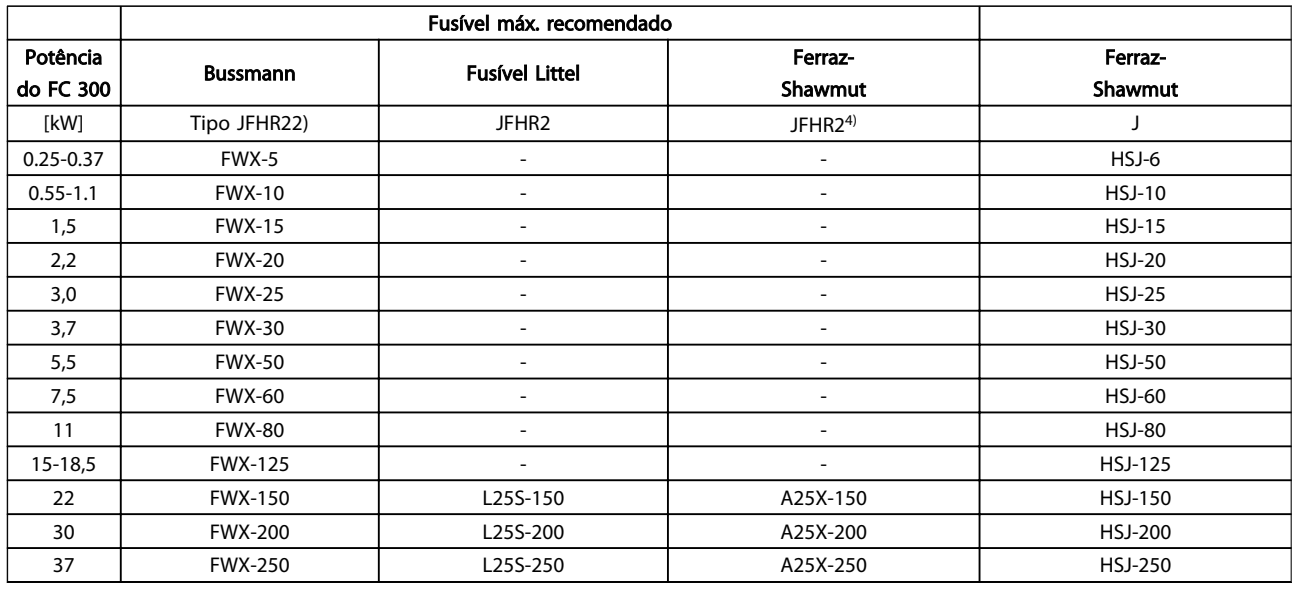

#### Tabela 10.16 200-240V, Chassi de tamanhos A, B e C

- 1) Fusíveis KTS da Bussmann podem substituir KTN para conversores de frequência de 240 V.
- 2) Fusíveis FWH da Bussmann podem substituir FWX para conversores de frequência de 240 V.
- 3) Fusíveis A6KR da FERRAZ SHAWMUT podem substituir A2KR para conversores de frequência de 240 V.
- 4) Fusíveis A50X da FERRAZ SHAWMUT podem substituir A25X para conversores de frequência de 240 V.

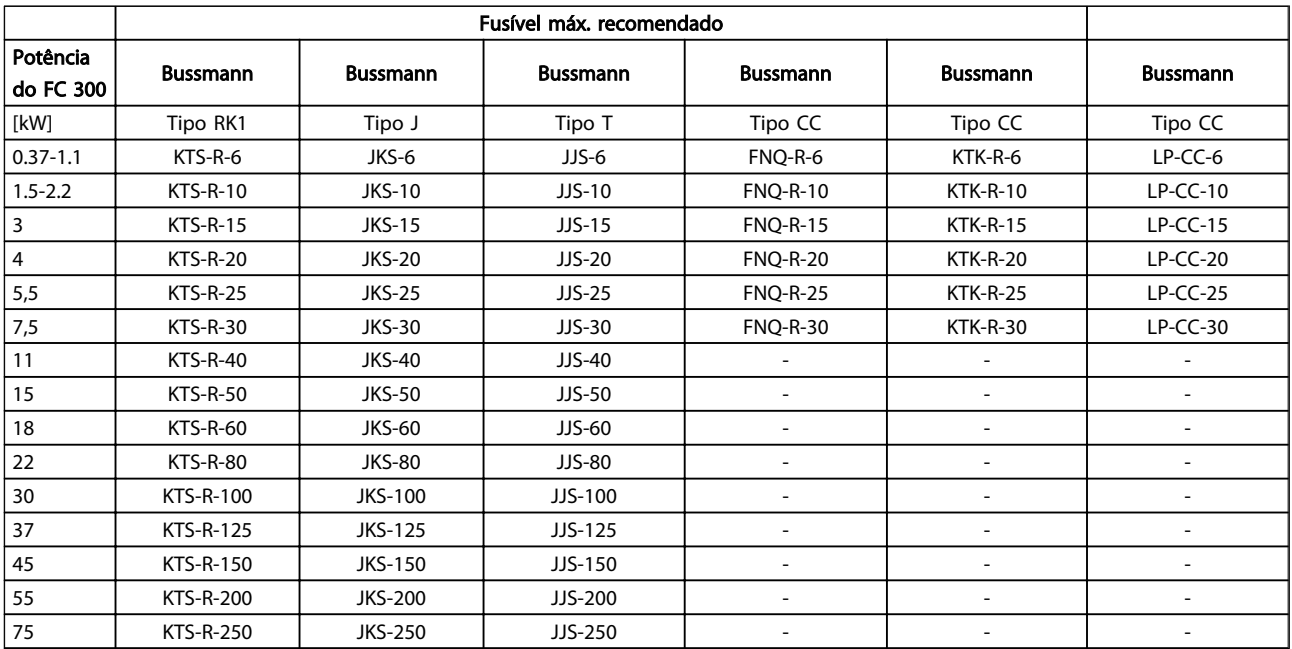

Tabela 10.17 380-500 V, Chassi de Tamanhos A, B e C

#### <u>Especificações Instruções de Utilização do Especificações de</u> Utilização do Especificações de Utilização do Especificação do Especificação do Especificação do Especificação do Especificação do Especificação do Especificaç VLT®AutomationDrive

Danfoss

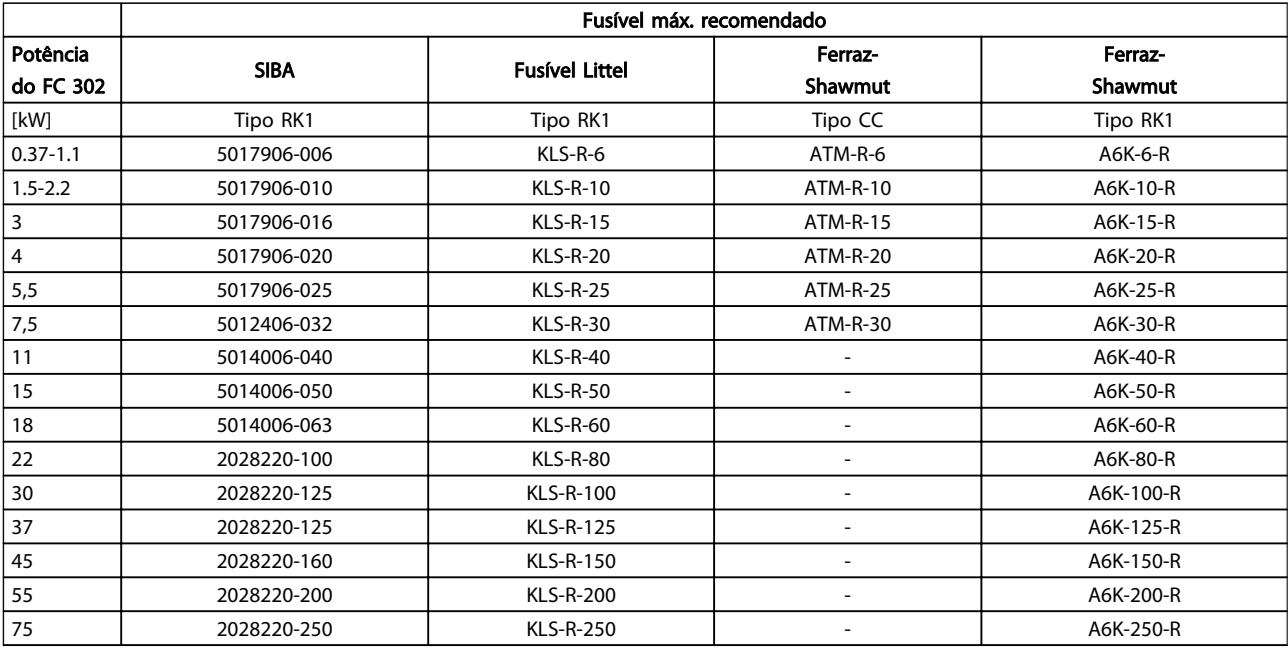

Tabela 10.18 380-500 V, Chassi de Tamanhos A, B e C

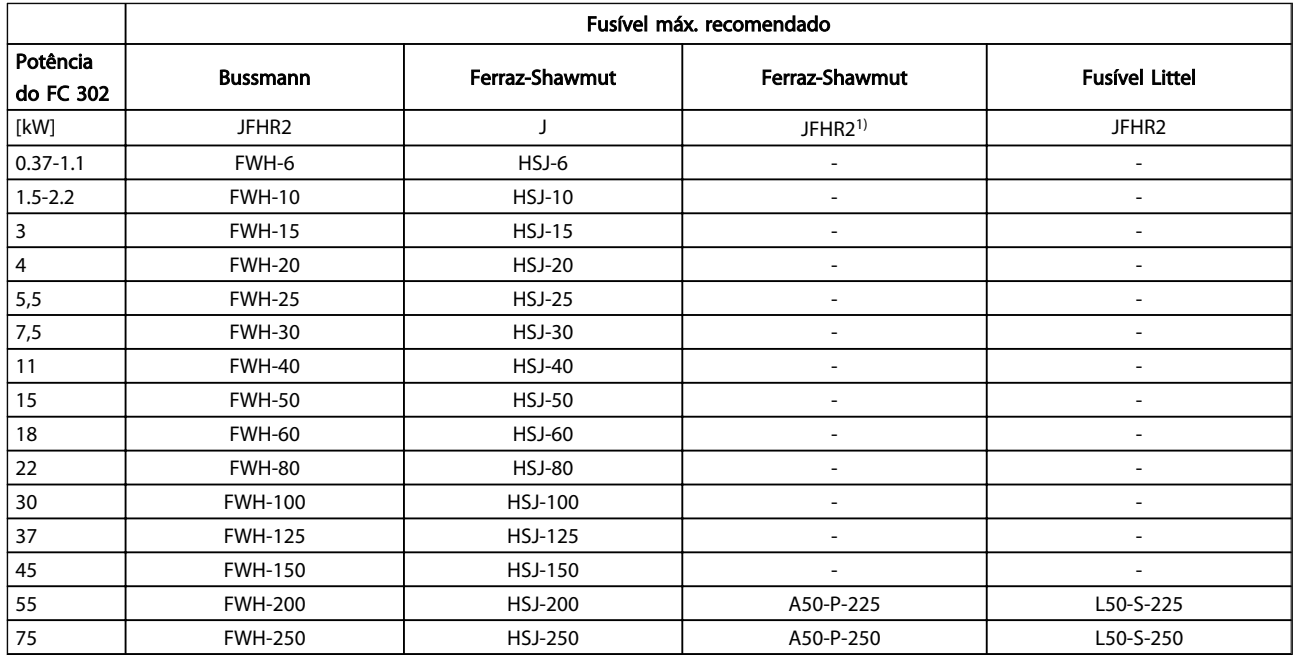

Tabela 10.19 380-500 V, Chassi de Tamanhos A, B e C

1) Os fusíveis Ferraz-Shawmut A50QS podem ser substituídos por fusíveis A50P.

Danfoss

#### <u>Especificações Instruções de Utilização do Especificações de</u> Utilização do Especificações de Utilização do Especificação do Especificação do Especificação do Especificação do Especificação do Especificação do Especificaç VLT®AutomationDrive

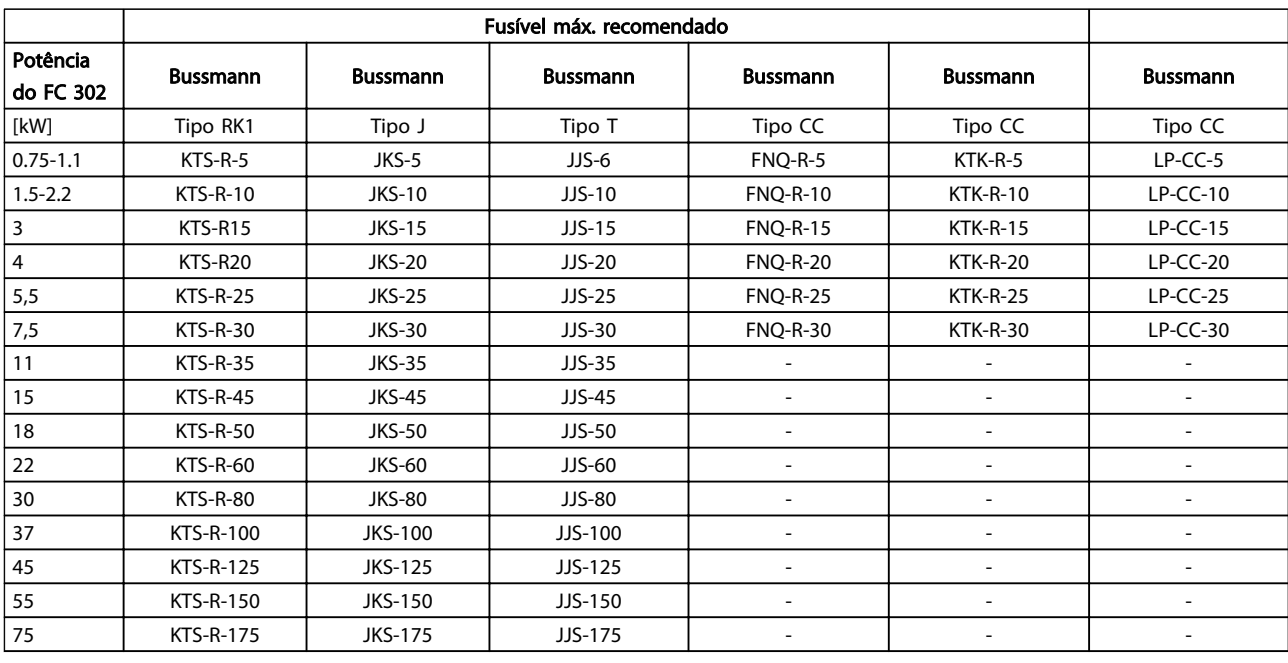

#### Tabela 10.20 525-600V, Chassi de Tamanhos A, B e C

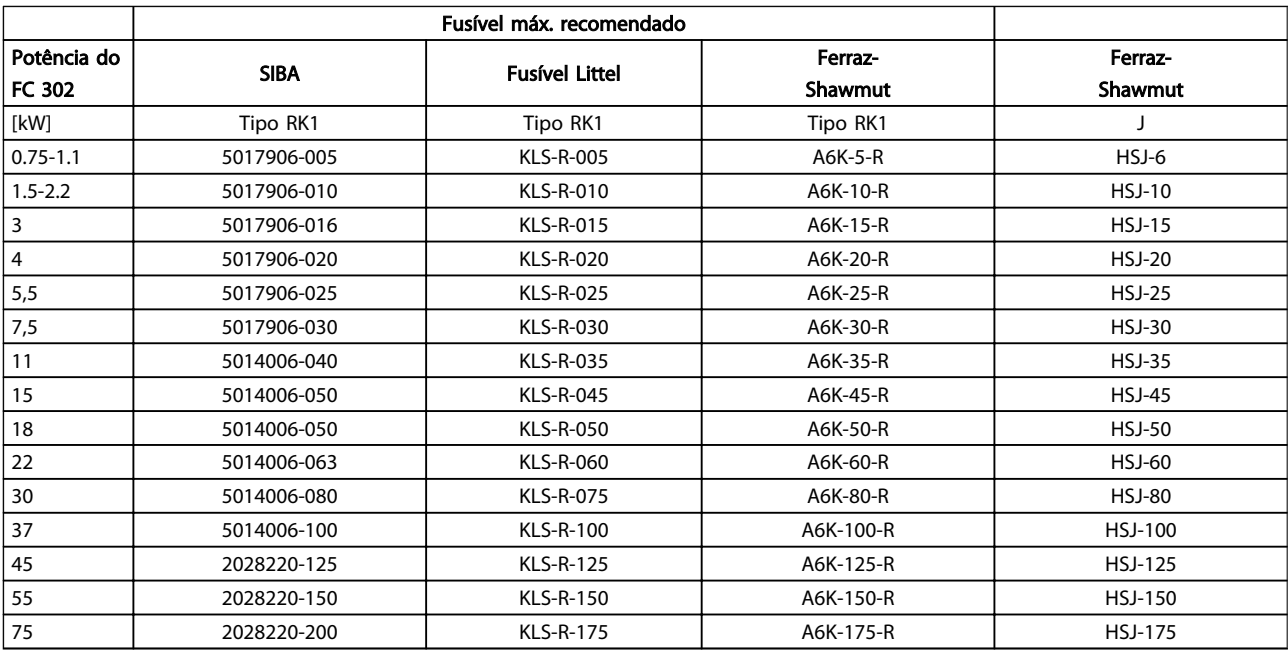

#### Tabela 10.21 525-600V, Chassi de Tamanhos A, B e C

1) Os fusíveis 170M da Bussmann exibidos utilizam o indicador visual -/80, –TN/80 Tipo T, indicador -/110 ou TN/110 Tipo T, fusíveis do mesmo tamanho e mesma amperagem podem ser substituídos.

Danfoss

#### <span id="page-92-0"></span>**Especificações Instruções de Utilização do Especificações de Utilização do Especificações de Utilização do Especificação do Especificação do Especificação do Especificação do Especificação do Especificação do Especificaçã** VLT®AutomationDrive

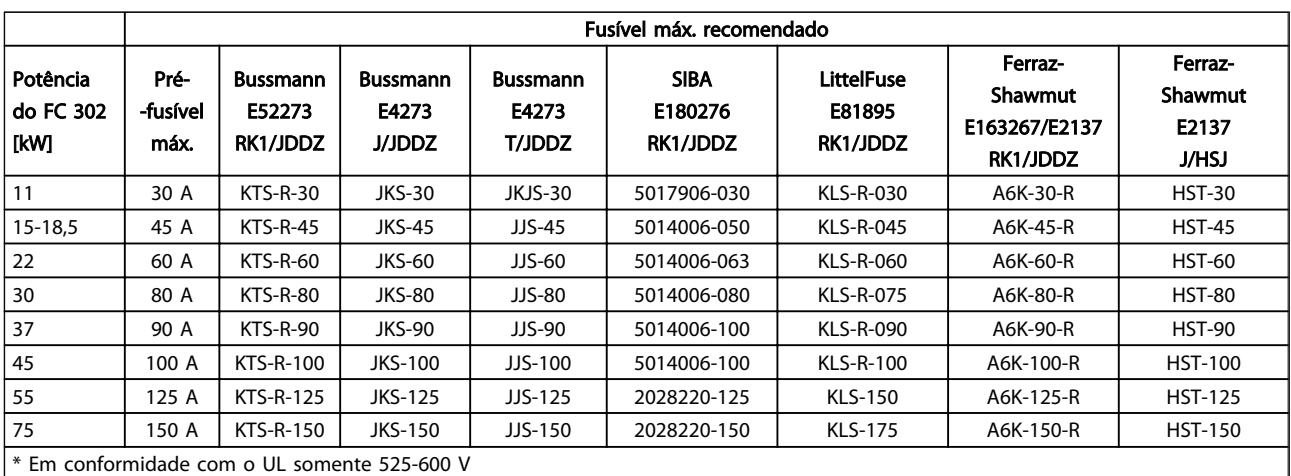

#### Tabela 10.22 525-690 V\*, Chassi de Tamanhos B e C

### 10.4 Torques de Aperto de Conexão

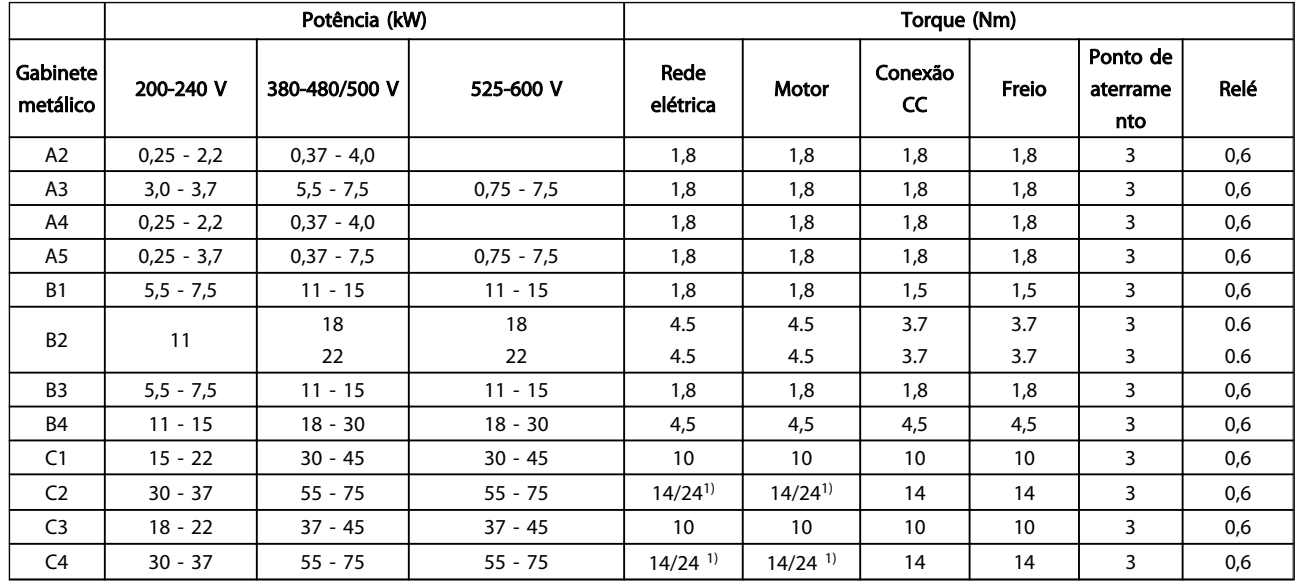

#### Tabela 10.23 Aperto dos Terminais

<sup>1)</sup> Para dimensões de cabo x/y diferentes, em que x ≤ 95 mm<sup>2</sup> e y ≥ 95 mm<sup>2</sup>.

Índice

Instruções de Utilização do VLT<sup>\*</sup>AutomationDrive

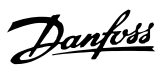

## **Índice**

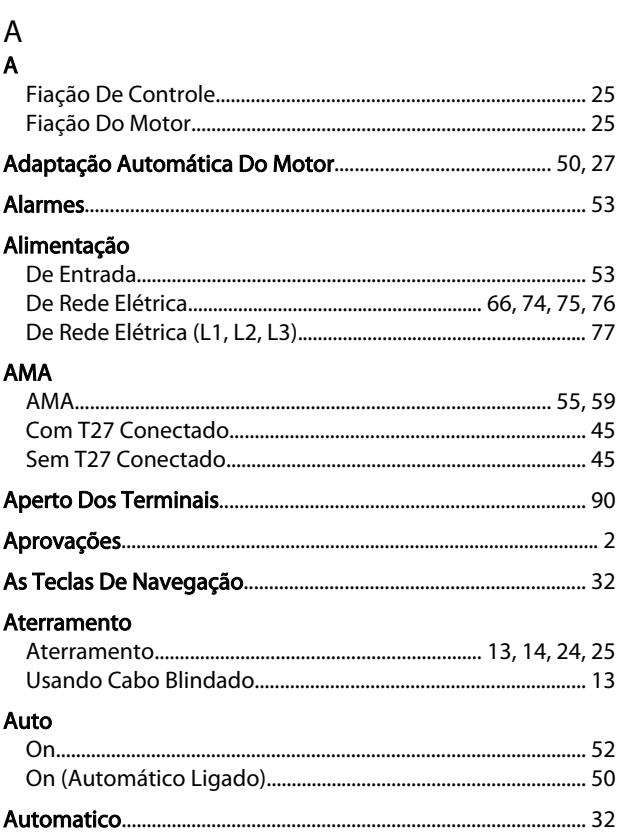

#### $\overline{B}$

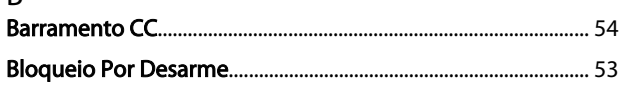

# $\mathsf{C}$

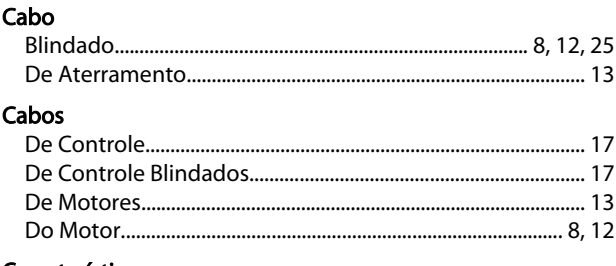

#### Características

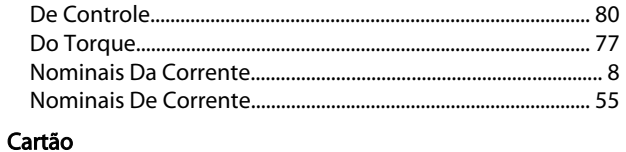

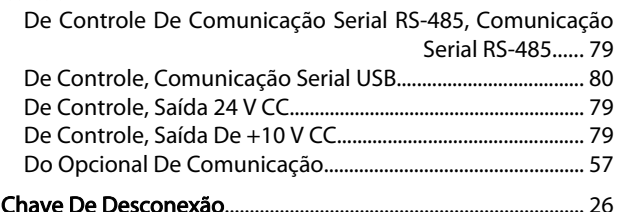

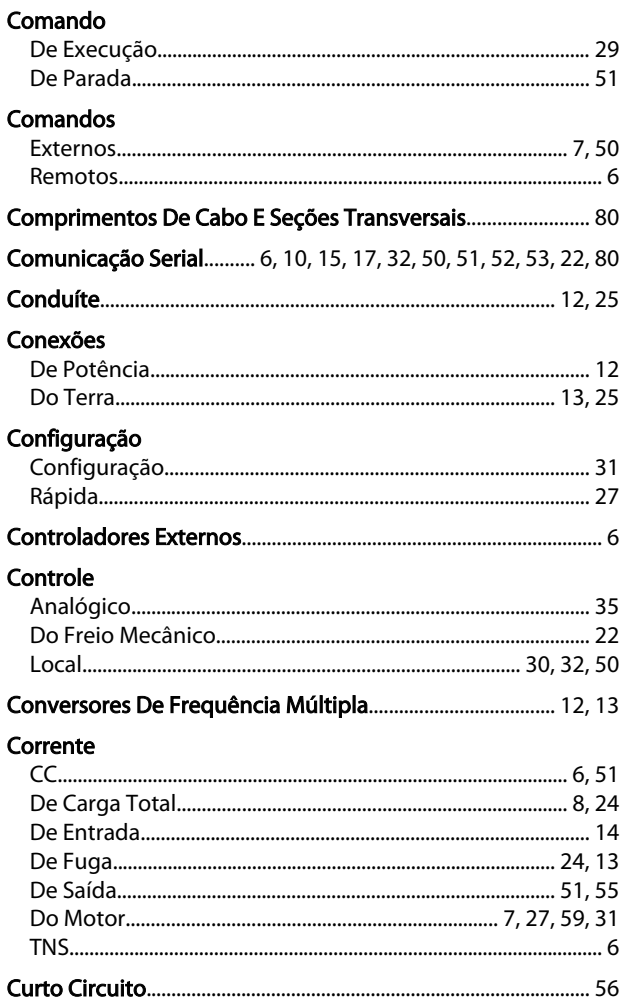

### D

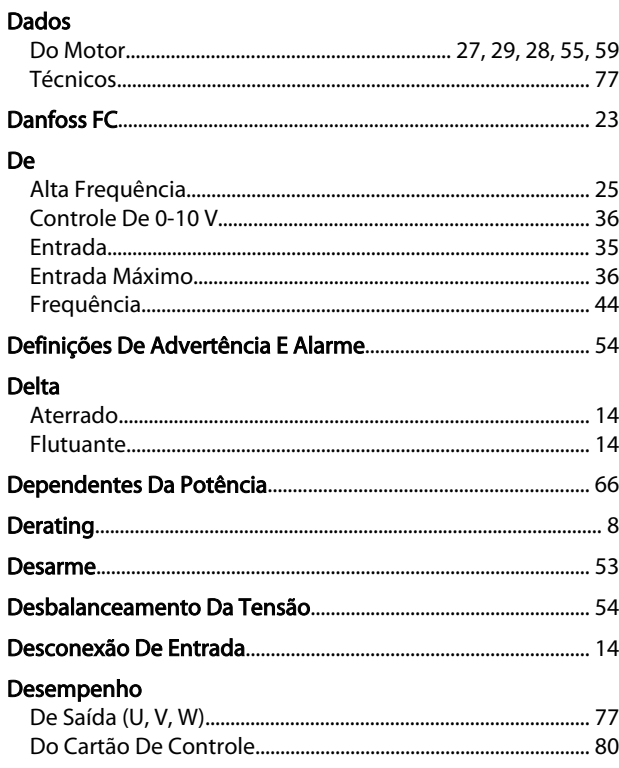

Danfoss

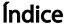

# Instruções de Utilização do<br>VLT<sup>ª</sup>AutomationDrive

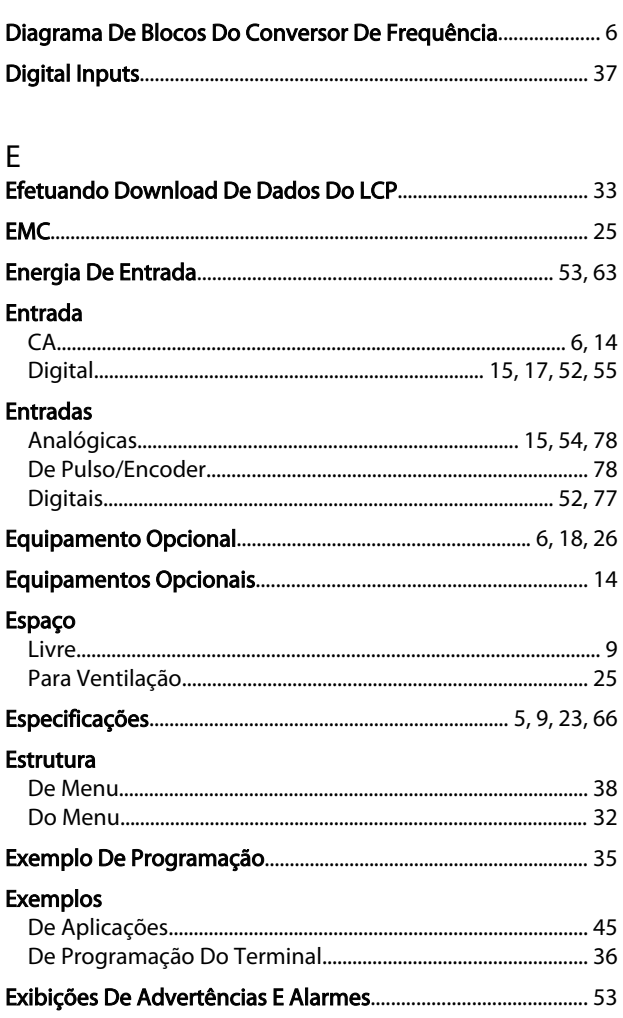

## $\overline{F}$

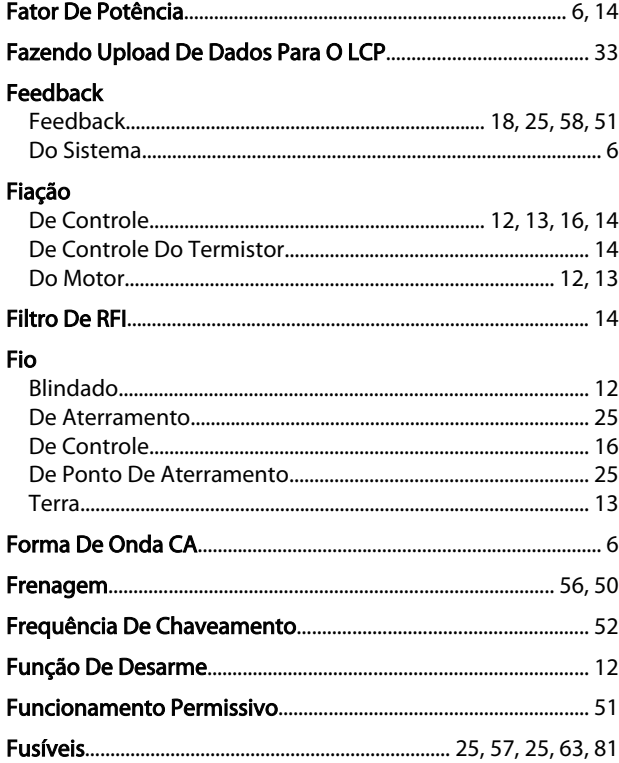

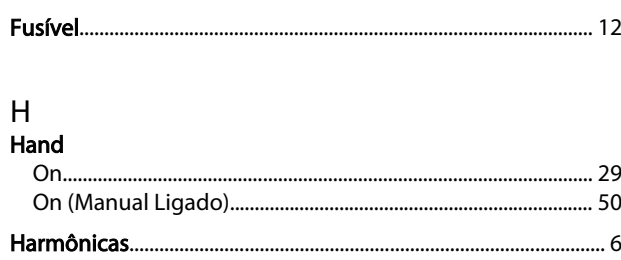

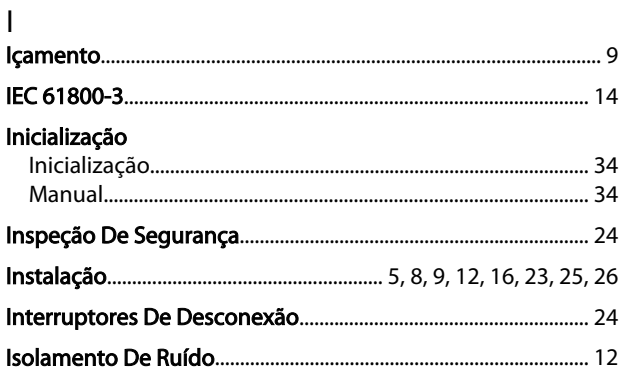

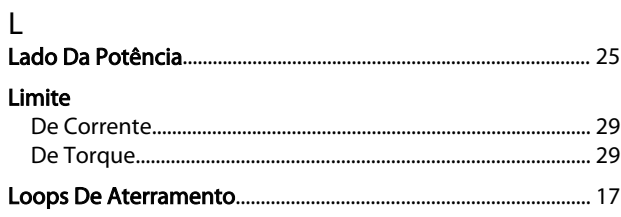

### ${\sf M}$

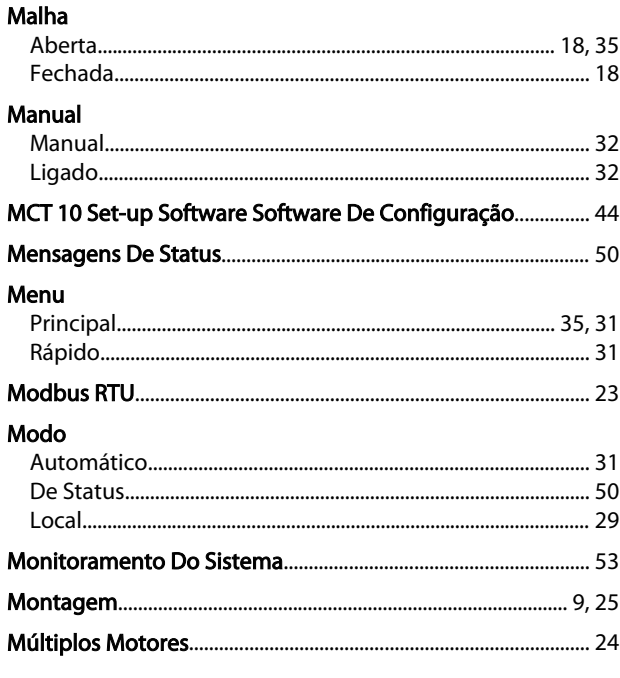

# $\overline{N}$

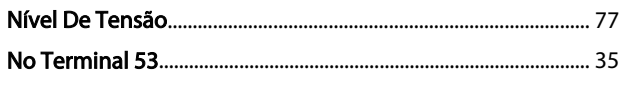

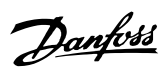

Índice

# Instruções de Utilização do<br>VLT<sup>ª</sup>AutomationDrive

### $\overline{O}$

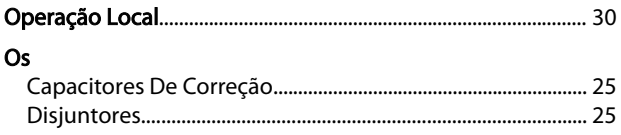

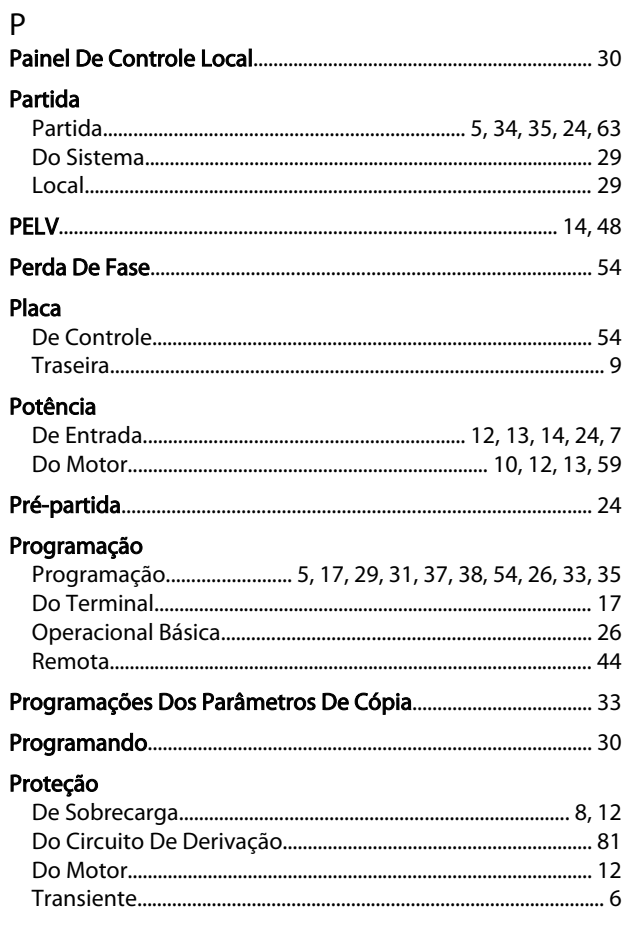

## $\overline{Q}$

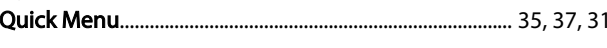

## $\overline{R}$

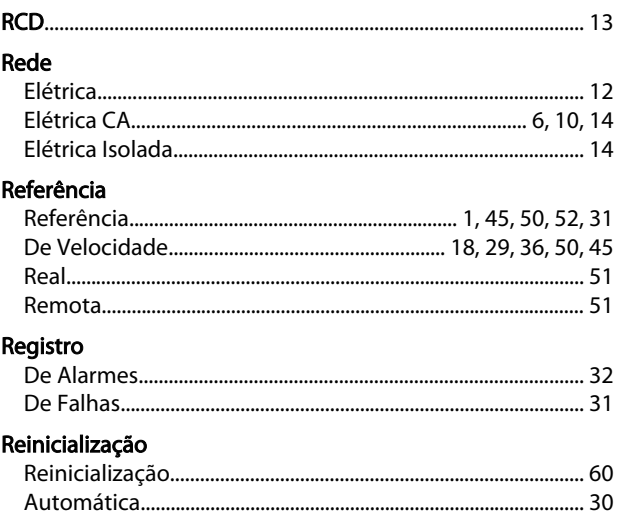

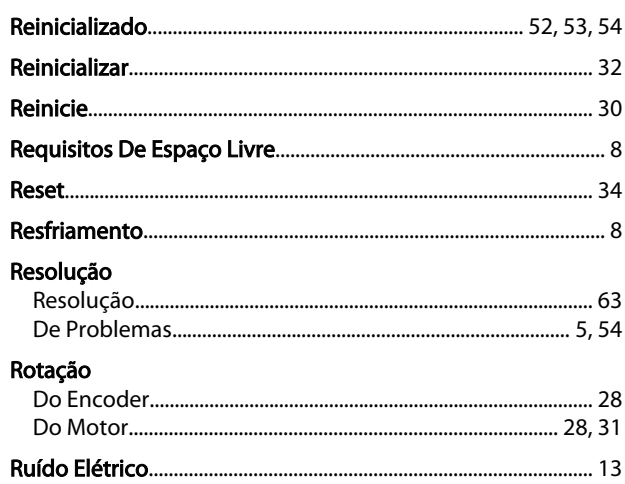

# S<br>Saída

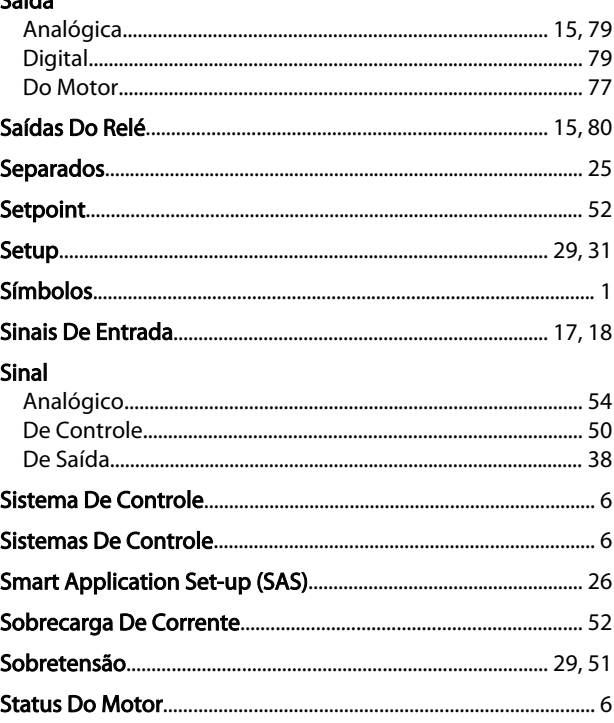

# $\frac{1}{12}$

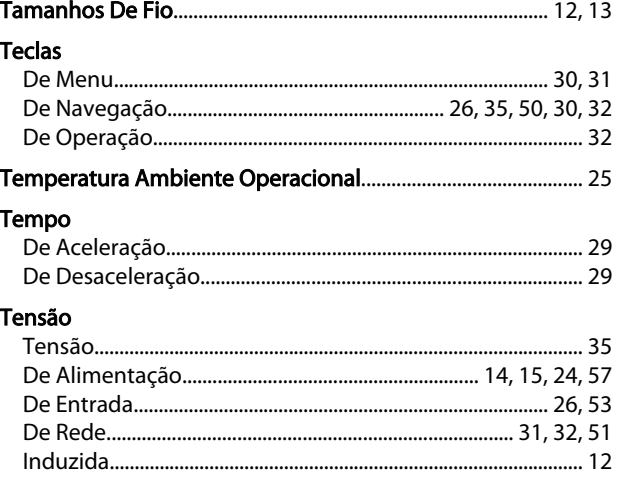

Danfoss

Índice

#### **Terminais**

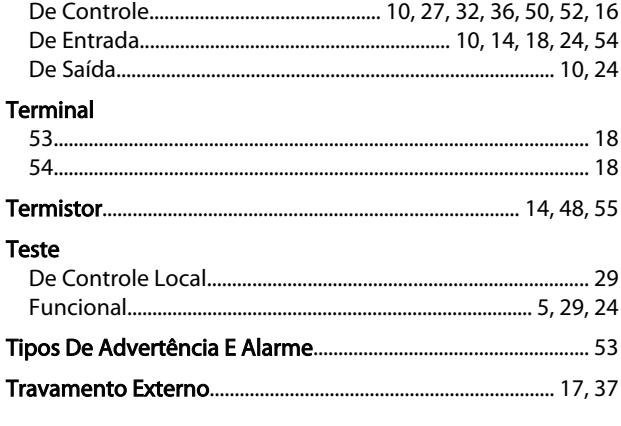

### $\mathsf{V}$

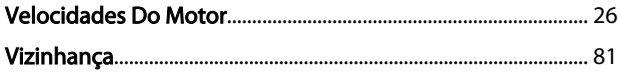

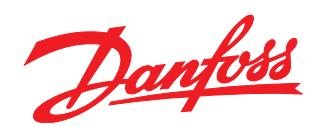

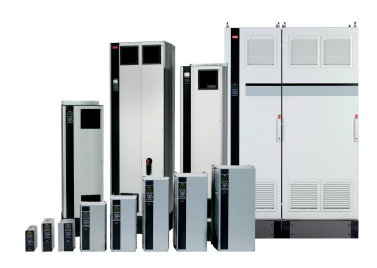

### www.danfoss.com/drives

A Danfoss não aceita qualquer responsabilidade por possíveis errors constantes de catálogos, brochuras ou outros materiais impressos. A Danfoss reserva para si o direito de alterar os<br>seus produtos sem avisò prévio. Esta d

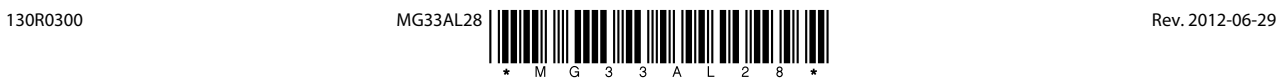